## **GARMIN.**

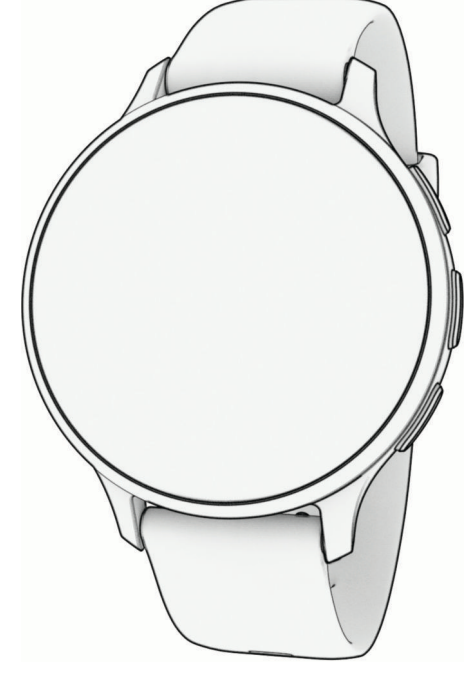

# VENU® 3 SEERIA

## Kasutusjuhend

#### © 2023 Garmin Ltd. või selle filiaalid

Kõik õigused kaitstud. Vastavalt autoriõigusseadustele ei tohi käesolevat juhendit kopeerida ei osaliselt ega täielikult ilma Garmini-poolse kirjaliku nõusolekuta. Garmin jätab endale õiguse muuta või parendada oma tooteid ning teha käesolevasse juhendisse muudatusi ilma kohustuseta sellest isikuid või organisatsioone selliste muudatuste või parenduste tegemisest teavitada. Toote kasutamise kohta lisateabe ning värskeimate uuenduste saamiseks külastage veebilehte [www.garmin.com.](http://www.garmin.com)

Garmin®, Garmin logo, ANT+®, Approach®, Auto Lap®, Auto Pause®, Edge® ja Venu® on ettevõttele Garmin Ltd. või selle haruettevõtetele kuuluvad kaubamärgid, mis on registreeritud USA-s ja teises riikides. Body Battery™, Connect IQ™, Firstbeat Analytics™, Garmin AutoShot™, Garmin Connect™, Garmin Express™, Garmin GameOn™, Garmin Golf™, Garmin Index™, Garmin Move IQ™, Garmin Pay™, Health Snapshot™, HRM-Dual™, HRM-Pro™ seeria, Rally™, tempe™, Varia™, and Vector™ on ettevõtte Garmin Ltd. või selle sidusettevõtete kaubamärgid. Neid kaubamärke ei tohi ilma ettevõtte Garmin selgesõnalise loata kasutada.

Android™ on ettevõtte Google LCC. kaubamärk Apple®, iPhone® ja iTunes® on ettevõtte Apple Inc. kaubamärgid, mis on registreeritud USA-s ja teistes riikides. Sõnamärk BLUETOOTH® ja logod kuuluvad ettevõttele Bluetooth SIG, Inc. ja Garmin kasutab neid litsentsi alusel. The Cooper Institute® ning seotud kaubamärgid on ettevõtte The Cooper Institute omandid. iOS® on ettevõtte Cisco Systems, Inc. registreeritud kaubamärk, mida kasutatakse ettevõte Apple Inc. litsentsi alusel Overwolf™ on ettevõtte Overwolf Ltd kaubamärk. Wi-Fi® on ettevõtte Wi-Fi Alliance Corporation registreeritud kaubamärk. Windows® on ettevõttele Microsoft Corporation kuuluv kaubamärk, mis on registreeritud USA-s ja teistes riikides. Muud kaubamärgid või kaubanimed kuuluvad nende vastavatele omanikele.

Tootele on antud ANT+® sertifikaat. Ühilduvate toodete ja rakenduste loendi leiad aadressilt [www.thisisant.com/directory.](http://www.thisisant.com/directory)

M/N: A04542, A04543

## Sisukord

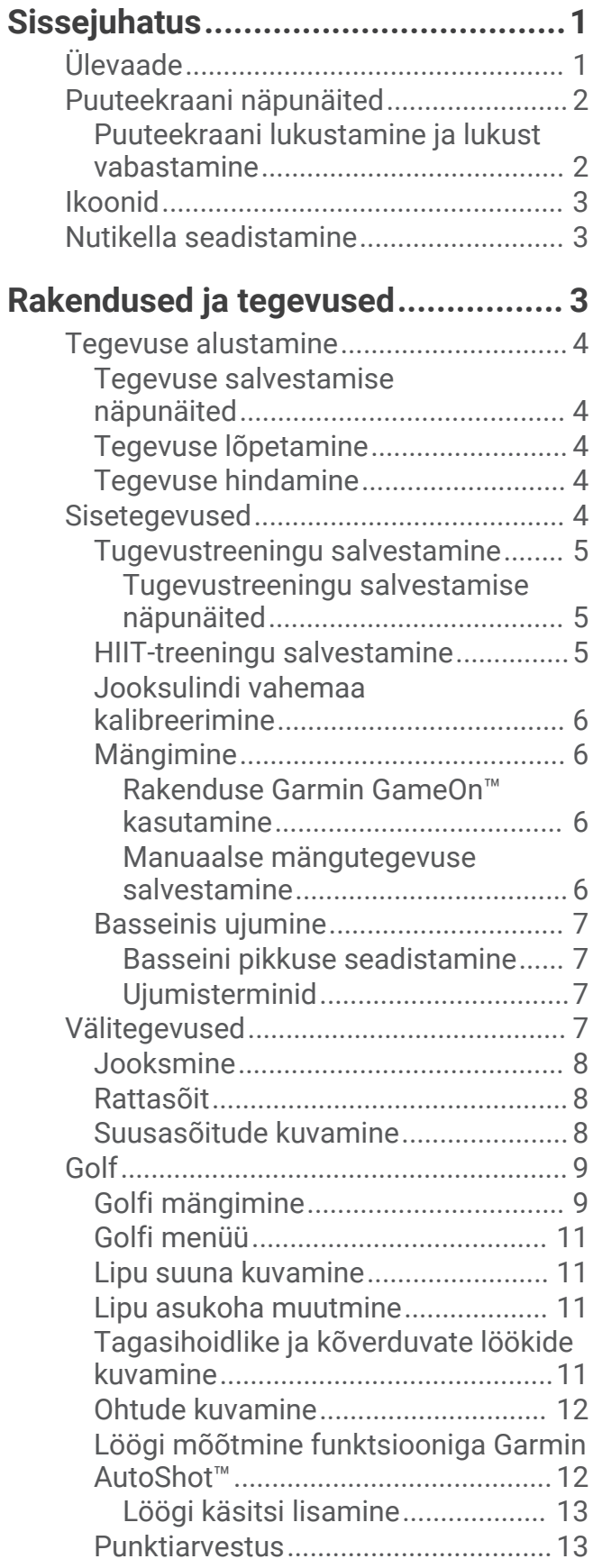

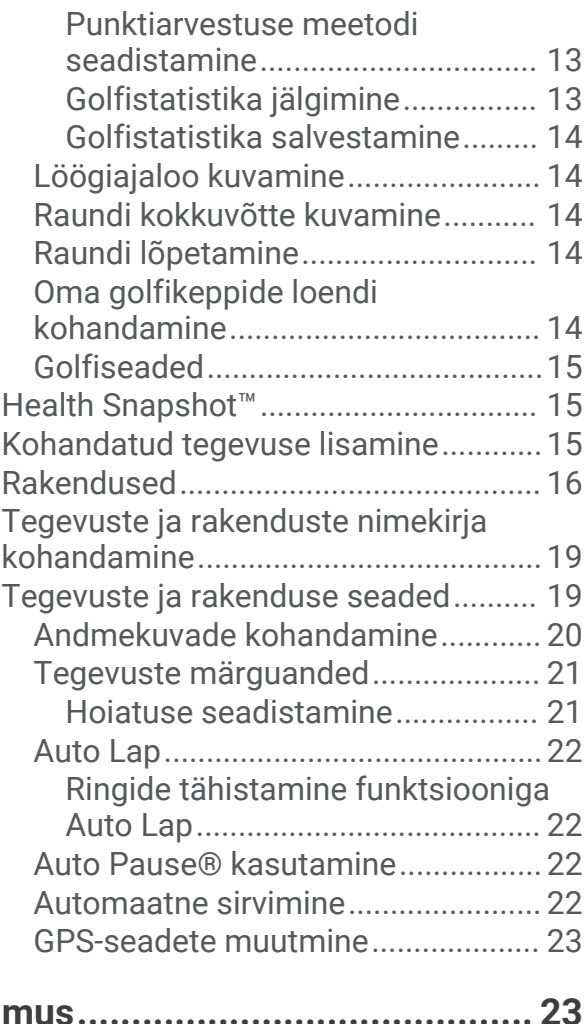

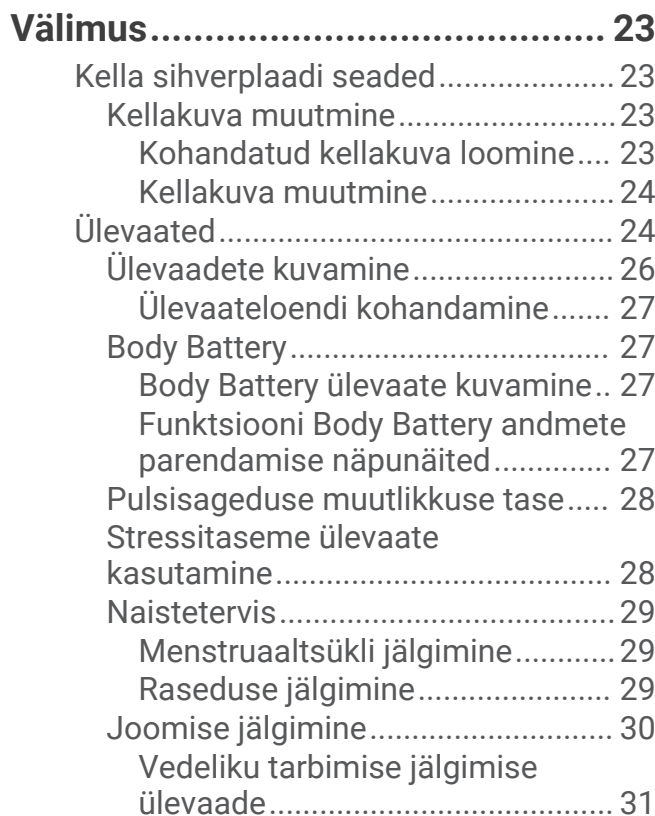

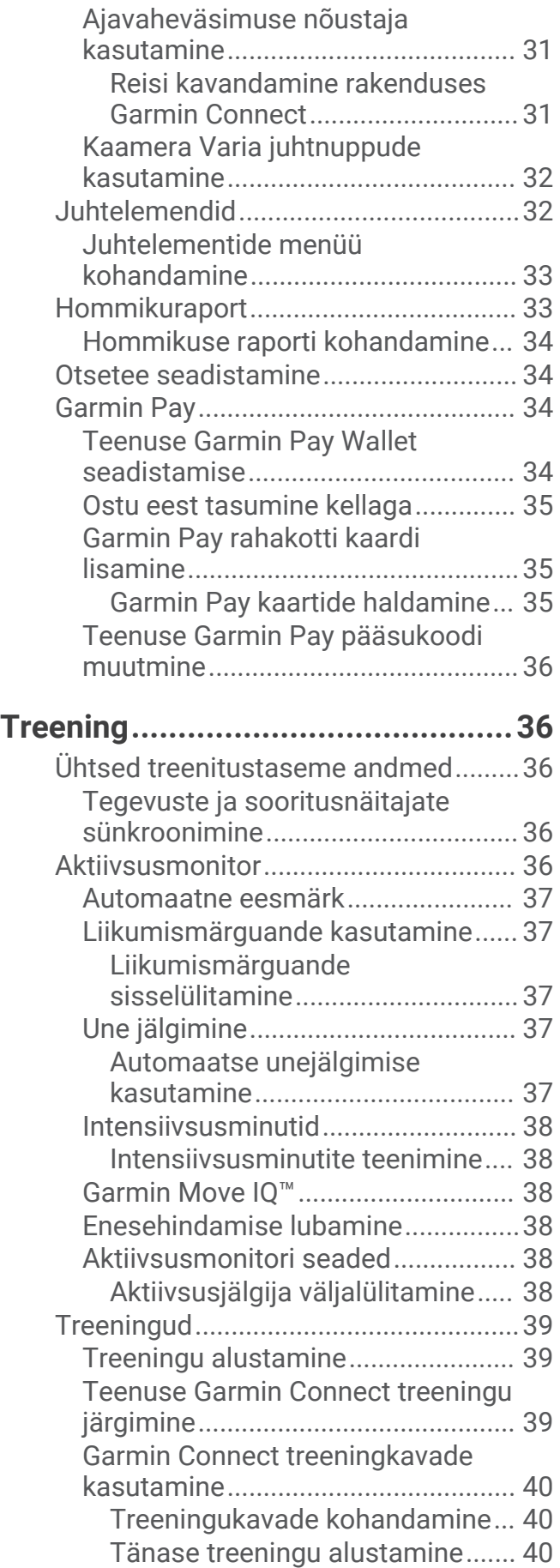

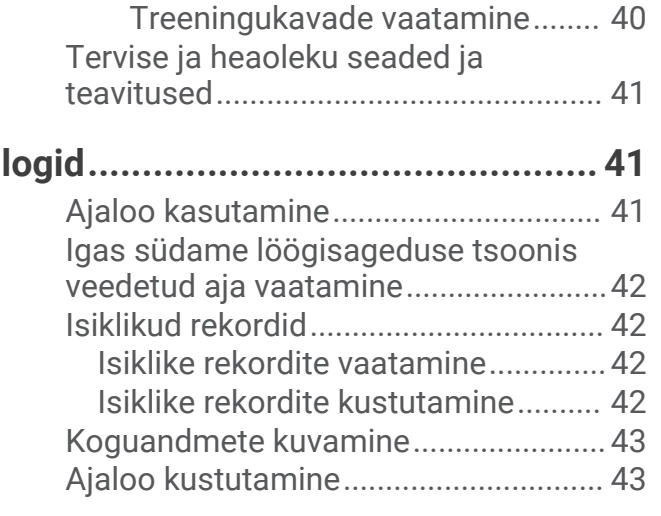

## **[Südame pulsisageduse](#page-48-0)**

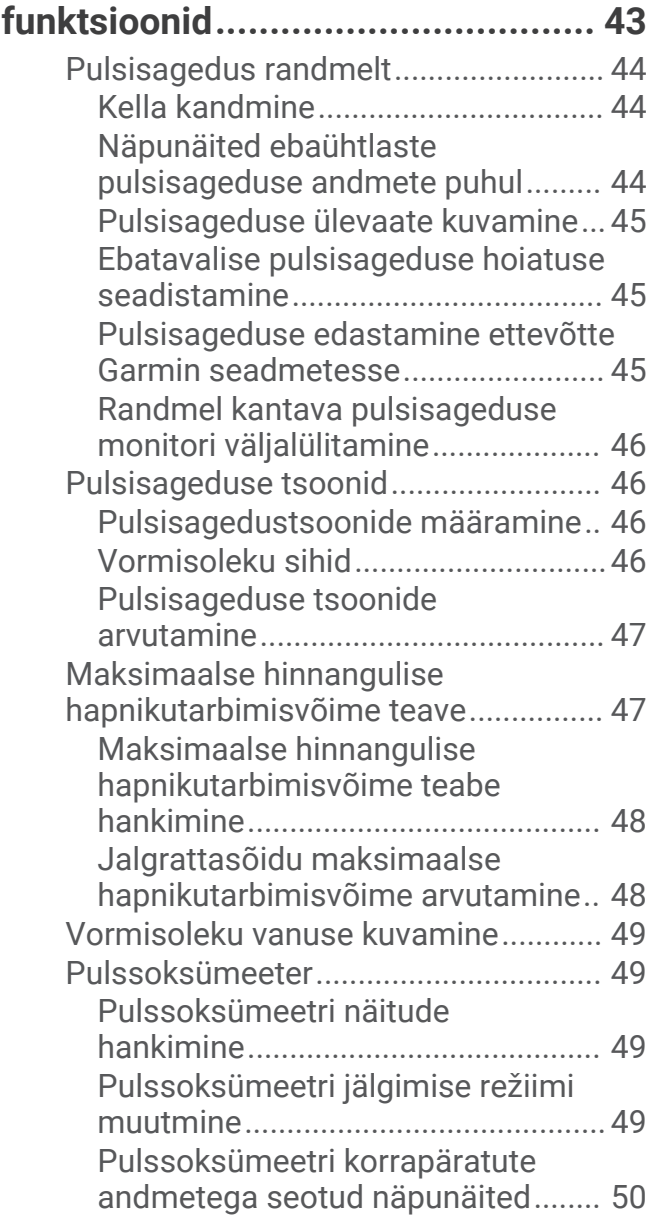

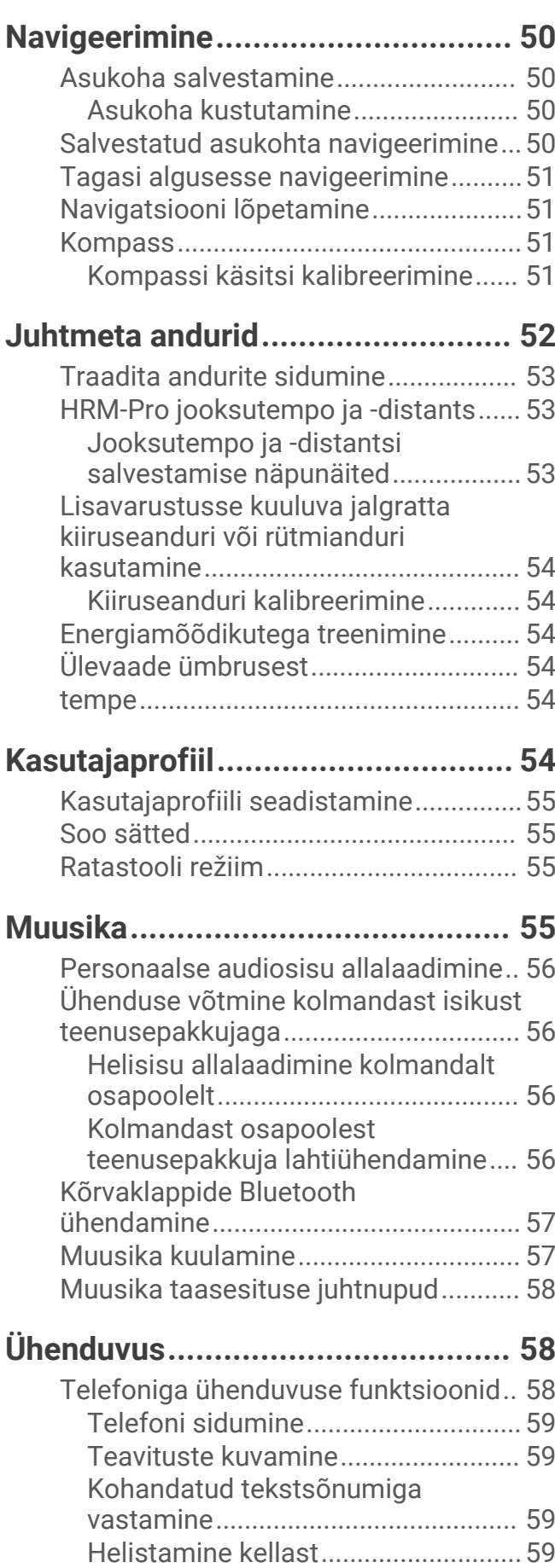

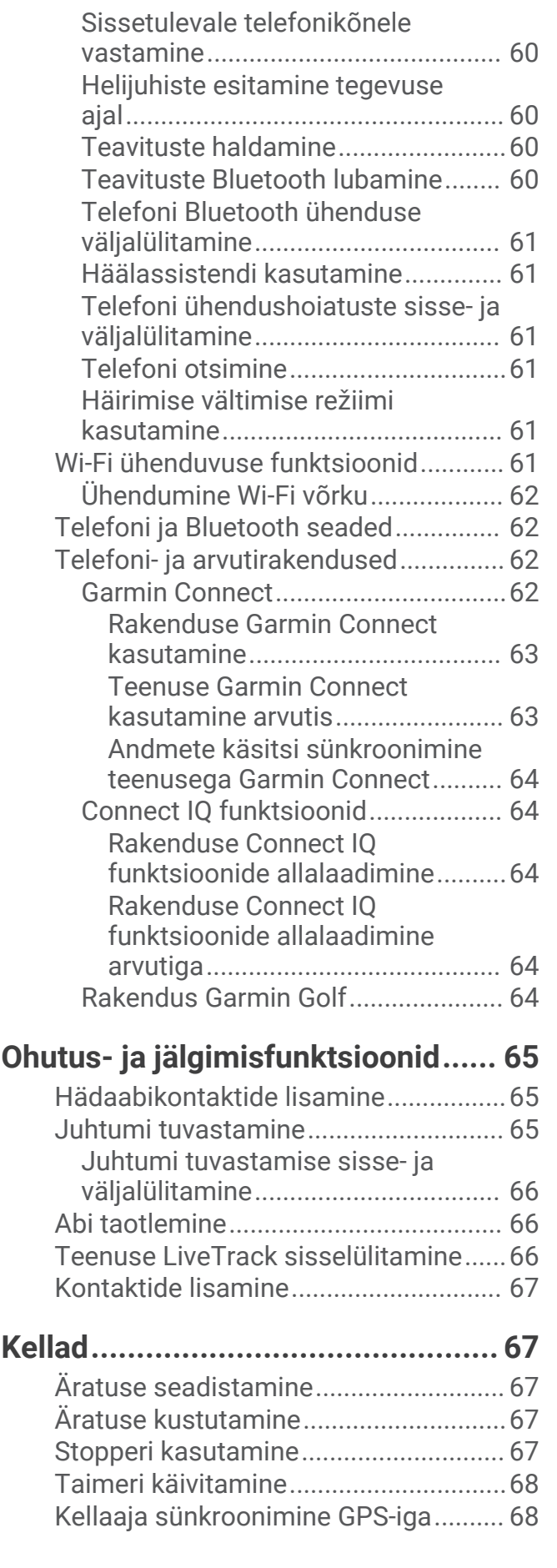

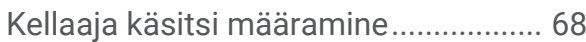

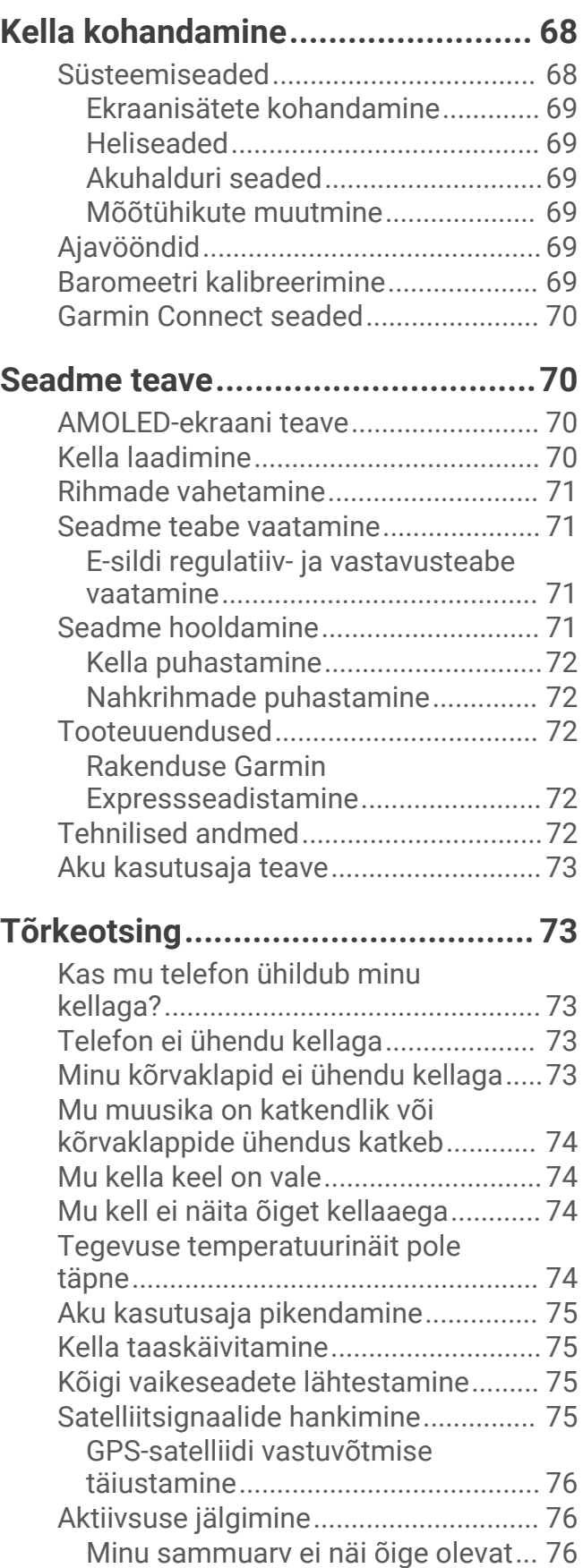

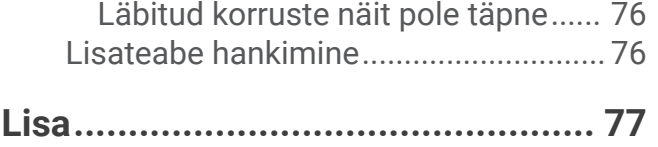

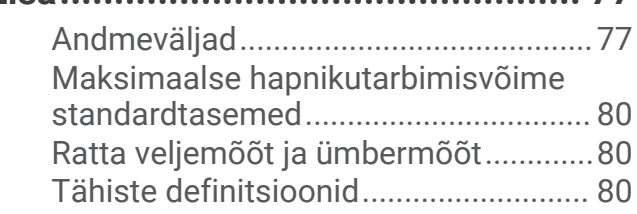

## **Sissejuhatus**

 **HOIATUS**

<span id="page-6-0"></span>Toote hoiatused ja muu olulise teabe leiad toote karbis olevast juhendist *Tähtis ohutus- ja tootealane teave*. Enne treeningkavaga alustamist või selle muutmist pea nõu arstiga.

## Ülevaade

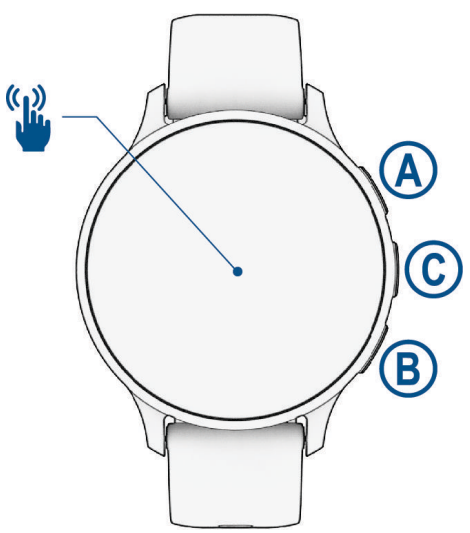

 **Tegevuse nupp**: kella sisselülitamiseks hoia 2 sekundit all.

Vajuta tegevuste ja rakenduste menüü avamiseks.

Hoia 2 sekundit all, et vaadata juhtseadmete menüüd, sh toitemenüüd.

Abi palumiseks hoia kuni kell vibreerib kolm korda (*[Ohutus- ja jälgimisfunktsioonid](#page-70-0)*, lehekülg 65).

 **Tagasiliikumise nupp**: vajuta eelmisele ekraanile naasmiseks, v.a tegevuse käigus.

Tegevuse käigus vajuta uue ringi märkimiseks, uue seeria või poosi alustamiseks või treeningu järgmise faasi alustamiseks.

Hoia alla kella sätete ja valitud kuva suvandite vaatamiseks.

 **Kohandamise/häälassistendi nupp**: vajuta kohandatud otsetee funktsiooni vaatamiseks (*[Otsetee](#page-39-0) [seadistamine](#page-39-0)*, lehekülg 34).

Telefoni häälassistendi aktiveerimiseks hoia all.

 **Puuteekraan**: ülevaadete, funktsioonide ja menüüde sirvimiseks nipsa üles, alla, vasakule või paremale (*[Puuteekraani näpunäited](#page-7-0)*, lehekülg 2).

## <span id="page-7-0"></span>Puuteekraani näpunäited

- Loendite ja menüüde sirvimiseks lohista üles või alla.
- Kiireks sirvimiseks nipsa üles või alla.
- Valimiseks puuduta.
- Kella äratamiseks puuduta.
- Kella ülevaadete sirvimiseks nipsa kellakuval üles või alla.
- Lisateabe nägemises, kui see on saadaval, toksa ülevaatel.
- Eelmisele ekraanile naasmiseks nipsa paremale.
- Puuduta ja hoia all kella sihverplaadil olevat üksust, et kuvada selle kontekstuaalne teave (nt saadavalolevad ülevaated või menüüd).
- Järgmise andmekuva nägemiseks nipsa tegevuse ajal üles või alla.
- Kella ja ülevaadete kuvamiseks nipsa tegevuse ajal paremale, tegevuse andmeväljade juurde naasmiseks nipsa vasakule.
- Pärast tegevuse valimist pühi üles, et vaadata selle tegevuse seadeid ja valikuid.
- $\cdot$  Kui see on kasutatav, vali $\triangle$  või nipsa täiendavate menüüvalikute nägemiseks üles.
- Soorita iga menüüvalik eraldi toiminguna.

#### Puuteekraani lukustamine ja lukust vabastamine

Tahtmatu puudutuse vältimiseks võid puuteekraani lukustada.

- **1** Juhtnuppude menüü kuvamiseks hoia  $\overline{A}$  all.
- 2 Vali $\triangle$ .

Puuteekraan lukustub ega reageeri puudutustele enne selle avamist.

**3** Puuteekraani avamiseks hoia mis tahes nuppu all.

## <span id="page-8-0"></span>Ikoonid

Vilkuv ikoon näitab, et kell otsib signaali. Püsiv ikoon näitab, et signaal on leitud või andur on ühendatud. Läbikriipsutatud ikoon tähendab, et funktsioon on välja lülitatud.

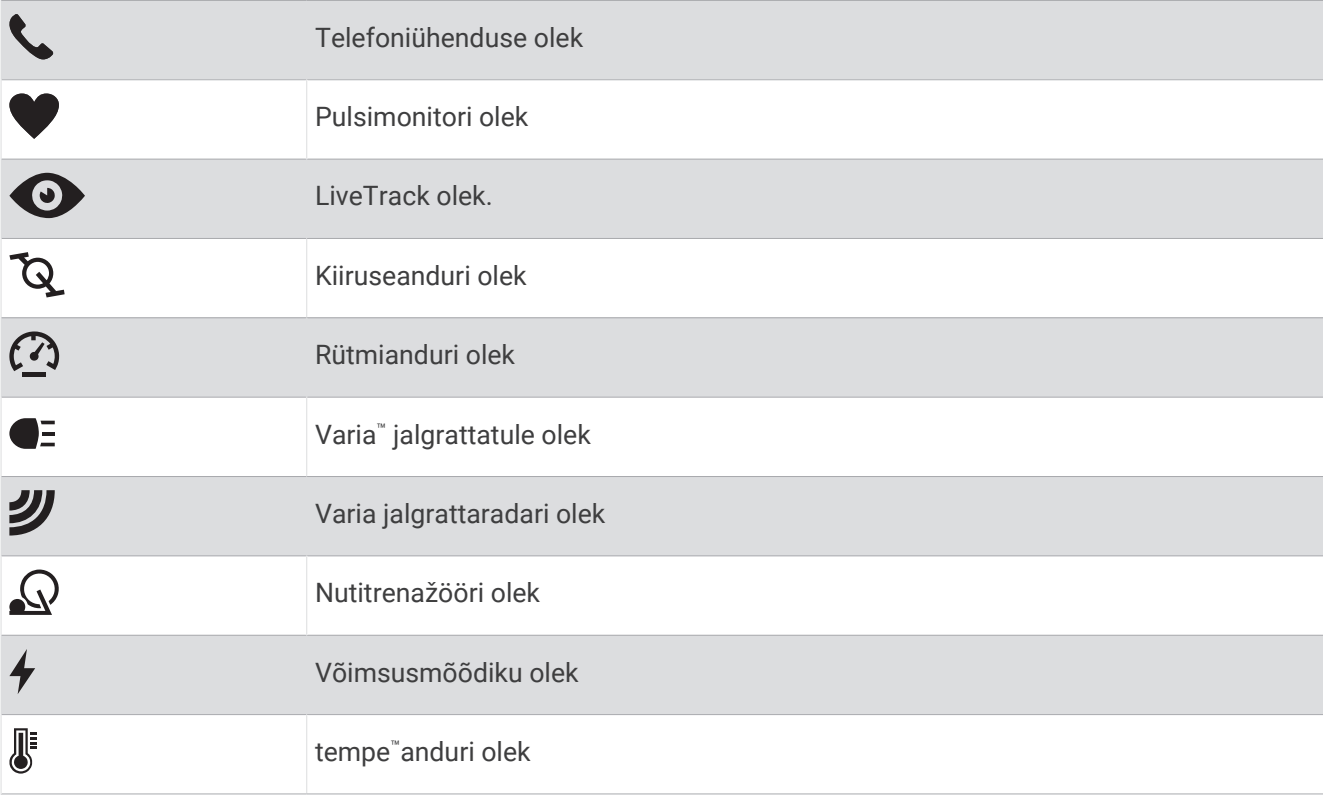

### Nutikella seadistamine

Kõigi Venu 3 series funktsioonide võimaluste kasutamiseks tee need toimingud.

- Seo oma kell telefoniga rakenduse Garmin Connect™ abil (*[Telefoni sidumine](#page-64-0)*, lehekülg 59).
- Seadista Wi‑Fi® võrgud (*[Ühendumine Wi‑Fi võrku](#page-67-0)*, lehekülg 62).
- Seadista muusika (*Muusika*[, lehekülg 55](#page-60-0)).
- Seadista teenuse Garmin Pay™ rahakott (*[Teenuse Garmin Pay Wallet seadistamise](#page-39-0)*, lehekülg 34).
- Seadista ohutusfunktsioonid (*[Ohutus- ja jälgimisfunktsioonid](#page-70-0)*, lehekülg 65).
- Seadista oma kasutajaprofiil (*[Kasutajaprofiil](#page-59-0)*, lehekülg 54).
- Mine [garmin.com/voicefunctionality/tips](http://garmin.com/voicefunctionality/tips), et saada näpunäiteid hääleassistendi kasutamise kohta.

## Rakendused ja tegevused

Sinu kell sisaldab valikut eellaaditud rakendusi ja tegevusi.

- **Rakendused**: rakendused pakuvad su kella jaoks interaktiivseid funktsioone, nagu oma asukoha salvestamine või kella kaudu kellelegi helistamine (*Rakendused*[, lehekülg 16](#page-21-0)).
- **Tegevused**: sinu kell on varustatud eellaaditud sise- ja välitegevuste rakendustega, sh jooksmiseks, rattasõiduks, jõutreeninguks, golfi mängimiseks ja paljuks muuks. Tegevuse alustamisel kuvab ja salvestab kell anduri andmed, mida saad salvestada ja Garmin Connect kogukonnaga jagada.

Lisateavet aktiivsuse jälgimise ja vormisoleku näitajate täpsuse kohta vt veebiaadressilt [garmin.com](http://garmin.com/ataccuracy) [/ataccuracy](http://garmin.com/ataccuracy).

**Connect IQ™ rakendused**: oma kellale saad lisada funktsioone, kui installid rakendusest Connect IQ rakendusi (*[Rakenduse Connect IQ funktsioonide allalaadimine](#page-69-0)*, lehekülg 64).

## <span id="page-9-0"></span>Tegevuse alustamine

Tegevuse alustamisel lülitub GPS sisse automaatselt (kui see on vajalik).

- **1** Vajuta  $\overline{A}$ .
- **2** Tee valik:
	- Vali lemmikute loendist tegevus.
	- Vali ••• ja vali laiendatud tegevuste loendist tegevus.
- **3** Kui tegevus vajab GPS-signaali, mine välja selge taevaga kohta ja oota, kuni kell on valmis. Kell on valmis pärast pulsisageduse tuvastamist, GPS-signaalide hankimist (vajadusel) ja traadita anduritega ühendamist (vajadusel).
- **4** Aktiivsustaimeri käivitaiseks vaiuta (A). Kell salvestab tegevuse andmeid ainult siis, kui tegevuse taimer töötab.

#### Tegevuse salvestamise näpunäited

- Lae kell enne tegevuse alustamist (*[Kella laadimine](#page-75-0)*, lehekülg 70).
- Ringide salvestamiseks, uue seeria või poosiga alustamiseks, või treeningu järgmise sammu juurde liikumiseks vajuta sümbolit $\left( \mathbf{B}\right)$ .
- Täiendavate andmekuvade nägemiseks nipsa üles või alla (*[Puuteekraani lukustamine ja lukust vabastamine](#page-7-0)*, [lehekülg 2](#page-7-0)).

#### Tegevuse lõpetamine

- **1** Vajuta  $\overline{A}$ .
- **2** Tee valik.
	- Tegevuse salvestamiseks vali $\blacktriangledown$ .
	- Tegevusest loobumiseks vali $\mathbf{\nabla}$ .
	- Tegevuse jätkamiseks vali $\overline{A}$ .

#### Tegevuse hindamine

**MÄRKUS.** see funktsioon on saadaval ainult teatud tegevustega.

Teatud tegevuste enesehindamise sätteid saab kohandada (*[Enesehindamise lubamine](#page-43-0)*, lehekülg 38).

- **1** Pärast tegevuse lõpetamist vali (*Tegevuse lõpetamine*, lehekülg 4).
- **2** Vali, kuidas ennast tegevuse ajal tundsid.
- **3** Vali number, mis kirjeldab sinu tajutud jõupingutust.

**MÄRKUS.** kui soovid enesehindamise vahele jätta, vali suvand **Jäta vahele**.

Hinnanguid saab vaadata rakenduses Garmin Connect.

## Sisetegevused

Kella saab kasutada sisetreeninguteks, nagu siserajal jooksmine, statsionaarse jalgratta või sisevalmendi kasutamine. Sisetegevuse ajal on GPS välja lülitatud (*[Tegevuste ja rakenduse seaded](#page-24-0)*, lehekülg 19).

Kui jooksmise või kõndimise ajal on GPS välja lülitatud, siis arvutatakse kiirust ja vahemaad kella kiirendusmõõturiga. Kiirendusmõõtur kalibreerib end ise. Kiiruse ja vahemaa andmete täpsus paraneb pärast mõnd GPS-iga jooksu või kõndi väljas.

**VIHJE:** jooksulindi käepidemetest kinnihoides täpsus väheneb.

Kui jalgrattaga sõitmise ajal on GPS välja lülitatud, siis kiirust ja vahemaad ei arvutata, v.a valikulise anduri olemasolul, mis saadab kiiruse- ja kauguseandmed kellale (nt kiiruse- või rütmiandur).

#### <span id="page-10-0"></span>Tugevustreeningu salvestamine

Võid tugevustreeningu ajal salvestada harjutuste sarju. Sari on ühe liigutuse mitu kordust.

- **1** Vajuta  $\overline{A}$ .
- **2** Vali **Jõutreering**.
- **3** Aktiivsustaimeri käivitaiseks vaiuta (A).
- **4** Alusta esimest sarja.

Vaikeseadena loeb kell kordusi. Korduste arv ilmub pärast vähemalt nelja korduse sooritamist. Korduste lugemise saab välja lülitada tegevuse seadetest (*[Tegevuste ja rakenduse seaded](#page-24-0)*, lehekülg 19).

**VIHJE:** kell loeb üksnes iga sarja ühe liigutuse korduseid. Kui soovid liigutusi muuta, peaksid sarja lõpetama ja alustama uut.

**5** Seeria lõpetamiseks vali (B).

Kell näitab sarja korduste koguarvu. Mitme sekundi järel ilmub puhketaimer.

- **6** Vajadusel muuda korduste arvu ja vali , et lisada seerias kasutatav raskus.
- **7** Pärast puhkeperioodi vajuta  $\overline{B}$  ja alusta uut seeriat.
- **8** Korda iga tugevustreeningu sarja, kuni lõpetad tegevuse.
- **9** Olles tegevuse lõpetanud, vajuta  $\bigotimes$  ja vali  $\bigvee$ .

#### Tugevustreeningu salvestamise näpunäited

- Treeningu ajal ära kella vaata.
- Kasuta kella treeningu alguses, lõpus ja puhkepauside ajal.
- Treeningu ajal keskendu endale.
- Tõsta raskuseid või kasuta treeninguks enda keharaskust.
- Tee korduvliigutusi ühtlaselt kogu ulatuses. Kordus läheb arvesse, kui kellaga käsi liigub tagasi algasendisse. **MÄRKUS.** jalaharjutuste lugemist ei pruugi toimuda.
- Harjutuste kogumi alustamiseks ja lõpetamiseks lülita sisse selle automaatne tuvastus.
- Salvesta ja saada tugevustreeningu tegevus teenuse Garmin Connect kontosse. Tegevuse üksikasjade kuvamiseks ja redigeerimiseks võid logida sisse teenuse Garmin Connect kontosse.

#### HIIT-treeningu salvestamine

Suure intensiivusega treeninguid (HIIT) saad salvestada spetsiaalseid taimereid.

- **1** Vajuta  $\overline{A}$ .
- **2** Vali **HIIT**.
- **3** Tee valik:
	- Avatud ehk korrastamata treeningu salvestamiseks vali **Vaba** .
	- Vali **HIIT taimerid** > **AMRAP**, et määratud ajavahemiku jooksul võimalikult palju voorusid salvestada.
	- Vali **HIIT taimerid** > **EMOM**, et salvestada iga minuti kohta määratud korduste arv.
	- Vali **HIIT taimerid** > **Tabata**, et iga 20-sekundilise maksimaalse pingutuse intervalli järel 10-sekundiline puhkus teha.
	- Vali **HIIT taimerid** > **Kohandatud**, et määrata liikumisaeg, korduste arv ning voorude arv.
	- Vali **Treeningud**, et järgida salvestatud treeningut.
- **4** Vajaduse korral järgi ekraanil kuvatavaid juhiseid.
- **5** Esimese vooru alustamiseks vali (A).

Kell kuvab taimeri ja praeguse pulsisageduse.

- **6** Vajaduse korral vali (B), et käsitsi järgmine voor või puhkus valida.
- **7** Olles tegevuse lõpetanud vali aktiivsustaimeri peatamiseks  $\overline{A}$ .
- **8** Vali .

#### <span id="page-11-0"></span>Jooksulindi vahemaa kalibreerimine

Jooksulindil vahemaa täpsemaks mõõtmiseks võid kalibreerida jooksulindi vahemaa pärast sellel vähemalt 1,5 km (1 miili) jooksmist. Kui kasutad erinevaid jooksulinte, võid käsitsi kalibreerida jooksulindi vahemaa igal jooksulindil või pärast jooksmist.

- **1** Alusta jooksulindil jooksmist (*[Tegevuse alustamine](#page-9-0)*, lehekülg 4).
- **2** Jookse jooksulindil seni, kuni sinu Venu 3 series kell salvestab vähemalt 1,5 km (1 miili).
- **3** Jooksuga lõpetades vajuta (A).
- **4** Läbitud vahemaad vaata jooksumatilt.
- **5** Tee valik:
	- Esimest korda kalibreerimiseks sisesta kella enda jooksumatil kuvatav vahemaa.
	- Esimese kalibreerimise järel käsitsi uuesti kalibreerimiseks libista üles, vali **Kalibreeri ja salvesta** ja sisesta enda kella jooksumatil kuvatav vahemaa.

#### Mängimine

#### Rakenduse Garmin GameOn™ kasutamine

Kui seod oma kella arvutiga, saad oma kellaga mängutegevuse salvestada ja vaadata arvutist soorituse näitajaid reaalajas.

- **1** Mine oma arvutis aadressile [www.overwolf.com/app/Garmin-Garmin\\_GameOn](https://www.overwolf.com/app/Garmin-Garmin_GameOn) laadi rakendus Garmin GameOn alla.
- **2** Installimise lõpetamiseks järgi ekraanile kuvatavaid juhiseid.
- **3** Käivita rakendus Garmin GameOn.
- **4** Kui rakendus Garmin GameOn palub sul oma kella siduda, vajuta nuppu  $\widehat{A}$  ja vali kellas suvand **Mängimine**. **MÄRKUS.** kui su kell on rakendusega Garmin GameOn ühendatud, on teated ja muud Bluetooth® -i funktsioonid kellas keelatud.
- **5** Vali **Seo kohe**.
- **6** Vali loendist oma kell ja järgi ekraanil kuvatavaid juhiseid.

**VIHJE:** sätete kohandamiseks, õpetuse uuesti lugemiseks või kella eemaldamiseks võid klõpsata suvandile > **Seaded**. Järgmisel korral, kui rakenduse avad, mäletab rakendus Garmin GameOn su kella ja sätteid. Kui vaja, saad kella siduda teise arvutiga (*[Traadita andurite sidumine](#page-58-0)*, lehekülg 53).

- **7** Tee valik:
	- Mängutegevuse automaatseks käivitamiseks käivita toetatud mäng arvutis.
	- Alusta kellas manuaalset mängutegevust (*Manuaalse mängutegevuse salvestamine*, lehekülg 6).

Rakendus Garmin GameOn näitab sinu soorituse näitajaid reaalajas. Kui oled tegevuse lõpetanud, kuvab rakendus Garmin GameOn sinu mängutegevuse kokkuvõtte ja matši teabe.

#### Manuaalse mängutegevuse salvestamine

Mängutegevuse saad salvestada oma kella ja käsitsi sisestada iga matši statistika.

- **1** Vajuta  $\overline{A}$ .
- **2** Vali **Mängimine**.
- **3** Vali **Jäta vahele**.
- **4** Vali mängu tüüp.
- **5** Aktiivsustaimeri käivitaiseks vajuta (A).
- **6** Matši tulemuse või asetuse salvestamiseks vajuta matši lõpus sümbolit  $\mathbf{B}$ .
- **7** Uue matši alustamiseks vajuta sümbolit **B**.
- **8** Olles tegevuse lõpetanud, vajuta  $\bigotimes$  ja vali  $\bigvee$ .

#### <span id="page-12-0"></span>Basseinis ujumine

- **1** Vaiuta  $\overline{A}$ .
- **2** Vali **Basseinis ujumine**.
- **3** Vali basseini pikkus või sisesta kohandatud pikkus.
- **4** Aktiivsustaimeri käivitaiseks vaiuta (A).
- **5** Alusta oma tegevust.

Kell salvestab automaatselt ujumisintervalle ja -vahemaid.

**6** Puhates vaiuta **B**.

Kuvatakse puhkekuva.

- **7** Intevalli taimeri taaskäivitamiseks vaiuta nuppu (B)
- **8** Treeningu lõpetades vali aktiivsustaimeri peatamiseks  $\overline{A}$ .
- **9** Tee valik:
	- Tegevuse salvestamiseks hoia all  $\overline{A}$ .
	- Tegevusest loobumiseks hoia all  $\mathbb B$ .

#### Basseini pikkuse seadistamine

- **1** Vajuta  $\overline{A}$ .
- **2** Vali **Basseinis ujumine**.
- **3** Libista üles.
- **4** Vali **Seaded** > **Basseini pikkus**.
- **5** Vali basseini pikkus või sisesta kohandatud pikkus.

#### **U**iumisterminid

**Pikkus**: ujumine basseini ühest otsast teise.

**Intervall**: üks või mitu järjestikust pikkust. Uus intervall algab pärast puhkust.

**Tõmme**: tõmmet loetakse iga kord, kui kella kandev käsi sooritab täistsükli.

**Swolf**: swolfi skoor on basseini ühe pikkuse aja ja selle pikkuse tõmmete arvu summa. Näiteks 30 sekundit pluss 15 tõmmet annavad swolfi skooriks 45. Veekogus ujumisel arvestatakse swolf üle 25 m. Swolf on ujumisefektiivsuse näit ja golfile sarnaselt on madalam skoor parem.

## Välitegevused

Kella Venu 3 series on eellaaditud välitegevused (nt jooksmine ja rattasõit). GPS lülitatakse välitegevuste ajaks sisse.

#### <span id="page-13-0"></span>Jooksmine

Enne jooksu ajal traadita anduri kasutamist tuleb andur kellaga siduda (*[Traadita andurite sidumine](#page-58-0)*, [lehekülg 53\)](#page-58-0).

- **1** Paigalda traadita andur, nt pulsimõõtja (valikuline).
- 2 Vajuta  $\overline{A}$ .
- **3** Vali **Jooks**.
- **4** Valikulise traadita anduri kasutamiseks oota, kuni kell loob anduriga ühenduse.
- **5** Mine õue ja oota, kuni kell leiab satelliidid.
- **6** Aktiivsustaimeri käivitaiseks vaiuta (A).

Kell salvestab tegevuse andmeid ainult siis, kui tegevuse taimer töötab.

- **7** Alusta oma tegevust.
- 8 Vajuta ringide salvestamiseks nuppu **(B**) (valikuline) (*[Ringide tähistamine funktsiooniga Auto Lap](#page-27-0)*, [lehekülg 22\)](#page-27-0).
- **9** Andmekuvade kerimiseks nipsa üles või alla.

**10** Olles tegevuse lõpetanud, vajuta  $\bigcirc$  ja valj $\bigvee$ .

#### **Rattasõit**

Enne rattasõidu ajal traadita anduri kasutamist tuleb andur kellaga siduda (*[Traadita andurite sidumine](#page-58-0)*, [lehekülg 53\)](#page-58-0).

- **1** Seo traadita andur, nagu pulsimõõtja, kiiruseandur või rütmiandur (valikuline).
- 2 Vajuta  $\overline{A}$ .
- **3** Vali **Jalgratas**.
- **4** Valikulise traadita anduri kasutamiseks oota, kuni kell loob anduriga ühenduse.
- **5** Mine õue ja oota, kuni kell leiab satelliidid.
- **6** Aktiivsustaimeri käivitaiseks vajuta (A).

Kell salvestab tegevuse andmeid ainult siis, kui tegevuse taimer töötab.

- **7** Alusta oma tegevust.
- **8** Andmekuvade kerimiseks nipsa üles või alla.
- **9** Olles tegevuse lõpetanud, vajuta  $\bigcirc$  ja vali  $\bigvee$ .

#### Suusasõitude kuvamine

Kui automaatfunktsioon on sisse lülitatud, siis salvestab kell suuskadel või lumelaual mäest laskumise üksikasjad. Suuskadel või lumelaual mäest laskumise jaoks on see funktsioon vaikimisi sisse lülitatud. Liikumise põhjal salvestab see uued suusasõidud automaatselt. Kui mäest laskumine lõpeb või kasutad suusalifti, siis taimer seiskub. Suusalift kasutamise ajal on taimer peatatud. Taimeri taaskäivitamiseks võid alustada mäest laskumist. Sõidu üksikasju võid vaadata peatatud kuval või taimeri töötamisel.

- **1** Alusta suusatamist või lumelauasõitu.
- **2** Viimase ja praeguse sõidu ning kõikide sõitude üksikasjade nägemiseks libista üles või alla. Sõitude kuval on aeg, läbitud vahemaa, maksimumkiirus, keskmine kiirus ja kogulaskumine.

## <span id="page-14-0"></span>Golf

#### Golfi mängimine

Enne golfi esmakordset mängimist tuleb Garmin Golf™ rakendus telefoni rakenduste poest alla laadida (*[Rakendus Garmin Golf](#page-69-0)*, lehekülg 64).

Enne golfi mängimist laadi kella (*[Kella laadimine](#page-75-0)*, lehekülg 70).

- **1** Vajuta  $\overline{A}$ .
- **2** Vali **Golf**.

Seade otsib satelliidid, arvutab sinu asukoha ja valib golfiväljaku, kui sinu läheduses on vaid üks väljak.

**3** Väljakute loendi ilmumisel vali loendist väljak.

Radasid uuendatakse automaatselt.

- 4 Vajuta  $\overline{A}$ .
- **5** Punktisumma säilitamiseks vali $\blacktriangleright$ .

### **6** Vali tii kast.

Ilmub auguteabekuva.

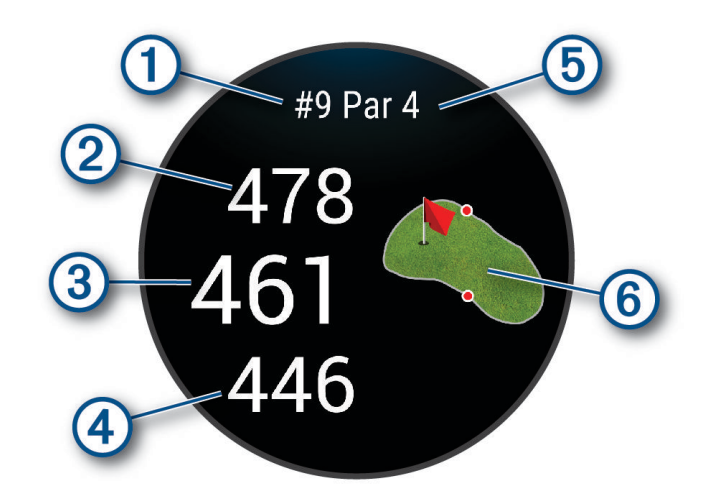

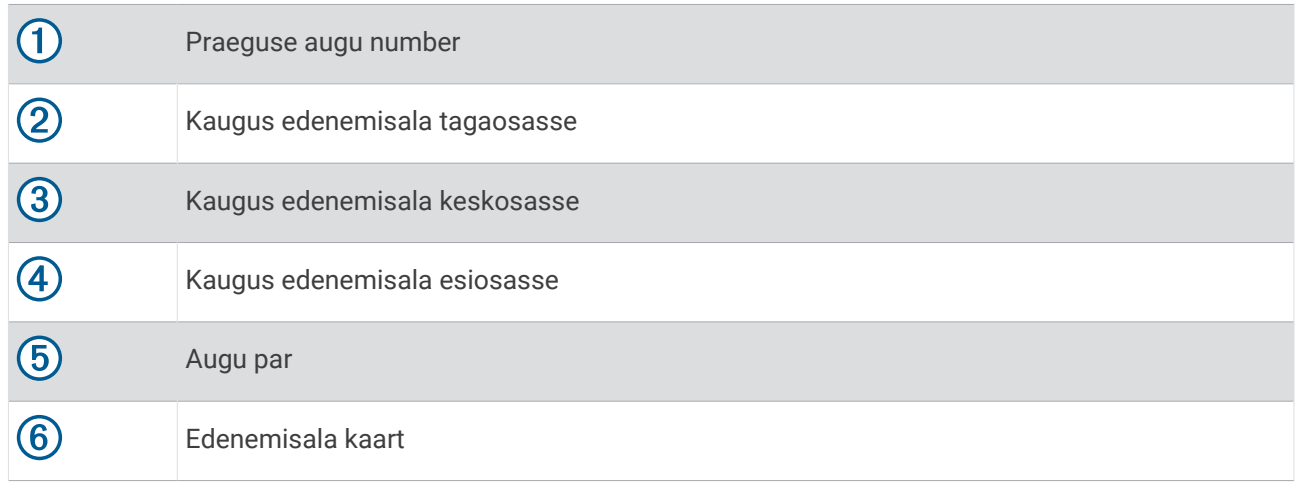

**MÄRKUS.** kuna märgise asukoht muutub, arvutab kell vahemaad griini alguse-, kesk- ja lõpuosani, kuid mitte märgise tegeliku asukohani.

- **7** Tee valik:
	- Puuduta kaarti, et näha rohkem üksikasju või muuta nööpnõela asukohta (*[Lipu asukoha muutmine](#page-16-0)*, [lehekülg 11\)](#page-16-0).
	- Vajuta <sup>(2</sup>), et golfi menüü avada (*Golfi menüü*[, lehekülg 11](#page-16-0)).
	- Hoia **B** all, et golfi seaded avada (*Golfiseaded*[, lehekülg 15\)](#page-20-0).

Kui liigud järgmise augu juurde, muudab kell automaatselt kuva, et näidata uue augu teavet.

#### <span id="page-16-0"></span>Golfi menüü

Golfi menüüs täiendavatele funktsioonide kuvamiseks vaiuta vooru käigus  $\left(\mathsf{A}\right)$ .

**Ohud**: kuvab praeguse augu liivatakistused ja veetõkked.

**Tagasihoidlikud löögid**: kuvab praeguse augu layup-löögi ja kauguse valikuid (ainult augud pariga 4 ja 5).

**Vaheta auku**: võimaldab auku käsitsi muuta.

**Punktikaart**: avab vooru punktikaardi (*[Punktiarvestus](#page-18-0)*, lehekülg 13).

**Tii osuti**: funktsioon PinPointer on kompass, mis näitab lipu asukohta, kui edenemisala pole näha. See funktsioon aitab löögiks valmistuda isegi metsas või sügaval liivas.

**MÄRKUS.** ära kasuta funktsiooni PinPointer golfikärus olles. Golfikäru põhjustatud häired võivad mõjutada kompassi täpsust.

**Raundi kokkuvõte**: vaata vooru ajal punkte, statistikat ja etapi teavet.

**Viimane löök**: kuva viimase löögi teave.

**MÄRKUS.** saad vaadata kõigi jooksva vooru ajal tuvastatud löökide kaugusi. Vajadusel saad löögi käsitsi sisestada (*[Löögi käsitsi lisamine](#page-18-0)*, lehekülg 13).

**Lõpeta voor**: lõpetab kehtiva vooru.

#### Lipu suuna kuvamine

Funktsioon PinPointer on kompass, mis pakub suunaga seotud abi, kui edenemisala pole näha. See funktsioon aitab löögiks valmistuda isegi metsas või sügaval liivas.

**MÄRKUS.** ära kasuta funktsiooni PinPointer golfikärus olles. Golfikäru põhjustatud häired võivad mõjutada kompassi täpsust.

- **1** Vajuta  $\overline{A}$ .
- **2** Vali  $\hat{P}$ .

Nool tähistab lipu asukohta.

#### Lipu asukoha muutmine

Mängu ajal võid vaadata edenemisala lähemalt ja lippu liigutada.

**1** Vali kaart.

Ilmub edenemisala suurem vaade.

**2** Puuduta ja lohista lipp õigesse kohta.

tähistab valitud lipu asukohta.

**3** Lipu asukoha kinnitamiseks vajuta (B)

Auguteabe kuva vahemaasid uuendatakse vastavalt uue lipu asukohale. Lipu asukoht salvestatakse vaid praeguse raundi jaoks.

#### Tagasihoidlike ja kõverduvate löökide kuvamine

Võid vaadata par 4 ja 5 aukude tagasihoidlike ja kõverduvate löökide vahemaade loendit.

- **1** Vajuta  $\overline{A}$ .
- **2** Vali **Tagasihoidlikud löögid**.

**MÄRKUS.** vahemaad ja asukohad eemaldatakse loendist nende läbimisel.

#### <span id="page-17-0"></span>Ohtude kuvamine

Võid vaadata par 4 ja 5 aukude rajal olevate ohtude kauguseid. Löögi valikut mõjutavad ohud kuvatakse eraldi või rühmana, et aidata teha kindlaks vahemaa tagasihoidliku vms löögini.

- **1** Vajuta  $\overline{A}$ .
- **2** Vali **Ohud**.

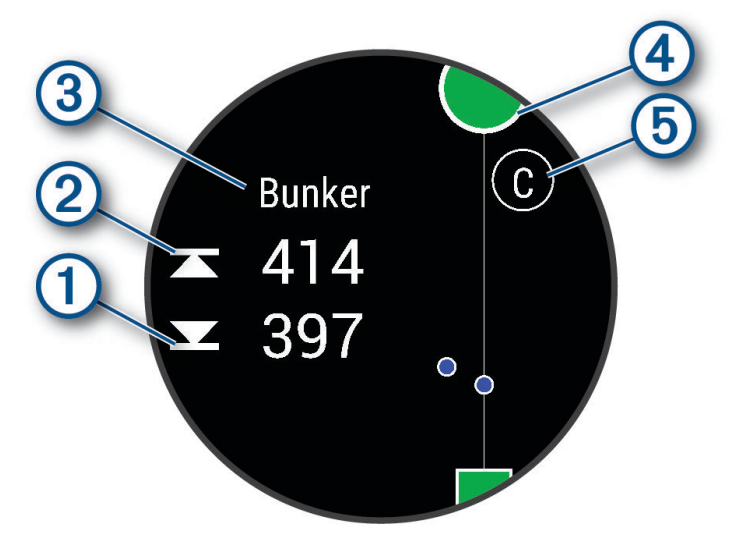

- Ekraanil kuvatakse lähima eesmise  $\overline{0}$  ja tagumise  $\overline{2}$  ohtliku ala vahemaa.
- $\cdot$  Ohu tüüp  $\circled{3}$  kuvatakse ekraani ülaosas.
- Edenemisala kuvatakse ekraani ülaosas poolringina  $\overline{4}$ ). Edenemisala all olev joon tähistab madala muruga löögiala.
- Ohte  $\overline{6}$ ) märgitakse tähega, mis näitab augu ohtude järjestust, ning need kuvatakse edenemisala all löögiala suhtes ligikaudsetes asukohtades.

#### Löögi mõõtmine funktsiooniga Garmin AutoShot™

Iga kord kui sooritad rajal löögi, salvestab seade löögi kauguse hilisemaks vaatamiseks (*[Löögiajaloo kuvamine](#page-19-0)*, [lehekülg 14\)](#page-19-0). Putte ei tuvastata.

**1** Kanna kella golfi mängimise ajal juhtiva käe randmel, et lööki paremini tuvastada. Kui kell tuvastab löögi, kuvatakse ekraani ülaosal oleval ribal  $\Omega$  kaugus löögi asukohast.

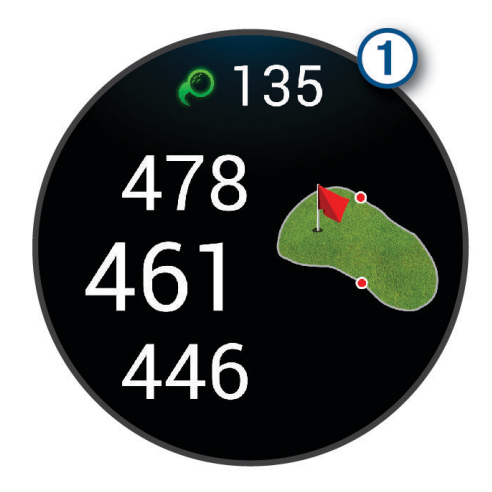

**VIHJE:** võid puudutada riba selle peitmiseks 10 sekundiks.

**2** Tee järgmine löök.

Kell mõõdab viimase löögi kauguse.

#### <span id="page-18-0"></span>Löögi käsitsi lisamine

Kui seade lööki ei tuvasta, saad selle lisada käsitsi. Pead löögi lisama tuvastamata löögi asukohast.

- **1** Vajuta  $\overline{A}$ .
- **2** Vali **Viimane löök** > > **Lisa löök**.
- **3** Oma praegusest asukohast uue löögi alustamiseks vali $\blacktriangledown$ .

#### **Punktiarvestus**

- **1** Golfimängu ajal vajuta  $\overline{A}$ .
- **2** Vali **Punktikaart**.
- **3** Vali auk.
- **4** Punktide määramiseks vali  $\rightarrow$  või $\rightarrow$ .
- 5 Vali $\mathcal{V}$ .

#### Punktiarvestuse meetodi seadistamine

Võid muuta kella punktiarvestuse meetodit.

- **1** Hoia ringi ajal all nuppu $\left(\mathbf{B}\right)$ .
- **2** Vali **Golfi sätted** > **Punktiarvestus** > **Punktiarvestuse meetod**.
- **3** Vali punktiarvestuse meetod.

#### Stablefordi punktiarvestuse teave

Kui valid Stablefordi punktiarvestusmeetodi (*Punktiarvestuse meetodi seadistamine*, lehekülg 13), siis antakse punkte optimaalse löögiarvu suhtes tehtud löökidele. Raundi lõpus võidab see, kellel on suurim punktisumma. Seade annab punkte vastavalt USA Golfiassotsiatsiooni juhistele.

Stablefordi punktiarvestusega mängu punktikaardil on löökide asemel punktid.

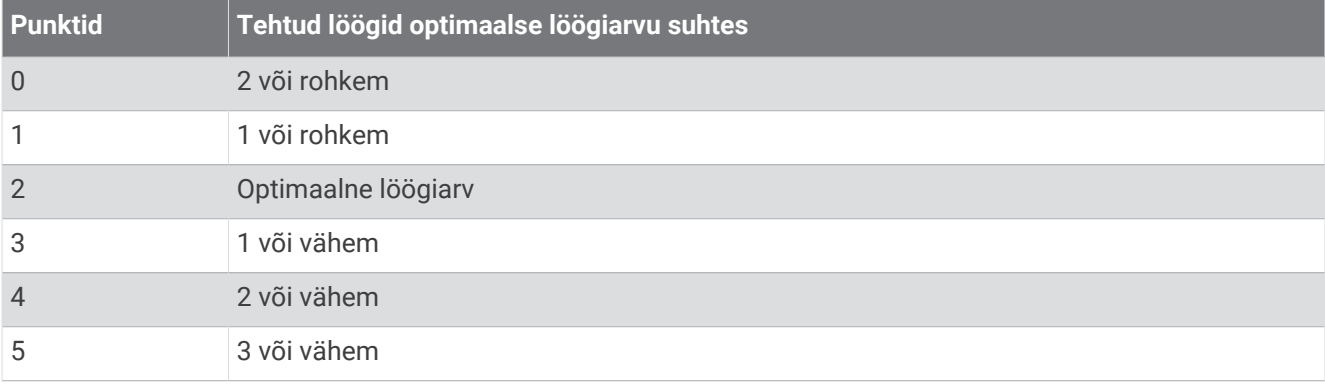

#### Golfistatistika jälgimine

Kui lubad kellal statistika jälgimise, saad vaadata praeguse raundi statistikat (*[Raundi kokkuvõtte kuvamine](#page-19-0)*, [lehekülg 14\)](#page-19-0). Võid võrrelda raunde ja jälgida arengut rakenduses Garmin Golf.

- **1** Vajuta  $\overline{A}$ .
- **2** Vali **Golf**.

Seade otsib satelliidid, arvutab sinu asukoha ja valib golfiväljaku, kui sinu läheduses on vaid üks väljak.

- **3** Väljakute loendi ilmumisel vali loendist väljak. Radasid uuendatakse automaatselt.
- **4** Vali > **Seaded** > **Punktiarvestus** > **Statist. jälgim.**.

#### <span id="page-19-0"></span>Golfistatistika salvestamine

Enne statistika salvestamist tuleb sisse lülitada statistika jälgimine (*[Golfistatistika jälgimine](#page-18-0)*, lehekülg 13).

- **1** Vali punktikaardilt auk.
- 2 Vali löökide arv, sh putid, ja seejärel  $\blacktriangledown$ .
- **3** Vali puttide arv ja seejärel $\blacktriangledown$ .

**MÄRKUS.** puttide arv on vajalik ainult statistika jaoks, punkte see ei lisa.

- **4** Tee valik:
	- Kui pall on edenemisalal, vali  $\uparrow$ .
	- Kui pall pole edenemisalal, vali  $\blacklozenge$  või $\blacklozenge$ .
- 5 Vali $\mathcal{V}$ .

#### Löögiajaloo kuvamine

- **1** Pärast löögi tegemist vajuta $\overline{A}$ .
- **2** Oma viimase löögi teabe vaatamiseks vali suvand **Viimane löök**.

#### Raundi kokkuvõtte kuvamine

Raundi ajal võib vaadata punkte, statsitikat ja etapi teavet.

- **1** Vajuta  $\overline{A}$ .
- **2** Vali **Raundi kokkuvõte**.
- **3** Lisateabe nägemiseks nipsa üles või alla.

#### Raundi lõpetamine

- **1** Vajuta  $\overline{A}$ .
- **2** Vali **Lõpeta voor**.
- **3** Libista üles.
- **4** Tee valik.
	- Raundi salvestamiseks ja kellarežiimi naasmiseks vali **Salvesta**.
	- Punktikaardi redigeerimiseks vali **Redigeeri skoori**.
	- Raundi hülgamiseks ja kellarežiimi naasmiseks vali **Hülga**.
	- Raundi peatamiseks ja hiljem jätkamiseks vali **Peata**.

#### Oma golfikeppide loendi kohandamine

Kui oled ühilduva golfiseadme rakenduse Garmin Golf abil nutitelefoniga sidunud, saad selle rakenduse abil golfikeppide vaikeloendit kohandada.

- **1** Ava oma nutitelefonis rakendus Garmin Golf.
- 2 Menüüst ••• või vali Minu kott.
- **3** Vali kepi lisamise, muutmise, eemaldamise või lõpetamise suvand.
- 4 Sünkrooni oma ühilduv golfiseade Garmin® rakendusega Garmin Golf. Sinu golfiseadmes kuvatakse golfikeppide uuendatud loend.

#### <span id="page-20-0"></span>Golfiseaded

Vajuta <sup>(A</sup>), vali Golf, vali golfirada ja vali  $\blacktriangle$  > Seaded, et kohandada golfiseadeid ja -funktsioone.

**Edasta pulssi**: võimaldab sul hakata oma puldiandmeid edastama paaristatud seadmesse.

**Punktiarvestus**: võimaldab määrata punktieelistused ja lülitada sisse statistika jälgimise.

**Avalöögikepi vahemaa**: määrab keskmise vahemaa, mille pall tii kastist alates läbib.

**Turniirirežiim**: keelab PinPointer ja PlaysLike vahemaa funktsioonid. Need funktsioonid pole lubatud ametlikel turniiridel või handicapi arvutamise ringide ajal.

**Golfikepi viip**: kuvab viiba, mis võimaldab iga tuvastatud löögi järel sisestada kasutatud golfikepi andmed.

**Salvesta tegevus**: võimaldab tegevuste FIT-faili salvestamist golfi jaoks. FIT-failid salvestavad rakenduse Garmin Connect jaoks kohandatud teavet.

## Health Snapshot<sup>™</sup>

Funktsiooniga Health Snapshot saab kaheminutilise paigalpüsimise ajal salvestada mitmeid peamisi tervisenäitajaid. See annab ülevaate kardiovaskulaarsest seisundist. Kell salvestab andmeid, nagu keskmine pulsisagedus, stressitase ja hingamine. Saad Health Snapshot funktsiooni oma lemmiktegevuste või -rakenduste loendisse lisada (*[Tegevuste ja rakenduste nimekirja kohandamine](#page-24-0)*, lehekülg 19).

## Kohandatud tegevuse lisamine

Võid luua kohandatud tegevuse ja lisada selle tegevuste loendisse.

- **1** Vajuta  $\overline{A}$ .
- 2 Vali  $\rightarrow +$   $\rightarrow$   $\Box$
- **3** Vali kopeeritava tegevuse tüüp.
- **4** Vali tegevusele nimi.
- **5** Vajadusel muuda tegevusrakenduse seadeid (*[Tegevuste ja rakenduse seaded](#page-24-0)*, lehekülg 19).
- **6** Kui oled muutmise lõpetanud, vali **Valmis**.

## <span id="page-21-0"></span>Rakendused

Saad oma kella kohandada rakenduste menüü abil, mis võimaldab kiiresti kella funktsioonidele ja valikutele juurde pääseda. Mõned rakendused vajavad Bluetooth ühendust ühilduva nutitelefoniga. Paljud rakendused leiate ka ülevaadetest (*Ülevaated*[, lehekülg 24\)](#page-29-0).

Vajuta  $\bigcirc$  ja vali Rakendused.

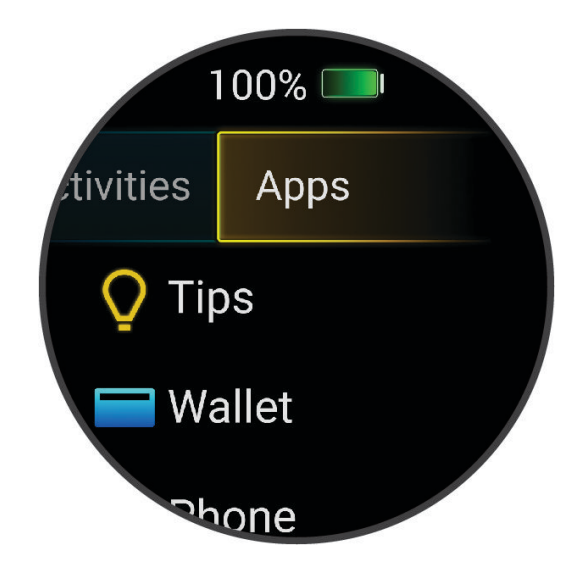

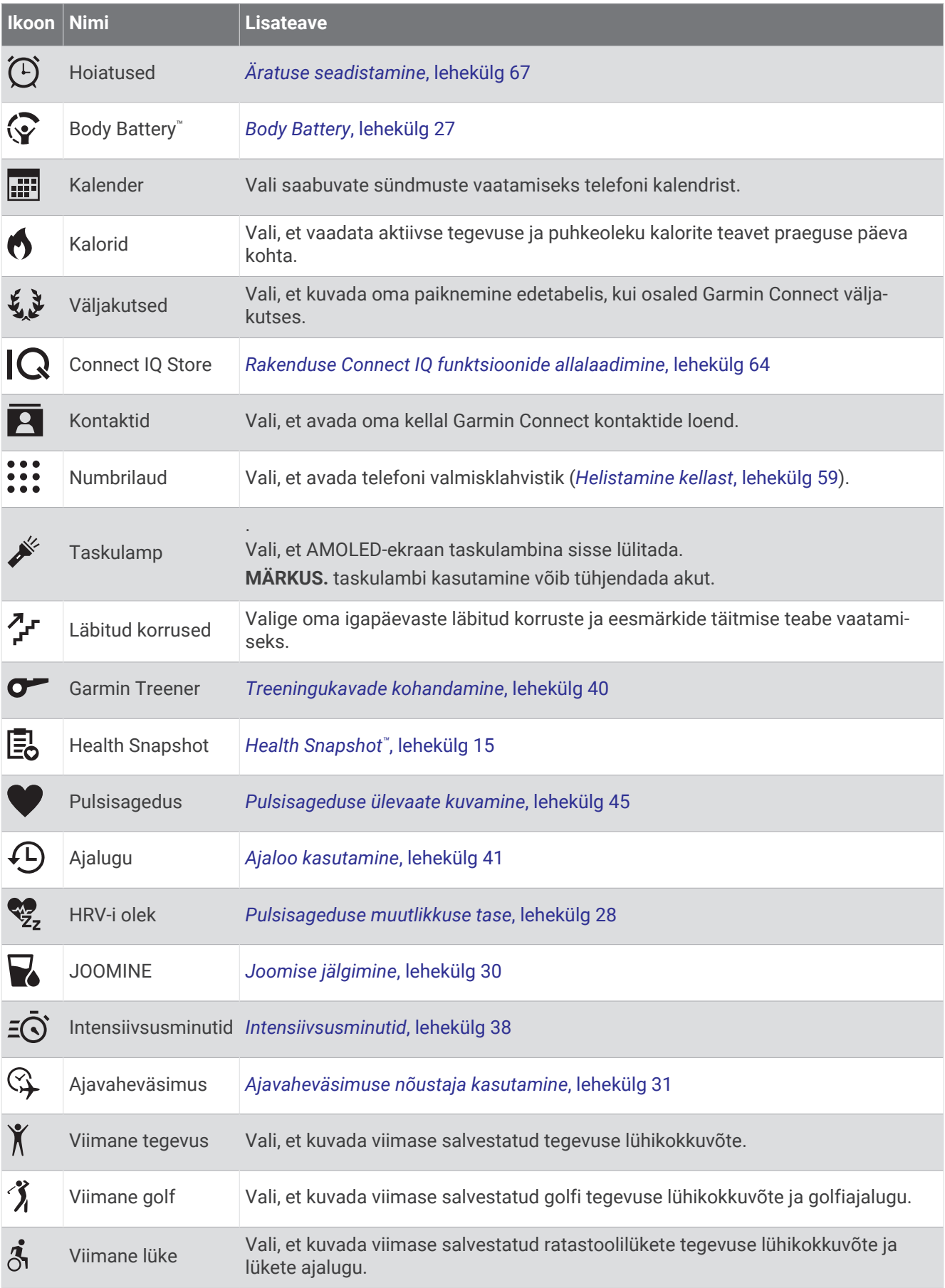

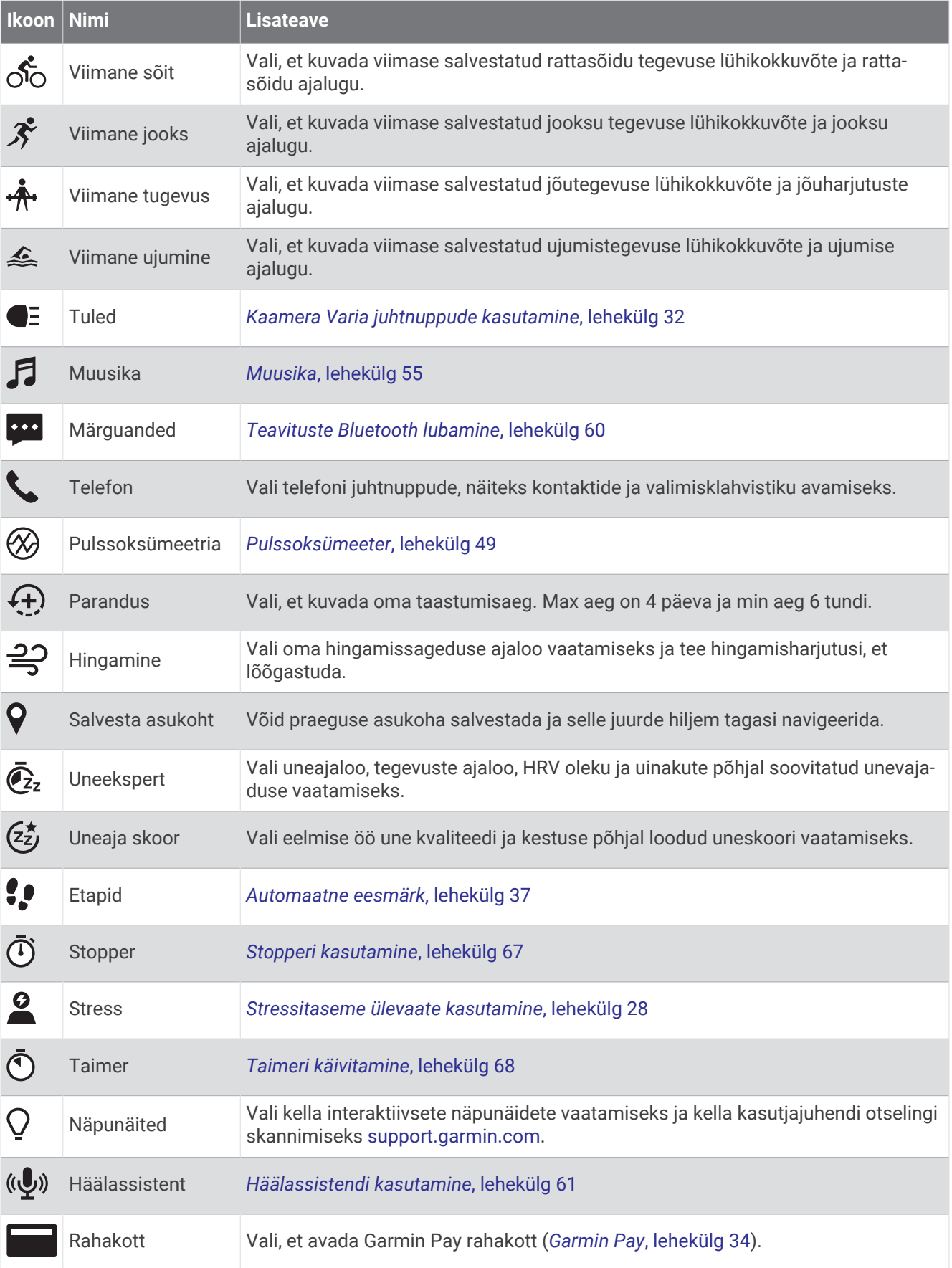

<span id="page-24-0"></span>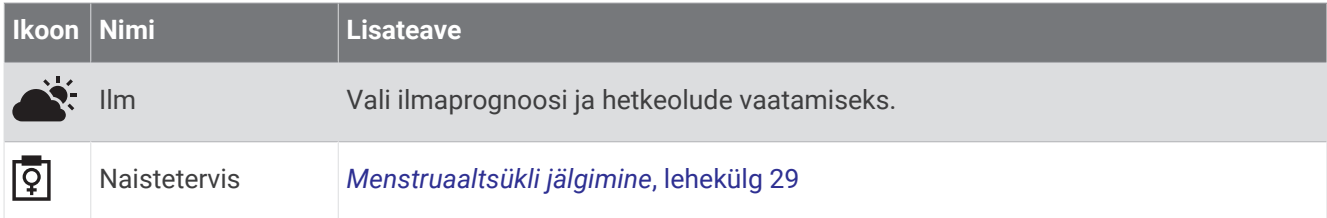

## Tegevuste ja rakenduste nimekirja kohandamine

- **1** Vajuta  $\overline{A}$ .
- **2** Vali **Tegevused** või **Rakendused**.
- $3$  Vali  $\bullet$ .
- **4** Tee valik:
	- $\cdot$  Rakenduse või tegevuse lisamiseks vali $\blacksquare$ .
	- Tegevuse või rakenduse eemaldamiseks vali tegevus või rakendus ja seejärel vali $\bm{\mathsf{X}}$ .
	- Loendi ümberjärjestamiseks vali tegevus või rakendus, hoia all  $\triangleq$  ja lohista see ekraanil soovitud kohta.

## Tegevuste ja rakenduse seaded

Need seaded võimaldavad eellaaditud aktiivsusrakendusi kohandada vastavalt su eelistustele. Näiteks võid kohandada andmelehti ja lubada häired ja treeningufunktsioonid. Kõik tegevuste tüübid ei toeta kõiki seadeid.

Vajuta sümbolit (A), vali tegevus ja seejärel  $\blacktriangle$  > **Seaded**.

**2 mängijat**: seadistab kahe mängija jaoks punktikaardi.

**MÄRKUS.** see säte on kasutatav vaid raundi ajal. Kõnealune säte tuleb raundi alustamisel iga kord lubada.

**Tunnusvärv**: seadistab aktiivse tegevuse tuvastamiseks iga tegevuse tunnusvärvi.

**Hoiatused**: seadistab tegevusele treeninguhoiatused (*[Tegevuste märguanded](#page-26-0)*, lehekülg 21).

**Auto Lap**: seadistab funktsiooni Auto Lap® suvandid (*Auto Lap*[, lehekülg 22](#page-27-0)).

- **Automaatpaus**: andmete salvestamine katkestatakse, kui peatud või kiirus langeb allapoole teatud väärtust (*Auto Pause® kasutamine*[, lehekülg 22](#page-27-0)).
- **Aut. puhker.**: võimaldab kellal automaatselt tuvastada, kui basseinis ujumise ajal puhkad, ning luua puhkeintervalli.
- **Automaatne sirvimine**: võimaldab taimeri töötamise ajal automaatselt sirvida tegevuse kõiki andmekuvasid (*[Automaatne sirvimine](#page-27-0)*, lehekülg 22).
- **Autom. sari**: lubab kellal tugevustreeningu ajal harjutuste sarju automaatselt alustada ja lõpetada.
- **Edasta pulssi**: võimaldab pulsisageduse andmeid tegevuse alustamisel automaatselt edastada (*[Pulsisageduse](#page-50-0) [edastamine ettevõtte Garmin seadmetesse](#page-50-0)*, lehekülg 45).
- **Edasta rakendusse GameOn**: lubab biomeetriliste andmete automaatse edastamise rakendusele Garmin GameOn, kui alustad mängutegevust (*[Rakenduse Garmin GameOn](#page-11-0)™ kasutamine*, lehekülg 6).

**Golfikepi viip**: kuvab viiba, milles palutakse sisestada, millist golfikeppi kasutasid pärast iga tuvastatud lööki.

- **Andmekuvad**: võimaldab kohandada andmekuvasid ja lisada tegevusele uusi andmekuvasid (*[Andmekuvade](#page-25-0) [kohandamine](#page-25-0)*, lehekülg 20).
- **Avalöögikepi vahemaa**: määrab avalöögil golfipalli liikumise keskmise vahemaa.
- **Muuda kaalu**: võimaldab lisada tugevus- või südametreeningu ajal kasutatud kaalu.
- **Luba videod**: aktiveerib jõu-, kardio-, jooga-, HIIT- või pilatesetegevuse puhul kuvatavad juhendavad animatsioonid. Animatsioonid on saadaval eelpaigaldatud treeningute jaoks ja treeningute jaoks mille laadid alla Garmin Connect kaudu.
- **Lõpetamise hoiatused**: määrab hoiatuse, mis teavitab sind meditatsiooniseansi lõppemisest.

**GPS**: määrab GPS-antenni režiimi (*[GPS-seadete muutmine](#page-28-0)*, lehekülg 23).

**Liigitussüsteem**: muudab liigitussüsteemi mägironimise marsruudi raskustaseme määramiseks.

**Basseini pikkus**: seadistab ujumisbasseini pikkuse.

<span id="page-25-0"></span>**Keskmine võimsus**: määrab selle, kas kell kaasab võimsusandmete nullväärtused mitteväntamise ajal.

**Salvesta tegevus**: võimaldab tegevuste FIT-faili salvestamist golfi jaoks. FIT-failid salvestavad rakenduse Garmin Connect jaoks kohandatud teavet.

**Muuda nime**: seadistab tegevuse nime.

**Kord. lugem.**: lubab või keelab korduste lugemise jõutreeningu ajal.

**Punktiarvestus**: lubab või keelab golfiraundi alustamisel automaatse punktiarvestuse. Suvandi Küsi alati kasutamisel küsitakse kinnitust raundi alustamisel.

**Punktiarvestuse meetod**: määrab punktiarvestuse meetodiks löögid või Stablefordi punktisüsteemi.

**Enesehindamine**: siin saab määrata, kui sageli sa hindad oma tajutavat pingutust tegevuse kohta (*[Tegevuse](#page-9-0)  hindamine*[, lehekülg 4](#page-9-0)).

**Statist. jälgim.**: lubab golfi mängimisel statistika jälgimise.

**Olek**: lubab või keelab golfiraundi alustamisel automaatse punktiarvestuse. Suvandi Küsi alati kasutamisel küsitakse kinnitust raundi alustamisel.

**Turniirirežiim**: lülitab välja golfiturniiride ajal keelatud funktsioonid.

**Värinhoiatused**: aktiveerib hoiatused, mis annavad hingamise ajal märku sisse või välja hingamiseks.

#### Andmekuvade kohandamine

Võid trennieesmärkide või valikuliste tarvikute põhjal andmekuvasid kohandada. Nt võid kohandada ühe andmekuva näitama ringi tempot või pulsisagedustsooni (*[Andmeväljad](#page-82-0)*, lehekülg 77).

- **1** Vajuta  $(A)$ .
- **2** Vali tegevus.
- 3 Vali $\triangle$ .
- **4** Vali tegevuse seaded.
- **5** Vali **Andmekuvad**.
- **6** Vali kohandamiseks andmekuva.
- **7** Vali vähemalt üks suvand:
	- **MÄRKUS.** kõik suvandid pole kõigi tegevuste jaoks saadaval.
	- Iga andmekuva andmeväljade stiili ja arvu muutmiseks vali **Paigutus**.
	- Andmekuva väljade kohandamiseks vali kuva ja siis **Redigeeri andmevälju**.
	- Andmekuva näitamiseks või peitmiseks vali kuva kõrval olev lüliti.
	- Pulsisagedustsooni näidiku kuvamiseks või peitmiseks vali **Pulsitsooni näidik**.

#### <span id="page-26-0"></span>Tegevuste märguanded

Võid määrata iga tegevuse kohta hoiatusi, mis aitab sul konkreetsete eesmärkide saavutamise nimel treenida või enda ümber toimuvaga paremini kursis olla. Mõned hoiatused on saadaval vaid konkreetsete tegevustega. Mõned märguanded vajavad valikulisi tarvikuid, nagu pulsimõõtja või rütmiandur. Hoiatusi on kolme tüüpi: sündmuste hoiatused, vahemiku hoiatused ja korduvad hoiatused.

- **Sündmuste hoiatus**: sündmuste hoiatus teavitab vaid ühe korra. Sündmus on konkreetne väärtus. Näiteks võid määrata, et kell esitaks märguande, kui oled teatud arvu kaloreid kulutanud.
- **Vahemiku hoiatus**: vahemiku hoiatus teavitab sind iga kord, kui kell on üleval- või allpool eelmääratud vahemikuväärtust. Nt kell võib sind hoiatada, kui su pulsisagedus on väiksem kui 60 lööki minutis ja suurem kui 210 lööki minutis.
- **Korduv hoiatus**: korduv hoiatus teavitab sind iga kord, kui kell registreerib konkreetse väärtuse või intervalli. Nt kell võib sind hoiatada iga 30 minuti möödudes.

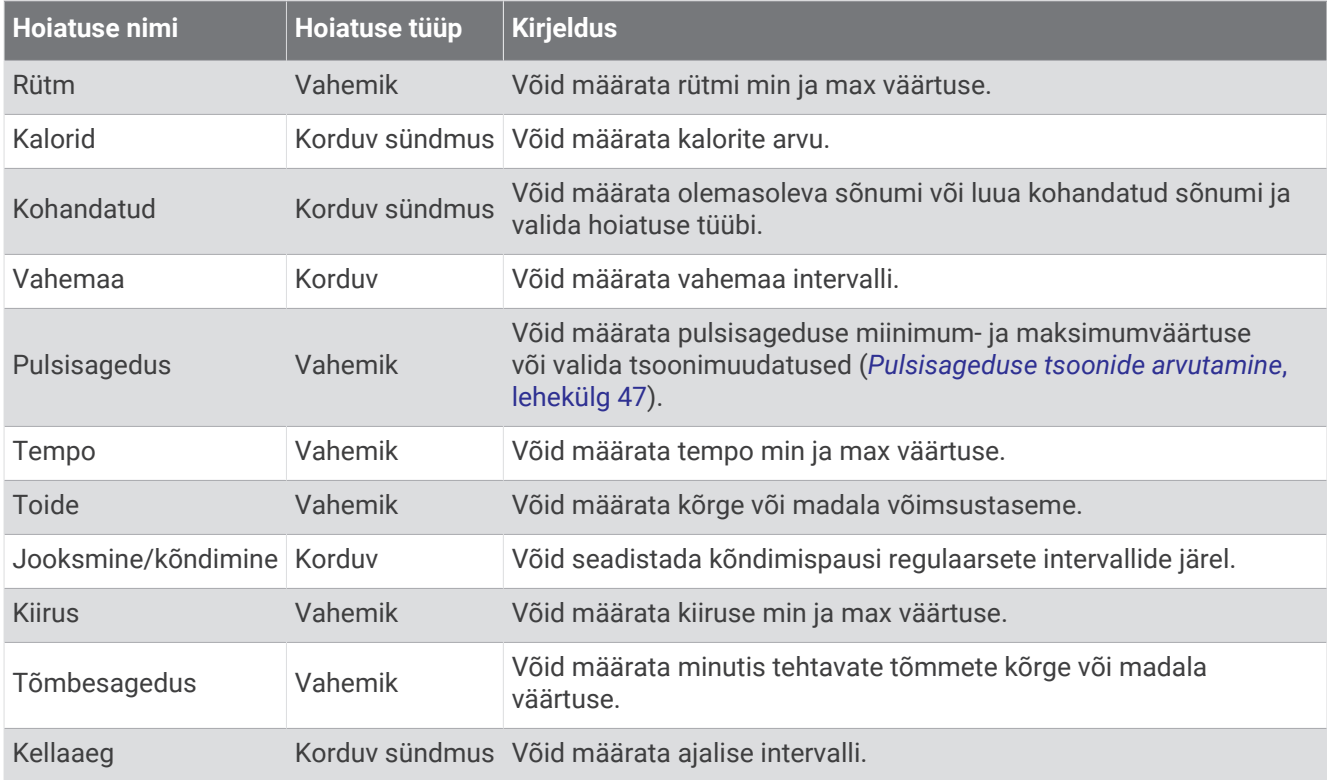

#### Hoiatuse seadistamine

- **1** Vaiuta  $\overline{A}$ .
- **2** Vali tegevus.

**MÄRKUS.** see funktsioon on saadaval ainult teatud tegevustega.

- **3** Vali tegevuse seaded.
- **4** Vali **Hoiatused**.
- **5** Tee valik:
	- Tegevusele uue märguande lisamiseks vali **Lisa uus**.
	- Olemasoleva märguande muutmiseks vali märguande tüüp.
- **6** Vajadusel vali hoiatuse tüüp.
- **7** Vali tsoon, sisesta miinimum- ja maksimumväärtused või sisesta hoiatuse kohandatud väärtus.
- **8** Vajadusel lülita hoiatus sisse.

Sündmuse ja korduvate hoiatuste korral kuvatakse teade alati hoiatuse väärtuse saavutamisel (*Tegevuste märguanded*, lehekülg 21). Vahemaa hoiatuse korral ilmub teade iga kord, kui ületad vastava vahemiku või langed sellest allapoole (miinimum- ja maksimumväärtused).

#### <span id="page-27-0"></span>Auto Lap

#### Ringide tähistamine funktsiooniga Auto Lap

Võid kellas kasutada funktsiooni Auto Lap, et tähistada ringe konkreetse vahemaa järel automaatselt. Kõnealune funktsioon on kasulik sooritusvõime võrdlemiseks tegevuse eri etappides (nt iga 1 miili või 5 kilomeetri järel).

- **1** Vajuta  $\overline{A}$ .
- **2** Vali tegevus.
	- **MÄRKUS.** see funktsioon on saadaval ainult teatud tegevustega.
- **3** Vali > **Seaded** > **Auto Lap**.
- **4** Sisesta ringide vaheline kaugus.
- **5** Funktsiooni Auto Lap sisse- või väljalülitamiseks vali lüliti.

Ringi igal läbimisel kuvatakse ringiajaga teade. Kui vibratsioon on sisse lülitatud, siis kell ka vibreerib (*[Süsteemiseaded](#page-73-0)*, lehekülg 68).

#### Auto Pause<sup>\*</sup> kasutamine

Võid kasutada funktsiooni Auto Pause, et automaatselt peatada taimer, kui liikumine lõpeb või tempo või kiirus langeb alla eelmääratud väärtuse. Sellest funktsioonist on kasu siis, kui pead peatuma valgusfoori taga või aeglustama mõnes muus kohas.

**MÄRKUS.** kell ei salvesta aktiivsusandmeid peatatud taimeri ajal.

- **1** Vajuta  $\overline{A}$ .
- **2** Vali tegevus.

**MÄRKUS.** see funktsioon on saadaval ainult teatud tegevustega.

- **3** Vali > **Seaded** > **Automaatpaus**.
- **4** Tee valik:

**MÄRKUS.** kõik suvandid pole kõigi tegevuste jaoks saadaval.

- Taimeri automaatseks peatamiseks pärast liikumise lõpetamist vali **Peatumisel**.
- Taimeri automaatseks peatamiseks tempo langemisel alla eelmääratud väärtuse vali **Tempo**.
- Taimeri automaatseks peatamiseks kiiruse langemisel alla eelmääratud väärtuse vali **Kiirus**.

#### Automaatne sirvimine

Võid kasutada automaatse sirvimise funktsiooni, et taimeri töö ajal kerida kõiki tegevusandmete kuvasid automaatselt.

- **1** Vajuta  $\overline{A}$ .
- **2** Vali tegevus.

**MÄRKUS.** see funktsioon on saadaval ainult teatud tegevustega.

- **3** Vali > **Seaded** > **Automaatne sirvimine**.
- **4** Vali kuvamiskiirus.

#### <span id="page-28-0"></span>GPS-seadete muutmine

Lisateavet GPS-i kohta vaata aadressilt [garmin.com/aboutGPS.](http://www.garmin.com/aboutGPS)

- **1** Vajuta  $\overline{A}$ .
- **2** Vali tegevus.
- $3 \text{ Vali} \rightarrow \text{Seaded} > \text{GPS}.$
- **4** Tee valik:
	- Vali **Väljas**, et GPS tegevuse jaoks välja lülitada.
	- GPS-satelliitide süsteemi lubamiseks vali **Ainult GPS**.
	- Vali **Kõik süsteemid**, et lubada mitmel sagedusribal mitu satelliitsüsteemi.

**MÄRKUS.** gPS-i ja teise satelliidisüsteemi koos kasutamisel võib üksnes GPS-i kasutamisega võrreldes aku kiiremini tühjaks saada.

## Välimus

Saad muuta kellakuva välimust ja kiirligipääsu funktsioone ülevaateloendis ja juhtelementide menüüs.

## Kella sihverplaadi seaded

Võid paigutuse, värvide ja lisaandmete abil kohandada kella sihverplaadi välimust. Võid kohandatud sihverplaate alla laadida Connect IQ poest.

#### Kellakuva muutmine

Võid valida mitme eellaaditud sihverplaadi hulgast sobiva või kasutada kella allalaaditavat teenuse sihverplaati (*[Rakenduse Connect IQ funktsioonide allalaadimine](#page-69-0)*, lehekülg 64). Samuti saad redigeerida olemasolevat sihverplaati (*[Kellakuva muutmine](#page-29-0)*, lehekülg 24) või luua uue (*Kohandatud kellakuva loomine*, lehekülg 23).

- **1** Hoia kellakuval  $\overline{B}$  all.
- **2** Vali **Kelladisain**.
- **3** Kellakuvade sirvimiseks nipsa paremale või vasakule.
- **4** Kellakuva valimiseks puuduta puuteekraani.

#### Kohandatud kellakuva loomine

Paigutuse, värvide ja lisaandmete valimisel saad luua uue kellakuva.

- **1** Hoja kellakuval  $\overline{B}$  all.
- **2** Vali **Kelladisain**.
- **3** Nipsa vasakule ja vali $+$ .
- **4** Vali kellakuva tüüp.
- **5** Vali taust.
- **6** Tausta valikute sirvimiseks nipsa üles või alla ning kuvatava tausta valimiseks puuduta ekraani.
- **7** Ajaloog- või digitaalnäidikute sirvimiseks nipsa üles või alla ning kuvatava näidiku valimiseks puuduta ekraani.
- **8** Vali iga andmeväli, mida soovid kohandada, seejärel vali kuvatavad andmed. Valge piir tähistab selle näidiku kohandatavat andmevälja.
- **9** Ajastusmärkide kohandamiseks libista vasakule.
- **10** Ajastusmärkide sirvimiseks libista üles või alla ning ajastusmärgi valimiseks puuduta ekraani.
- **11** Rõhutatud värvide sirvimiseks libista üles või alla ning kuvata värvi valimiseks puuduta ekraani.
- 12 Vajuta $\overline{A}$ .

Kell muudab uue kellakuva aktiivseks.

#### <span id="page-29-0"></span>Kellakuva muutmine

Võid kohandada kella stiili ja andmevälju.

**MÄRKUS.** mõningad kellakuvasid ei saa muuta.

- **1** Hoia kellakuval  $\overline{B}$  all.
- **2** Vali **Kelladisain**.
- **3** Kellakuvade sirvimiseks nipsa paremale või vasakule.
- **4** Kellakuva muutmiseks vali
- **5** Vali soovitud valik.
- **6** Valikute sirvimiseks keri üles või alla.
- **7** Suvandi valimiseks vajuta **A**.
- **8** Kellakuva valimiseks puuduta puuteekraani.

## Ülevaated

Sinu kellale on eellaaditud ülevaated, mis pakuvad kiiret teavet (*[Ülevaadete kuvamine](#page-31-0)*, lehekülg 26) . Mõned ülevaated vajavad Bluetooth ühendust ühilduva nutitelefoniga.

Mõned ülevaated pole vaikimisi nähtavad. Võid neid ülevaadete loendisse käsitsi lisada (*[Ülevaateloendi](#page-32-0) [kohandamine](#page-32-0)*, lehekülg 27).

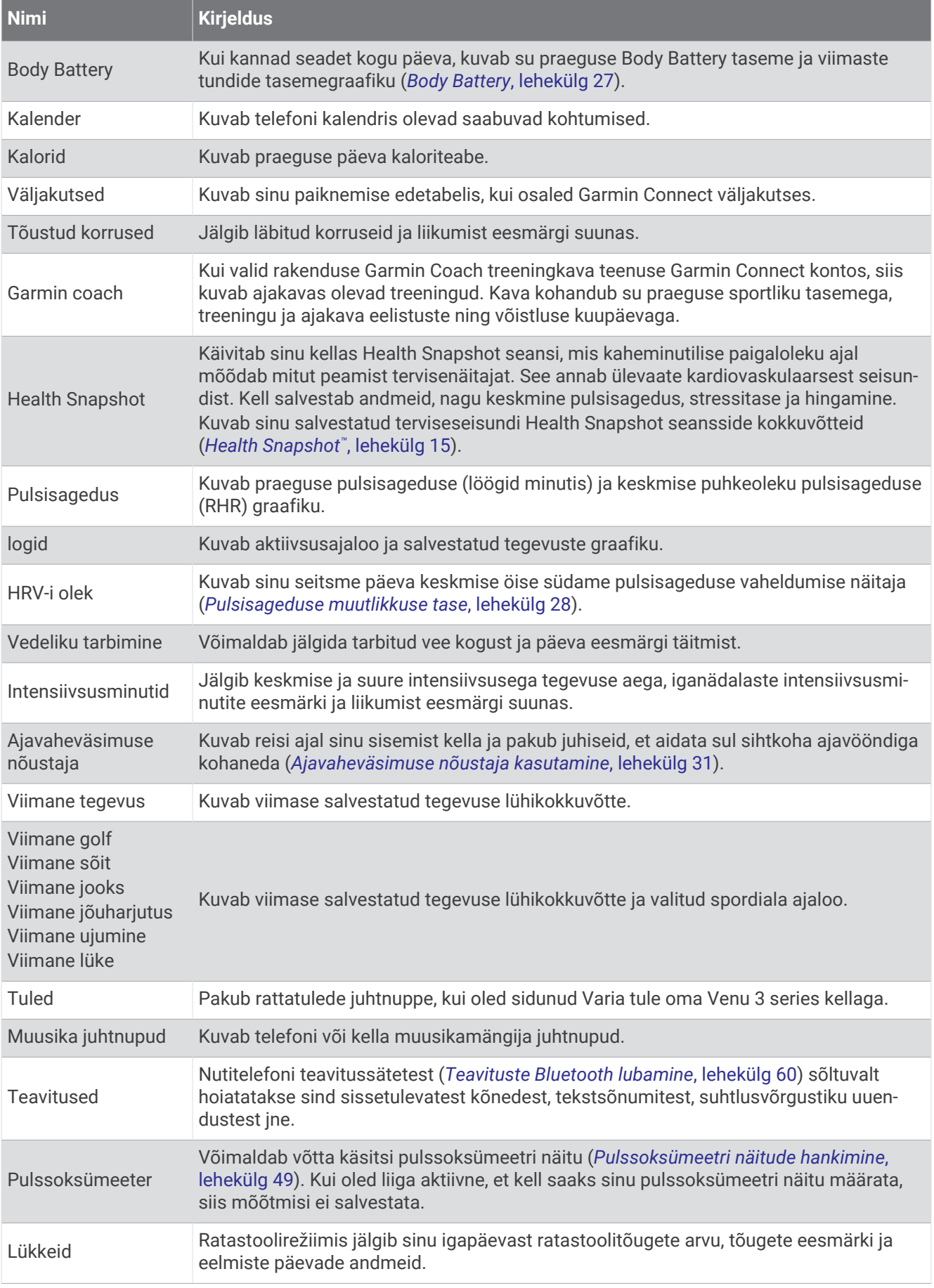

<span id="page-31-0"></span>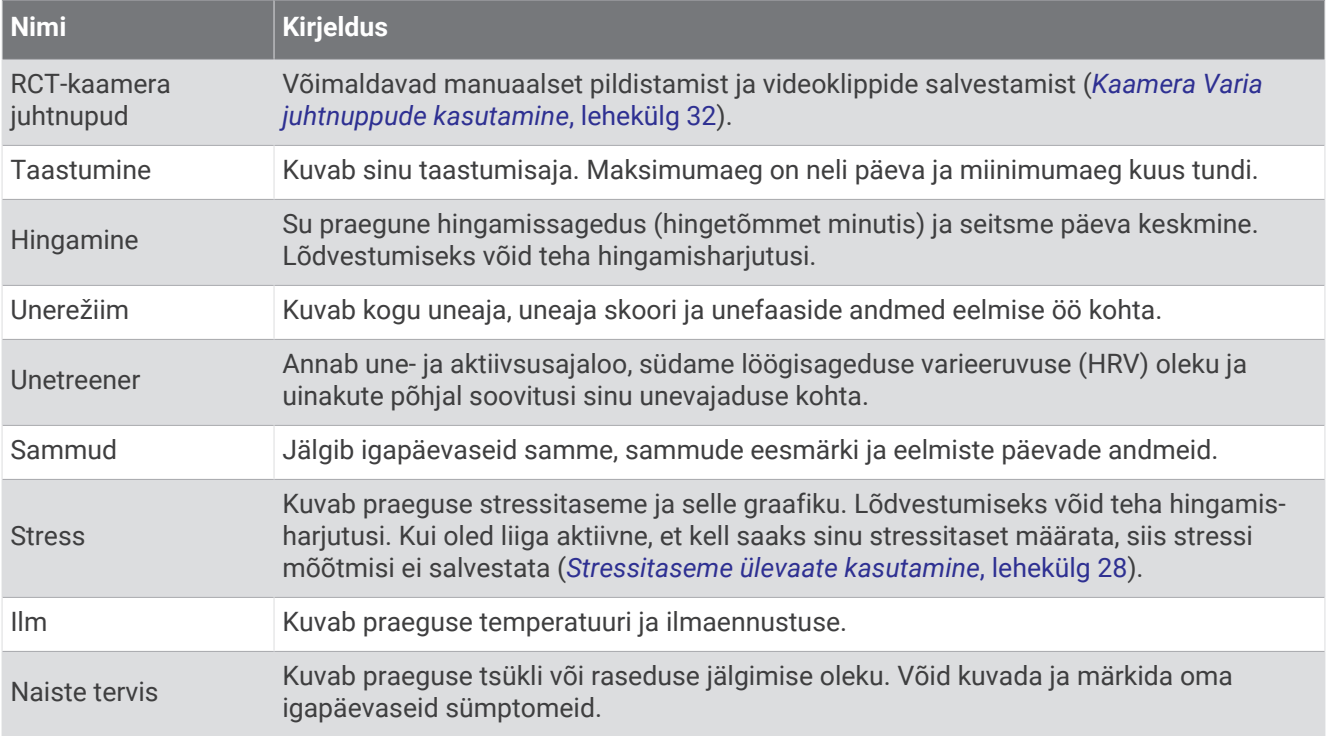

#### Ülevaadete kuvamine

• Nipsa kellal üles või alla.

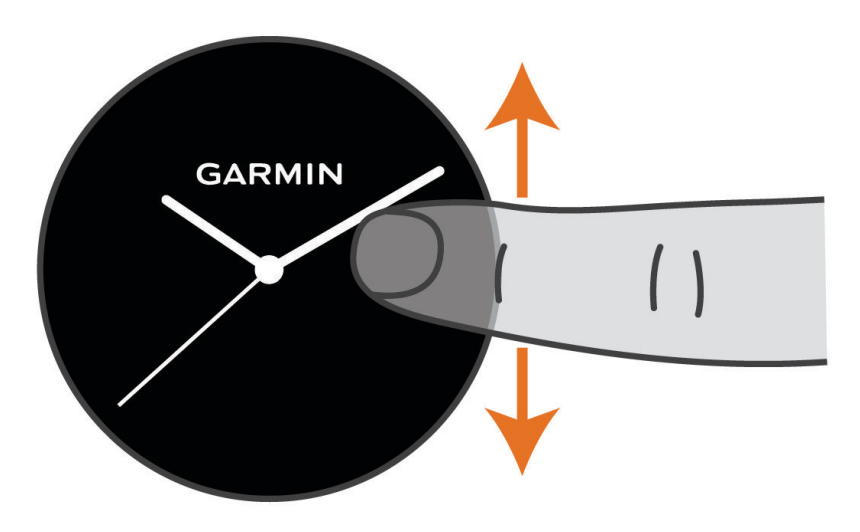

Kell sirvib ülevaateloendit.

- Lisateabe kuvamiseks vali ülevaade.
- Ülevaate lisasuvandite ja -funktsioonide kuvamiseks hoia all  $\circledB$ .

#### <span id="page-32-0"></span>Ülevaateloendi kohandamine

- **1** Nipsa kellal üles või alla. Kell sirvib ülevaateloendit.
- **2** Vali ...
- **3** Vali ülevaade.
- **4** Tee valik:
	- Loendist ülevaate eemaldamiseks vali $\mathsf{\textbf{X}}$ .
	- Loendis ülevaate asukoha muutmiseks vali ja hoia all  $\triangleq$  ja lohista ülevaade ekraanil soovitud kohta.
- **5** Et vajadusel loendisse ülevaade lisada, vali ...

## Body Battery

Kell analüüsib su pulsisageduse varieeruvust, stressitaset, unekvaliteeti ja aktiivsusandmeid, et tuvastada su üleüldine Body Battery tase. See näitab saadaolevat reservenergiat, nagu auto kütusenäidik. Body Battery taseme vahemik on 5 kuni 100, kus 5 kuni 25 on madal reservenergia, 26 kuni 50 on madal reservenergia, 51 kuni 75 on keskmine reservenergia ja 76 kuni 100 on kõrge reservenergia.

Võid sünkroonida oma kella teenuse Garmin Connect kontoga, et vaadata kõige värskemat Body Battery taset, pikaajalisi trende ja täiendavaid üksikasju (*Funktsiooni Body Battery andmete parendamise näpunäited*, lehekülg 27).

#### Body Battery ülevaate kuvamine

Body Battery ülevaade kuvab sinu praeguse Body Battery taseme

**1** Nipsa üles või alla, et kuvada Body Battery ülevaade.

**MÄRKUS.** võimalik, et pead ülevaateloendisse lisama ülevaate (*Ülevaateloendi kohandamine*, lehekülg 27).

**2** Vali ülevaade, et kuvada Body Battery graafik alates südaööst

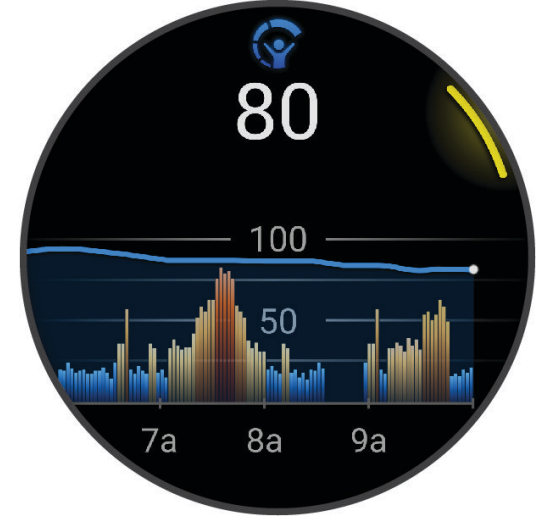

**3** Nipsa üles, et vaadata Body Battery ja stressitaseme kombineeritud graafikut.

#### Funktsiooni Body Battery andmete parendamise näpunäited

- Täpsema tulemuse saavutamiseks kanna kella magamise ajal.
- Hea uni parandab Body Battery näitu.
- Intensiivne tegevus ja liigne stress võivad põhjustada Body Battery taseme langust.
- Funktsiooni Body Battery ei mõjuta toit ja stimulandid, nagu kofeiin.

#### <span id="page-33-0"></span>Pulsisageduse muutlikkuse tase

Sinu käekell analüüsib sinu magamise ajal randmepõhiseid pulsisageduse näite, et määrata sinu pulsisageduse muutlikkust (HRV). Treening, füüsiline aktiivsus, uni, toitumine ja tervislikud harjumused mõjutavad kõik sinu südame pulsisageduse muutlikkust. HRV väärtused võivad olenevalt soost, vanusest ja vormisoleku tasemest suuresti erineda. Tasakaalus HRV tase võib viidata positiivsetele tervisenäitajatele, nt hea treeningu ja taastumise tasakaal, parem südame ja veresoonkonna toonus ja stressitaluvus. Tasakaalust väljas või kehv tase võib olla märk väsimusest, suuremast taastumisvajadusest või kasvanud stressist. Parima tulemuse saamiseks tuleks kanda kella magamise ajal. Kell vajab kolme nädala katkematuid uneandmeid, et sinu pulsisageduse muutlikkuse taset kuvada.

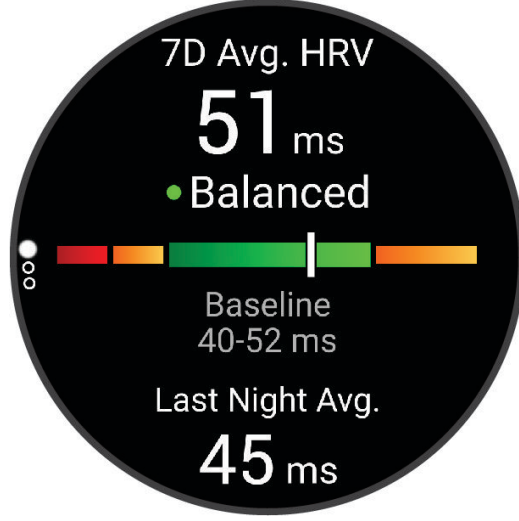

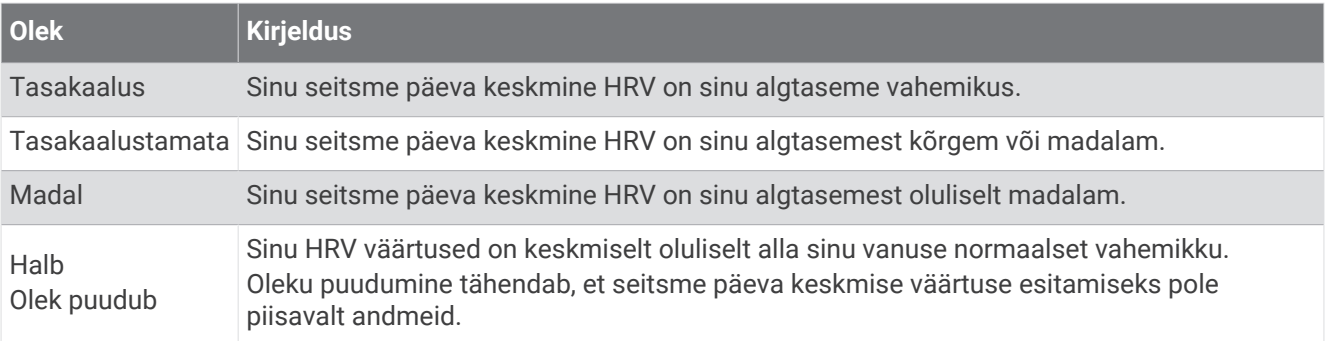

Võid oma kella sünkroonida oma kontoga Garmin Connect, et vaadata oma hetke pulsisageduse muutlikkuse taset, trende ja harivat tagasisidet.

#### Stressitaseme ülevaate kasutamine

Stressitaseme ülevaade kuvab sinu praeguse stressitaseme ja selle graafiku alates keskööst. See võib aidata sul hingamisharjutuse abil ka lõdvestuda.

**1** Kui istud või oled mitteaktiivne, siis libista stressitaseme ülevaate kuvamiseks üles või alla.

**VIHJE:** kui oled liiga aktiivne ja kell ei saa stressitaset tuvastada, kuvatakse stressitaseme asemel teade. Kui oled mõne minuti jooksul paigal olnud, saad stressitaset uuesti kontrollida.

**2** Alates keskööst kogunenud stressitaseme graafiku vaatamiseks toksa ülevaatel.

Sinised ribad tähistavad puhkeperioode. Kollased ribad tähistavad koormusperioode. Hallid ribad tähistavad perioode, mil olid stressiskoori tuvastamiseks liiga aktiivne.

**3** Hindamistegevusega alustamiseks libista üles ja vali $\blacktriangledown$ .

#### <span id="page-34-0"></span>**Naistetervis**

#### Menstruaaltsükli jälgimine

Menstruaaltsükkel puudutab tervist väga oluliselt. Saad kasutada oma kella füüsiliste sümptomite, libiido, seksuaalse aktiivsuse, ovulatsioonipäevade ja muu registreerimiseks (*Menstruaaltsükli teabe sisestamine*, lehekülg 29). Lisateabe nägemiseks ja funktsiooni seadistamiseks vali rakenduses Garmin Connect säte Tervisestatistika.

- Menstruaaltsükli jälgimine ja üksikasjad
- Füüsilised ja emotsionaalsed sümptomid
- Menstruaaltsükli ja viljakuse ennustused
- Tervise- ja toitumisalane teave

**MÄRKUS.** võid rakenduses Garmin Connect ülevaateid lisada ja eemaldada.

#### Menstruaaltsükli teabe sisestamine

Enne kui saad oma Venu 3 series kellast oma menstruaaltsükli teabe üle kanda, pead Garmin Connect rakenduses seadistama menstruaaltsükli jälgimise.

- **1** Naistetervise jälgimise ülevaate kuvamiseks nipsa.
- **2** Puuduta ekraani.
- **3** Vali $+$ .
- **4** Kui täna on menstruatsioonipäev, vali **Menstruaaltsükli päev** > .
- **5** Tee valik:
	- Vererohkuse määramiseks kergest raskeni vali **Vool** .
	- Füüsiliste sümptomite (nt akne, seljavalu ja väsimus) registreerimiseks vali **Sümptomid**.
	- Oma meeleolu logimiseks vali **Tuju**.
	- Vooluse logimiseks vali **Tühjenda**.
	- Praeguse kuupäeva määramiseks ovulatsioonipäevaks vali **Ovulatsioonipäev**.
	- Seksuaaltegevuse logimiseks vali **Seksuaalne aktiivsus**.
	- Oma libiido hindamiseks madalalt kõrgele vali **Libiido**.
	- Praeguse kuupäeva menstruatsioonipäevaks määramiseks vali **Menstruaaltsükli päev**.

#### Raseduse jälgimine

Raseduse jälgimise funktsioon kuvab igal nädalal uue rasedusteabe ning esitab tervise- ja toitumisteavet. Saad kellas füüsilisi ja emotsionaalseid sümptomeid, veresuhkru näite ja lapse liigutusi logida (*[Rasedusteabe](#page-35-0) logimine*[, lehekülg 30\)](#page-35-0). Lisateabe nägemiseks ja funktsiooni seadistamiseks vali rakenduses Garmin Connect säte Tervisestatistika.

#### <span id="page-35-0"></span>Rasedusteabe logimine

Enne teabe logimist pead rakenduses Garmin Connect raseduse jälgimise seadistama.

**1** Naistetervise jälgimise ülevaate kuvamiseks nipsa.

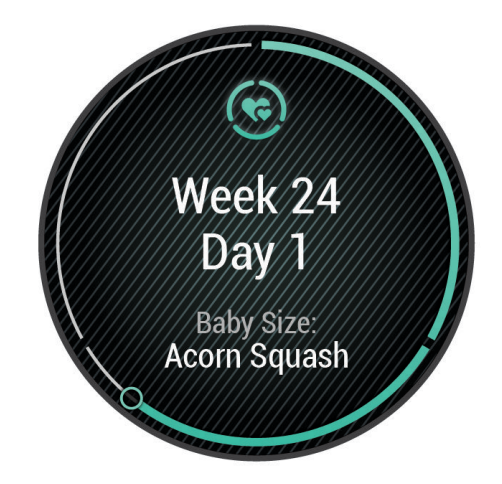

- **2** Puuduta ekraani.
- **3** Tee valik:
	- Oma füüsiliste sümptomite, meeleolu ja muu logimiseks vali **Sümptomid**.
	- Vali **Veresuhkur**, et logida veresuhkru tase enne ja pärast sööki ning enne magamaminekut.
	- Vali **Liikumine**, et stopperi või taimeri abil lapse liigutusi logida.
- **4** Järgi ekraanil kuvatavaid juhiseid.

#### Joomise jälgimine

Saad jälgida enda igapäevast vedelikutarbimist, aktiveerida eesmärke ja häireid ning sisestada kõige sagedasemad konteineri suurused. Kui aktiveerid automaatsed eesmärgid, suurendatakse tegevusega päevadel eesmärke automaatselt. Treenides vajad vedelikukaotuse tasakaalustamiseks rohkem vedelikke.

**MÄRKUS.** võid rakenduses Connect IQ ülevaateid lisada ja eemaldada.
### <span id="page-36-0"></span>Vedeliku tarbimise jälgimise ülevaade

Vedeliku tarbimise jälgimise ülevaade kuvab vedeliku tarbimise ning selle päevase eesmärgi.

- **1** Vedeliku tarbimise ülevaate kuvamiseks nipsa üles või alla.
- **2** Vali ülevaade, mis vedeliku tarbimisele lisada.

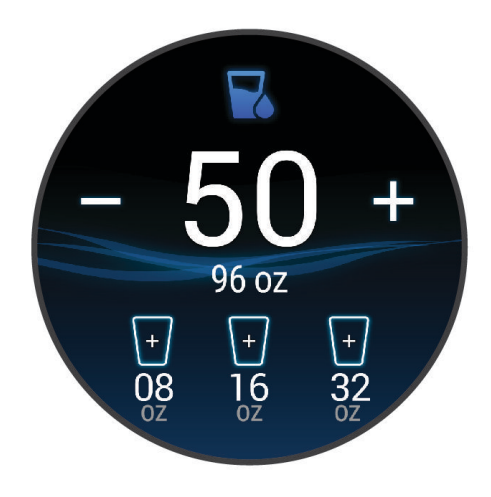

- **3** Vali  $+$  iga tarbitava vedelikukoguse (1 tass, 8 untsi või 250 ml) kohta.
- **4** Vali konteiner, et suurendada vedeliku tarbimist konteineri mahu võrra.
- **5** Ülevaate kohandamiseks hoia (B) all.
- **6** Tee valik.
	- Mõõteühikute vahetamiseks vali **Ühikud**.
	- Pärast tegevuse jäädvustamist suurenevate dünaamiliste päeva eesmärkide aktiveerimiseks vali **Eesmärgi automaatne suurendamine**.
	- Vedelikutarbimise meeldetuletuste aktiveerimiseks vali **Hoiatused**.
	- Konteineri suuruse kohandamiseks vali **Mahutid**, vali konteiner, vali mõõtühikud ja sisesta konteineri suurus.

### Ajavaheväsimuse nõustaja kasutamine

Selleks, et saaksid kasutada funktsiooni Ajavaheväsimus ülevaadet, pead kavandama reisi rakenduses Garmin Connect (*Reisi kavandamine rakenduses Garmin Connect*, lehekülg 31).

Reisimise ajal saad kasutada funktsiooni Ajavaheväsimus ülevaadet selleks, et näha enda sisemist kella võrrelduna kohaliku ajaga, ja saada juhiseid ajavaheväsimuse mõju vähendamiseks.

- **1** Funktsiooni **Ajavaheväsimus** kuva nägemiseks nipsa kella numbrilaual üles või alla.
- **2** Selleks et näha, enda sisemist kella võrrelduna kohaliku ajaga ja üldist ajavaheväsimuse taset, vajuta nuppu (A).
- **3** Tee valik:
	- Praeguse ajavaheväsimuse taseme kohta infoteate nägemiseks vajuta nuppu $(A)$ .
	- Kui soovid näha ajavaheväsimuse sümptomeid vähendada aitavate soovitatud tegevuste ajajoont, nipsa üles.

### Reisi kavandamine rakenduses Garmin Connect

- 1 Vali rakenduses Garmin Connect suvand  $\equiv$  või  $\cdots$
- **2** Vali **Treening ja Kavandamine** > **Ajavaheväsimuse nõustaja** > **Lisa reisi üksikasjad**.
- **3** Järgi ekraanil kuvatavaid juhiseid.

### <span id="page-37-0"></span>Kaamera Varia juhtnuppude kasutamine

#### *TEATIS*

Mõnes võimkonnas võib video-, heli- või fotode salvestamine olla keelatud või reguleeritud või kehtida nõue, et kõik pooled oleks salvestamisest teadlikud ja annaksid selleks nõusoleku. Sinu kohustus on teada ja järgida kõiki seadusi, eeskirju ja muid piiranguid võimkondades, kus kavatsed seda seadet kasutada.

Enne, kui saad kasutada kaamera Varia juhtnuppe, pead selle oma kellaga ühendama (*[Traadita andurite](#page-58-0)  sidumine*[, lehekülg 53](#page-58-0)).

**1** Lisa ülevaade **Tuled** oma kella (*Ülevaated*[, lehekülg 24\)](#page-29-0).

Kui kell tuvastab kaamera Varia muutub ülevaate nimeks KAAMERA JUHTIMINE.

- **2** Vali üleavaates **Tuled** suvand:
	- Salvestusrežiimi muutmiseks vali
	- $\cdot$  Pildistamiseks vali  $\bullet$ .
	- Videoklipi salvestamiseks vali .

# Juhtelemendid

Juhtnuppude menüü võimaldab sul kiiresti juurde pääseda kella funktsioonidele ja valikutele. Juhtelementide menüüsse saab lisada suvandeid ning neid ümber paigutada ja sealt eemaldada (*[Juhtelementide menüü](#page-38-0) [kohandamine](#page-38-0)*, lehekülg 33).

Hoia mis tahes ekraanil all nuppu $\left(\overline{A}\right)$ .

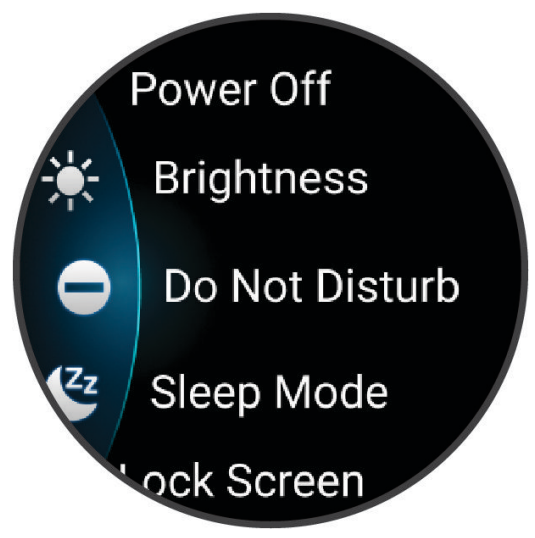

<span id="page-38-0"></span>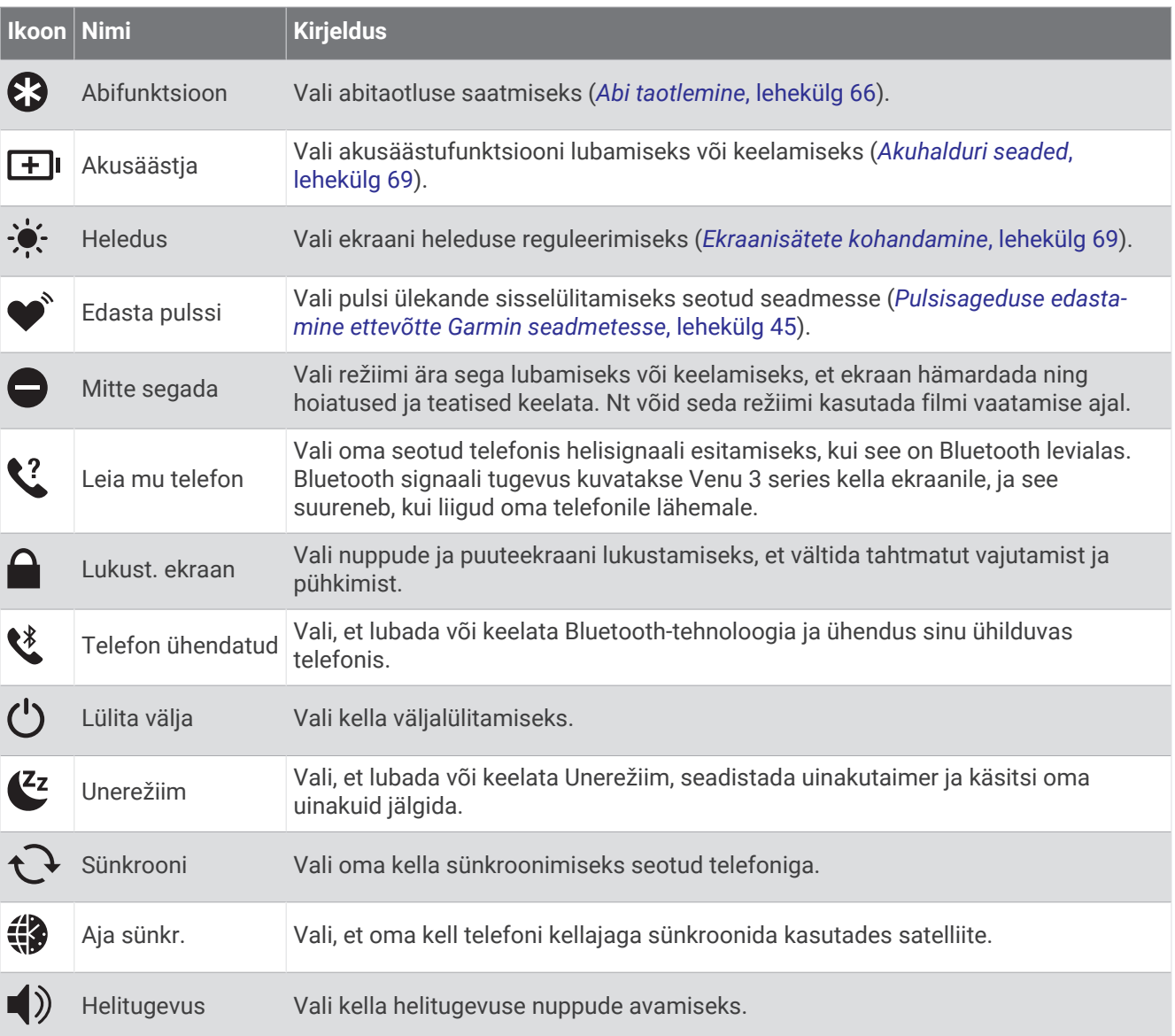

## Juhtelementide menüü kohandamine

Suvandeid saad lisada, eemaldada või nende järjekorda muuta juhtelementide menüüs (*[Juhtelemendid](#page-37-0)*, [lehekülg 32\)](#page-37-0).

**1** Hoia all **A** 

Kuvatakse juhtelementide menüü.

- **2** Vali **Redigeeri**.
- **3** Vali otsetee, mida soovid kohandada.
- **4** Tee valik:
	- Juhtelementide menüüs otsetee asukoha muutmiseks vali ja hoia all sümbolit  $\frac{2}{2}$ ning lohista see otsetee ekraanil soovitud asukohta.
	- Otsetee juhtelementide menüüst eemaldamiseks vali $\bm{\times}$ .
- **5** Vajaduse korral otsetee lisamiseks juhtelementide menüüsse vali -

# Hommikuraport

Kell kuvab hommikuraporti, mis põhineb su tavalisel ärkamisajal. Ilma-, une-, öise pulsisageduse muutlikkuse taseme jm andmeid sisaldava raporti vaatamiseks vajuta (*[Hommikuse raporti kohandamine](#page-39-0)*, lehekülg 34).

### <span id="page-39-0"></span>Hommikuse raporti kohandamine

**MÄRKUS.** võid neid seadeid kellas või kontol Garmin Connect kohandada.

- **1** Hoia all  $\left(\mathbf{B}\right)$ .
- **2** Vali **Seaded** > **Teavitused & hoiatused** > **Hommikuraport**.
- **3** Tee valik:
	- Hommikuse raporti lubamiseks või keelamiseks vali **Kuva aruanne**.
	- Hommikuses aruanderaportis kuvatavate andmete järjekorra ja tüübi kohandamiseks vali **Muuda aruannet**.
	- Oma kuvatava nime kohandamiseks vali **Sinu nimi**.

# Otsetee seadistamine

Saad seadistada otsetee enda lemmikrakendusele, ülevaatele või juhikule, nt Garmin Pay rahakoti või muusika juhtimiseks.

- **1** Hoia all  $\mathbf{\Theta}$ .
- **2** Vali **Seaded** > **Otsetee**.
- **3** Vali kohandamiseks nupp või nipsamisžest.
- **4** Tee valik:
	- Vali otsetee.
	- Vali **Keela** nupp või nipsamisžest välja lülitada.

# Garmin Pay

Funktsioon Garmin Pay võimaldab kasutada kella ostude sooritamiseks kindlate krediidiasutuste väljastatud krediit- või deebetkaardi abil.

### Teenuse Garmin Pay Wallet seadistamise

Saad oma teenuse Garmin Pay rahakotti ühe või rohkem programmitoega krediit- või deebetkaardi lisada. Programmis osalevad finantsasutused leiad veebilehelt [garmin.com/garminpay/banks](http://garmin.com/garminpay/banks).

- 1 Vali rakenduses Garmin Connect või ...
- **2** Vali **Garmin Pay** > **Alusta**.
- **3** Järgi ekraanil kuvatavaid juhiseid.

## Ostu eest tasumine kellaga

Enne ostu eest kellaga tasumist tuleb seadistada vähemalt üks maksekaart.

Võid ostu eest kellaga tasuda vastavat võimalust toetavas kohas.

- **1** Vajuta  $\overline{A}$ .
- **2** Vali **Rakendused** > **Rahakott**.
- **3** Sisesta neljakohaline pääsukood.

**MÄRKUS.** kui sisestad parooli kolm korda valesti, siis rahakott lukustub ja pead pääsukoodi rakenduses Garmin Connect lähtestama.

Kuvatakse viimasena kasutatud maksekaart.

![](_page_40_Figure_8.jpeg)

- **4** Kui oled Garmin Pay rahakotti lisanud mitu kaarti, siis muu kaardi valimiseks nipsa (valikuline).
- **5** Hoia 60 sekundi jooksul kella makseterminali lähedal nii, et kell on terminali poole suunatud. Kui kell on terminaliga andmevahetuse lõpetanud, siis kell vibreerib ja kuvab märgistusmärgi.
- **6** Vajadusel järgi tehingu lõpetamiseks kaarditerminali juhiseid.

**VIHJE:** pärast pääsukoodi edukat sisestamist võid kella kanda ja 24 tunni jooksul makseid pääsukoodita sooritada. Kui eemaldad kella randmelt või keelad pulsijälgija, pead makse tegemiseks uuesti pääsukoodi sisestama.

## Garmin Pay rahakotti kaardi lisamine

Võid Garmin Pay rahakotti lisada kuni kümme krediit- või deebetkaarti.

- 1 Vali rakenduses Garmin Connect või ...
- **2** Vali **Garmin Pay** > > **Lisa kaart**.
- **3** Järgi ekraanil kuvatavaid juhiseid.

Pärast kaardi lisamist võid ostu eest tasumisel kella abil kaardi valida.

### Garmin Pay kaartide haldamine

Kaardi saab ajutiselt peatada või kustutada.

**MÄRKUS.** teatud riikides võivad teenusega liitunud finantsasutused teenuse Garmin Pay funktsioonide kasutamist piirata.

- 1 Vali rakenduses Garmin Connect või ...
- **2** Vali **Garmin Pay**.
- **3** Vali kaart.
- **4** Tee valik:
	- Kaardi ajutiseks peatamiseks või peatamise tühistamiseks vali **Peata kaart**. Kaart peab olema aktiivne, et Venu 3 series kellaga oste sooritada.
	- $\cdot$  Kaardi kustutamiseks vali $\blacktriangledown$ .

### Teenuse Garmin Pay pääsukoodi muutmine

Pääsukoodi muutmiseks pead teadma kehtivat pääsukoodi. Kui unustasid pääsukoodi, pead lähtestama oma Venu 3 series kellas Garmin Pay funktsiooni, looma uue parooli ja sisestama kaardi andmed uuesti.

- **1** Vali Garmin Connect rakenduses Venu 3 series seadme leheküljel suvand **Garmin Pay** > **Muuda parooli**.
- **2** Järgi ekraanil kuvatavaid juhiseid.

Järgmine kord, kui oma Venu 3 series kellaga maksad, pead sisestama uue pääsukoodi.

# **Treening**

# Ühtsed treenitustaseme andmed

Kui kasutad rohkem kui ühte seadet Garmin oma kontoga Garmin Connect, saad valida, milline seade on igapäevasel kasutamisel ja treeningutel esmaseks andmeallikaks.

Rakenduse Garmin Connect menüüs vali suvand Seaded.

- **Peamine treeningseade**: määrab esmase andmeallika treeningmõõdikute jaoks, nagu sinu treenitustase ja koormuse fookus.
- **Peamine kantav seade**: määrab igapäevaste tervisemõõdikute (nt sammud ja uni) esmase andmeallika. See peaks olema kell, mida kõige sagedamini kannad.

**VIHJE:** kõige täpsemate tulemuste saamiseks soovitab Garmin sul oma kontoga Garmin Connect sageli sünkroonida.

### Tegevuste ja sooritusnäitajate sünkroonimine

Võid tegevusi ja sooritusnäitajaid sünkroonida teistest Garmin seadetest oma Venu 3 series kella, kasutades Garmin Connect kontot. See aitab kellal täpsemalt kajastada sinu treeninguid ja vormisolekut. Näiteks võid salvestada rattasõidu Edge® rattakompuutriga ja vaadata tegevuse üksikasju ja üldist treeningukoormust enda Venu 3 series kellast.

Sünkrooni oma Venu 3 series kell ja muud Garmin seadmed oma Garmin Connect kontoga.

**VIHJE:** peamise treeningseadme ja peamise kantava seadme saad määrata Garmin Connect rakenduses (*Ühtsed treenitustaseme andmed*, lehekülg 36).

Hiljutised tegevused ja sooritusnäidikud sinu teistest Garmin kuvatakse sinu Venu 3 series kellas.

# Aktiivsusmonitor

Aktiivsusjälgija salvestab igapäevaseid samme, läbitud vahemaad, intensiivsusminuteid, läbitud korruseid, põletatud kaloreid ja unestatistikat. Põletatud kalorid hõlmavad põhiainevahetust ja aktiivsuskaloreid.

Päevas tehtud sammude arv ilmub sammude ülevaates. Sammude arvu uuendatakse perioodiliselt.

Kui ratastoolirežiim on sisse lülitatud, jäädvustab kell sammude asemel erinevaid mõõdikuid, näiteks tõukeid (*[Ratastooli režiim](#page-60-0)*, lehekülg 55).

Lisateavet aktiivsuse jälgimise ja vormisoleku näitajate täpsuse kohta vt veebiaadressilt [garmin.com](http://garmin.com/ataccuracy) [/ataccuracy](http://garmin.com/ataccuracy).

## <span id="page-42-0"></span>Automaatne eesmärk

Kell loob sinu eelnevate tegevustasemete alusel automaatselt igapäevaste sammude ja tõustud korruste arvu. Päeva jooksul liikudes saad jälgida, kui palju su päevaeesmärgist  $\Omega$  on täidetud.

![](_page_42_Figure_2.jpeg)

Kui ratastoolirežiim on sisse lülitatud, jälgib kell sammude asemel tõukeid ja loob igapäevase tõukeeesmärgi (*[Ratastooli režiim](#page-60-0)*, lehekülg 55).

Kui sa ei soovi kasutada automaatse eesmärgi funktsiooni, saad määrata kohandatud sammud ja tõustud korrused oma kontos Garmin Connect.

#### Liikumismärguande kasutamine

Pidev istuv eluviis võib ainevahetushäireid põhjustada. Liikumismärguanne aitab seda vältida. Pärast ühetunnist tegevusetust kuvatakse sõnum. Kui vibratsioon on sisse lülitatud, siis kell ka vibreerib (*[Süsteemiseaded](#page-73-0)*, [lehekülg 68\)](#page-73-0).

Liikumismärguande lähtestamiseks tee lühike jalutuskäik (vähemalt paar minutit).

#### Liikumismärguande sisselülitamine

- **1** Hoia all nuppu $(B)$ .
- **2** Vali **Seaded** > **Teavitused & hoiatused** > **Tervis ja heaolu** > **Liikumisteade** > **Sees**.

### Une jälgimine

Magamisel ajal tuvastab kell selle automaatselt ja jälgib sel ajal su liigutusi. Saad seadistada oma normaalune tunnid Garmin Connect rakenduses või kella kasutajaprofiili seadetes. Unestatistika sisaldab magatud tunde, unefaase ja punktiarvestust. Unetreener annab unevajaduse soovitusi une- ja tegevuste ajaloo, HRV oleku ja uinakute põhjal (*Ülevaated*[, lehekülg 24](#page-29-0)). Uinakud lisatakse une statistikasse ja need võivad mõjutada ka taastumist. Saad üksikasjalikku unestatistikat vaadata teenuse Garmin Connect kontos.

**MÄRKUS.** Võid kasutada häirimise vältimise režiimi teavituste ja hoiatuste väljalülitamiseks, v.a äratus (*[Häirimise vältimise režiimi kasutamine](#page-66-0)*, lehekülg 61).

#### Automaatse unejälgimise kasutamine

- **1** Kanna kella magamise ajal.
- **2** Laadi oma unejälgimise andmed Garmin Connect saidile (*[Garmin Connect](#page-67-0)*, lehekülg 62). Võid unestatistikat vaadata teenuse Garmin Connect kontos.

Saad oma kellas Venu 3 series eelmise öö uneandmeid vaadata (*Ülevaated*[, lehekülg 24\)](#page-29-0).

### Intensiivsusminutid

Tervise parandamiseks soovitab Maailma Terviseorganisatsioon teha nädalas vähemalt 150 minutit keskmise intensiivsusega trenni (nt kiirkõnd) või 75 minutit suure intensiivsusega trenni (nt jooksmine).

Kell jälgib tegevuse intensiivsust ning keskmise kuni suure intensiivsusega tegevusele kulutatud aega (pulsiandmeid läheb tarvis suure intensiivsuse määramiseks). Kell liidab mõõdukad ja intensiivsed aktiivsusminutid. Suure intensiivsusega minutid korrutatakse liitmisel kahega.

#### Intensiivsusminutite teenimine

Sinu Venu 3 series arvutab intensiivsusminuteid, võrreldes selleks sinu südame löögisageduse andmeid ja keskmist südame löögikiirust puhkeolekus. Kui südame löögisagedus on välja lülitatud, arvutab kell mõõdukad intensiivsusminuteid, analüüsides selleks minutis tehtud sammude arvu.

- Intensiivsusminutite kõige täpsema arvutuse saad, kui käivitad ajastatud tegevuse.
- Kõige täpsema puhkeoleku südame löögikiiruse saad, kui kannad kella ööpäev läbi.

## Garmin Move IQ™

Kui su liigutused vastavad tuttavale harjutuste mustrile, siis tuvastab funktsioon Move IQ sündmuse automaatselt ja kuvab selle ajajoonel. Funktsiooni Move IQ sündmused kuvavad tegevuse tüübi ja kestuse, kuid need ei ilmu tegevuste loendis või uudiste voos.

Funktsioon Move IQ võib rakenduses Garmin Connect seadistatud ajaliste piirväärtuste abil kõndimise või jooksmise ajastatud tegevuse automaatselt käivitada. Need tegevused lisatakse tegevuste loendisse.

#### Enesehindamise lubamine

Tegevuse salvestamisel saad hinnata oma tajutud pingutust ning oma enesetunnet tegevuse ajal. Enesehindamise teavet saad vaadata oma rakenduse Garmin Connect kontol.

- **1** Vajuta  $\overline{A}$ .
- **2** Vali tegevus.

**MÄRKUS.** see funktsioon on saadaval ainult teatud tegevustega.

- **3** Vali > **Seaded** > **Enesehindamine**.
- **4** Tee valik:
	- Enesehindamise lõpetamiseks alles pärast treeningut vali **Ainult treeningud**.
	- Enesehindamise lõpetamiseks pärast iga tegevust vali **Alati**.

### Aktiivsusmonitori seaded

Hoia , ja vali **Seaded** > **Aktiivsusjälgija**.

**Olek**: lülitab aktiivsuse jälgimise funktsioonid välja.

**Move IQ**: võid funktsiooni Move IQ sündmused sisse või välja lülitada.

- **Tegevuse aktiivne käivitamine**: kui funktsioon Move IQ tuvastab kõndimise või jooksmise, siis võimaldab see kellal automaatselt luua ja salvestada ajapõhiseid tegevusi. Võid jooksmisele ja kõndimisele luua miinimumajaga läve.
- **Intensiivsusminutid**: võimaldab määrata südame löögisageduse vahemiku keskmiste intensiivsusminutite jaoks ja kõrgema südame löögisageduse vahemiku suurema koormusega intensiivsusminutite jaoks. Võid valida ka Auto, et kasutada vaikealgoritmi.

#### Aktiivsusjälgija väljalülitamine

Kui aktiivsusjälgija on välja lülitatud, siis samme, korruseid, intensiivsusminuteid, und ja Move IQ sündmuseid ei salvestata.

- **1** Hoia kellal all nuppu  $(B)$ .
- **2** Vali **Seaded** > **Aktiivsusjälgija** > **Olek** > **Väljas**.

# **Treeningud**

Kell võib juhendada mitmeetapilistes treeningutes, kuhu on kaasatud sihid, nt vahemaa, aeg, kordused või muud näitajad. Kell sisaldab mitut eellaaditud treeningut, sh tugevus-, kardio, jooksmine ja rattasõit. Rohkem treeninguid ja treeningukavasid saad luua ja leida rakenduses Garmin Connect ning edastada need oma kella.

Kui su kell on ratastoolirežiimis, sisaldab kell treeninguid lükkamistegevuste, käsirattasõidu ja muu jaoks (*[Kasutajaprofiil](#page-59-0)*, lehekülg 54).

Teenuse Garmin Connect kalendri abil võid luua ajakavastatud treeningukavu ja need ajakavastatud treeningud oma kella edastada.

## Treeningu alustamine

Sinu kell juhendab sind treeningu eri sammude juures.

- **1** Vajuta  $\overline{A}$ .
- **2** Vali tegevus.
- **3** Vali > **Treeningud**.
- **4** Vali treening.

**MÄRKUS.** loendis kuvatakse vaid valitud tegevusega ühilduvad treeningud.

**VIHJE:** et vaadata lihasrühmi, millele treening on suunatud, puuduta lihaste kaarti (1), kui see on saadaval.

![](_page_44_Picture_12.jpeg)

- **5** Treeningu etappide nägemiseks nipsa üles (valikuline).
- **6** Aktiivsustaimeri käivitaiseks vajuta (A).

Pärast treeninguga alustamist näitab kell igat treeningu sammu, sammu märkmeid (valikuline), eesmärki (valikuline) ja aktiivse treeningu andmeid. Tugevuse, jooga või pilatese puhul kuvatakse juhendav animatsioon.

# Teenuse Garmin Connect treeningu järgimine

Enne treeningu allalaadimist teenusest Garmin Connect peab sul olema teenuses Garmin Connect konto (*[Garmin Connect](#page-67-0)*, lehekülg 62).

- **1** Tee valik.
	- Ava rakendus Garmin Connect.
	- Ava veebiaadress [connect.garmin.com.](http://connect.garmin.com)
- **2** Vali **Treening ja Kavandamine** > **Treeningud**.
- **3** Treeningu leidmiseks või uue treeningu loomiseks ja salvestamiseks.
- **4** Vali või **Saada seadmesse**.
- **5** Järgi ekraanil kuvatavaid juhiseid.

### Garmin Connect treeningkavade kasutamine

Enne treeningkavade allalaadimist ja kasutamist pead looma teenuse Garmin Connect konto (*[Garmin Connect](#page-67-0)*, [lehekülg 62\)](#page-67-0), ja siduma Venu 3 series kella ühilduva telefoniga.

- 1 Vali Garmin Connect rakenduses  $\equiv$  või $\cdots$
- **2** Vali **Treening ja Kavandamine** > **Treeningukavad**.
- **3** Vali treeningukava ja määra selle ajakava.
- **4** Järgi ekraanil kuvatavaid juhiseid.
- **5** Vaata treeningkava kalendris.

#### Treeningukavade kohandamine

Teenuse Garmin Connect kontol on adaptiivne treeningukava ja Garmin Coach, mis aitavad treeningu eesmärke saavutada. Näiteks võid vastata mõnele küsimusele ja leida kava 5 km võistlusel osalemiseks. Kava kohandub su praeguse sportliku tasemega, treeningu ja ajakava eelistuste ning võistluse kuupäevaga. Kava alustamisel lisatakse rakenduse Garmin treener ülevaade sinu Venu 3 series kella ülevaateloendisse.

#### Tänase treeningu alustamine

Pärast treeningukava saatmist kella, ilmub ülevaateloendis rakenduse Garmin Coach ülevaade.

- **1** Rakenduse Garmin Coach ülevaate kuvamiseks nipsa kellal.
- **2** Vali ülevaade.

Kui treening on määratud tänasele päevale, kuvab kell treeningu nime ja käivitusnupu.

- **3** Vali treening.
- **4** Treeningu etappide kuvamiseks vali **Vaata**. Kui oled etappide vaatamise lõpetanud, nipsa paremale (valikuline).
- **5** Vali **Koosta treening**.
- **6** Järgi ekraanil kuvatavaid juhiseid.

### Treeningukavade vaatamine

Saad treeningukalendris vaadata treeningkavasid ning treeningu käivitada.

- **1** Vajuta  $\overline{A}$ .
- **2** Vali tegevus.
- **3** Libista üles.
- **4** Vali **Treeningukalender**.
- Kuvatakse kuupäeva alusel sorditud treeningukavad.
- **5** Vali treening.
- **6** Treeningu sammude kuvamiseks keri.
- **7** Ttreeningu käivitamiseks vajuta (A).

# Tervise ja heaoleku seaded ja teavitused

Hoia all ja vali **Seaded** > **Teavitused & hoiatused** > **Tervis ja heaolu**.

**Pulsisagedus**: vaata *[Ebatavalise pulsisageduse hoiatuse seadistamine](#page-50-0)*, lehekülg 45.

**Liikumisteade**: lubab funktsiooni Liikumisteade (*[Liikumismärguande kasutamine](#page-42-0)*, lehekülg 37).

- **Stressihoiatused**: annab märku, kui stressiperioodid on sulle kurnavalt mõjunud Body Battery (*[Stressitaseme](#page-33-0)  [ülevaate kasutamine](#page-33-0)*, lehekülg 28).
- **Puhkehoiat.**: annab märku puhkeperioodi järgsest mõjust sinu Body Battery (*Body Battery*[, lehekülg 27\)](#page-32-0).
- **Päevakokkuvõte**: lubab Body Battery päevase kokkuvõtte, mis ilmub paar tundi enne uneakna algust. Päevane kokkuvõte annab ülevaate sellest, kuidas päevane stress ja tegevuste ajalugu mõjutasid sinu Body Battery (*[Body Battery ülevaate kuvamine](#page-32-0)*, lehekülg 27).
- **Eesmärgid**: võimaldab sul eesmärgiteavitusi sisse ja välja lülitada või lülitada need sisse tavakasutusel tegevusteväliselt. Eesmärkide märguanded ilmuvad igapäevaste sammude, korruste ja nädala intensiivsusminutite korral.
- **Ajavaheväsimus**: võimaldab sisse ja välja lülitada teatud ajavaheväsimuse märguandeid, näiteks näpunäiteid selle kohta, millal teha uinakut või otsida valgust (*[Ajavaheväsimuse nõustaja kasutamine](#page-36-0)*, lehekülg 31).
- **Kaalu muudatuse märguanne**: ratastoolirežiimis olles saad seadistada taimeri, mis tuletab meelde, et pead oma raskukeset nihutama (*[Ratastooli režiim](#page-60-0)*, lehekülg 55).

# logid

Sinu kell suudab salvestada kuni 200 tundi tegevuste andmeid. Saad oma andmed sünkroonida ja vaadata piiramatul hulgal tegevusi, tegevuste jälgimisandmeid ja pulsisageduse jälgimisandmeid oma Garmin Connect kontos (*[Rakenduse Garmin Connect kasutamine](#page-68-0)*, lehekülg 63) (*[Teenuse Garmin Connect kasutamine arvutis](#page-68-0)*, [lehekülg 63\)](#page-68-0).

Kui kella mälu saab täis, kirjutatakse vanimad andmed üle.

# Ajaloo kasutamine

- **1** Vajuta  $\overline{A}$ .
- **2** Vali **Rakendused** > **Ajalugu**.

**MÄRKUS.** võimalik, et pead rakenduse oma avakuvale lisama (*[Tegevuste ja rakenduste nimekirja](#page-24-0)  [kohandamine](#page-24-0)*, lehekülg 19).

Kell kuvab sinu aktiivsuse koguaja tundides.

- 3 Vali ••• ja seejärel suvand.
	- Eelmise tegevuse vaatamiseks nipsa üles.
	- Iga tegevuse kohta lisateabe vaatamiseks vali tegevus ja nipsa üles.
- **4** Hoia all nuppu  $\left(\overline{B}\right)$  ja vali suvand.
	- Ajaloo graafikus kuvatavate andmete vahemiku määramiseks vali **Graafikuvaade**.
	- Konkreetse spordiala isikliku rekordi vaatamiseks vali **Rekordid**.
	- Konkreetse spordiala nädala ja kuu koondite vaatamiseks vali **Kokku**.
	- Tegevuste kustutamiseks või koondite lähtestamiseks vali **Valikud**.

# Igas südame löögisageduse tsoonis veedetud aja vaatamine

Enne südame löögisageduse tsoonide andmete vaatamist pead lõpetama südame löögisageduse mõõtmisega tegevuse ja selle salvestama.

Igas südame löögisageduse tsoonis veedetud aja vaatamine reguleerida treeningu intensiivsust.

- **1** Vajuta  $\overline{A}$ .
- **2** Vali **Rakendused** > **Ajalugu**.

**MÄRKUS.** võimalik, et pead rakenduse oma avakuvale lisama (*[Tegevuste ja rakenduste nimekirja](#page-24-0)  [kohandamine](#page-24-0)*, lehekülg 19).

- $3$  Vali $\bullet \bullet \bullet$
- **4** Nipsa üles ja vali tegevus.
- **5** Nipsa üles, et näha pulsisageduse tsooni teavet.

# Isiklikud rekordid

Tegevuse lõpus kuvab kell tegevuse käigus saavutatud uue isikliku rekordi. Isiklike rekordite hulka kuuluvad sinu mitme tavalise võistlusdistantsi kiireim aeg, jõutegevuse suuremate liigutuste suurim kaal ja pikim jooks, jalgrattasõit või ujumine.

**MÄRKUS.** jalgrattasõidu korral sisaldab isiklik rekord ka enamikke tõuse ja parimat võimsust (vajalik on võimsusmõõtja).

### Isiklike rekordite vaatamine

- **1** Vajuta  $\overline{A}$ .
- **2** Vali **Rakendused** > **Ajalugu**.

**MÄRKUS.** võimalik, et pead rakenduse oma avakuvale lisama (*[Tegevuste ja rakenduste nimekirja](#page-24-0)  [kohandamine](#page-24-0)*, lehekülg 19).

- **3** Hoia all  $(B)$ .
- **4** Vali **Rekordid**.
- **5** Vali spordiala.

### Isiklike rekordite kustutamine

- **1** Vajuta  $\overline{A}$ .
- **2** Vali **Rakendused** > **Ajalugu**.

**MÄRKUS.** võimalik, et pead rakenduse oma avakuvale lisama (*[Tegevuste ja rakenduste nimekirja](#page-24-0)  [kohandamine](#page-24-0)*, lehekülg 19).

- **3** Hoia all  $(B)$ .
- **4** Vali **Rekordid**.
- **5** Vali spordiala.
- **6** Tee valik:
	- Vali kirje ja vali **Kustuta andmed**.
	- Vali **Kustuta kõik andmed**.
- **7** Vali $\mathcal{V}$ .

# Koguandmete kuvamine

- **1** Vajuta  $\overline{A}$ .
- **2** Vali **Rakendused** > **Ajalugu**.

**MÄRKUS.** võimalik, et pead rakenduse oma avakuvale lisama (*[Tegevuste ja rakenduste nimekirja](#page-24-0)  [kohandamine](#page-24-0)*, lehekülg 19).

- **3** Hoia all  $\overline{B}$
- **4** Vali **Kokku**.
- **5** Vali spordiala.
- **6** Vali **Nädala kaupa** või **Kuus**.

# Ajaloo kustutamine

- **1** Vajuta  $\overline{A}$ .
- **2** Vali **Rakendused** > **Ajalugu**.

**MÄRKUS.** võimalik, et pead rakenduse oma avakuvale lisama (*[Tegevuste ja rakenduste nimekirja](#page-24-0)  [kohandamine](#page-24-0)*, lehekülg 19).

- **3** Hoia all  $(B)$ .
- **4** Vali **Valikud**.
- **5** Tee valik:
	- Vali **Kustuta kõik tegevused**, et kustutada ajaloost kõik tegevused.
	- Vali **Lähtesta kogusummad**, et lähtestada kõik vahemaa ja aja kogutulemused. **MÄRKUS.** see ei kustuta ühtki salvestatud tegevust.
- 6 Vali $\mathcal{L}$ .

# Südame pulsisageduse funktsioonid

Kellal Venu 3 series on randmepõhine pulsisageduse mõõtja ja lisaks on see ühilduv ka rinnale kinnitatavate pulsisageduse mõõtjatega (müüakse eraldi). Pulsimõõtja andmeid saad vaadata pulsisageduse ülevaates. Kui tegevuse alustamisel on saadaval on nii randmepõhise pulsimõõtja kui ka rindkere pulsimõõtja andmed, kasutab kell rindkere pulsisageduse andmeid.

# Pulsisagedus randmelt

## Kella kandmine

#### **ETTEVAATUST**

Mõnedel kasutajatel, eelkõige tundliku nahaga või allergilistel inimestel, võib pärast pikemaajalist kella kasutamist ilmneda nahaärritus. Kui märkad nahaärritust, võta kell ära ja lase nahal paraneda. Nahaärrituse vältimiseks veendu, et kell oleks puhas ja kuiv, ning ära kella randmele liiga tugevalt kinnita. Lisateavet leiad aadressilt [garmin.com/fitandcare.](http://www.garmin.com/fitandcare)

• Kanna kella randmeluu kohal.

**MÄRKUS.** kell peab olema randmel tihedalt, kuid mugavalt. Täpsemate pulsinäituse tagamiseks ei tohiks kell jooksu või muu treeningu ajal liikuda. Pulssoksümeetri näitude saamiseks pead paigal olema.

![](_page_49_Figure_6.jpeg)

**MÄRKUS.** optiline andur asub kella tagaosas.

- Randmelt pulsisageduse mõõtmise lisateavet vt jaotisest *Näpunäited ebaühtlaste pulsisageduse andmete puhul*, lehekülg 44.
- Pulssoksümeetri anduri lisateavet vt jaotisest *[Pulssoksümeetri korrapäratute andmetega seotud näpunäited](#page-55-0)*, [lehekülg 50.](#page-55-0)
- Lisateavet täpsuse kohta leiad aadressilt [garmin.com/ataccuracy](http://garmin.com/ataccuracy).
- Lisateavet kella kandmise ja hoolduse kohta vt aadressilt [garmin.com/fitandcare.](http://www.garmin.com/fitandcare)

### Näpunäited ebaühtlaste pulsisageduse andmete puhul

Kui pulsisageduse andmed on ebaühtlased või neid ei kuvata, võid proovida järgmist.

- Enne kella kandmist pese käsi puhtaks ja kuivata.
- Ära kasuta kella all päikesekreemi, kätekreemi ega putukatõrjevahendit.
- Väldi kella tagumisel poolel asuva pulsisagedusanduri kraapimist.
- Kanna kella randmeluu kohal. Kell peab olema kindlalt, kuid mugavalt paigaldatud.
- Oota enne tegevusega alustamist, kuni ikoon  $\blacktriangledown$  põleb ühtlaselt.
- Tee 5 kuni 10 minutit soojendust ja kogu pulsisageduse andmed ka enne tegevusega alustamist. **MÄRKUS.** külmas keskkonnas tee soojendust siseruumides.
- Loputa kella pärast trenni puhta veega.
- Kasuta treeningu ajal silikoonrihma.

### <span id="page-50-0"></span>Pulsisageduse ülevaate kuvamine

Pulsisageduse ülevaade kuvab praeguse pulsisageduse mõõtühikuga lööki minutis (bpm). Lisateavet pulsisageduse täpsuse kohta vt veebiaadressilt [garmin.com/ataccuracy.](http://garmin.com/ataccuracy)

**1** Pulsisageduse ülevaate kuvamiseks nipsa kellal üles või alla.

**MÄRKUS.** võimalik, et pead ülevaateloendisse lisama ülevaate (*[Ülevaateloendi kohandamine](#page-32-0)*, lehekülg 27).

**2** Vali ülevaade, et vaadata oma praegust pulsisagedust (lööki minutis) ja viimase 4 tunni pulsisageduse graafikut.

![](_page_50_Figure_5.jpeg)

- **3** Puuduta graafikut ja graafiku panoraamimiseks nipsa vasakule või paremale.
- **4** Pulsisageduse viimase 7 päeva puhkeperioodi keskmiste väärtuste kuvamiseks nipsa üles.

#### Ebatavalise pulsisageduse hoiatuse seadistamine

#### **ETTEVAATUST**

See funktsioon hoiatab, kui puhkeoleku ajal on su pulsisagedus seadistatud väärtusest suurem või väiksem. Kõnealune funktsioon ei hoiata sind võimalikust südamerikkest ning seda ei saa kasutada meditsiinilise probleemi või haiguse diagnoosimiseks või raviks. Südamevaevuste korral võta alati ühendust arstiga.

- **1** Hoia all  $(B)$ .
- **2** Vali **Seaded** > **Teavitused & hoiatused** > **Tervis ja heaolu** > **Pulsisagedus**.
- **3** Hoiatuse sisselülitamiseks vali**Kõrge sageduse hoiatus** või **Madala sag. hoiat.**.
- **4** Vali pulsisageduse läve väärtus.

Kohandatud väärtusest üleval- või allpool olles kuvatakse teade ja kell vibreerib.

#### Pulsisageduse edastamine ettevõtte Garmin seadmetesse

Võid edastada pulsiteabe kellast ja vaadata seda seotud seadmetes. Pulsisageduse andmete edastamine vähendab aku tööaega.

**VIHJE:** kui alustad tegevust, saad kohandada tegevuse seadeid sinu pulsisageduse andmete automaatseks edastamiseks (*[Tegevuste ja rakenduse seaded](#page-24-0)*, lehekülg 19). Näiteks võid jalgrattasõidu ajal saata pulsisageduse andmed Edge seadmesse.

- **1** Vajuta sümbolit **B**.
- **2** Vali **Seaded** > **Kella andurid** > **Randmepõhine pulss** > **Edasta pulssi**.
- **3** Vajuta nuppu $\overline{A}$ .

Kell alustab pulsisageduse andmete edastamist.

**4** Seo kell ühilduva seadmega.

**MÄRKUS.** sidumisjuhised on iga ühilduva seadme Garmin puhul erinevad. Vaata juhiseid kasutusjuhendist.

**5** Pulsiandmete edastamise peatamiseks vajuta nuppu (A).

### <span id="page-51-0"></span>Randmel kantava pulsisageduse monitori väljalülitamine

Näidu Randmepõhine pulss vaikeväärtus on Auto. Kell kasutab automaatselt pulsikella, välja arvatud juhul, kui ühendad kellaga pulsivöö. Rinnalt mõõdetav pulsisagedus on saadaval ainult tegevuse ajal.

**MÄRKUS.** randmepõhise südame löögisageduse jälgimise välja lülitamine lülitab välja ka VO2 max hinnangu, unejälgimise, intensiivsusminutid, päevapõhise koormuse funktsiooni ja randmepõhise pulssoksümeetri anduri.

**MÄRKUS.** randme pulsimõõtja väljalülitamine keelab ka Garmin Pay maksete randmetuvastusfunktsiooni ja sa pead enne iga makset sisestama pääsukoodi (*Garmin Pay*[, lehekülg 34\)](#page-39-0).

- **1** Hoia all  $\left(\mathbf{B}\right)$ .
- **2** Vali **Seaded** > **Kella andurid** > **Randmepõhine pulss** > **Olek** > **Väljas**.

# Pulsisageduse tsoonid

Paljud sportlased kasutavad pulsisageduse tsoone, et oma kardiovaskulaarset ja sportlikku vormi parandada. Pulsisageduse tsoon on teatud vahemikku jääv südamelöökide arv minutis. Viis enim kasutatud pulsisageduse tsooni on tähistatud numbritega 1 kuni 5. Mida suurem number, seda suurem on sagedus. Pulsisageduse tsoone arvutatakse tavaliselt maksimaalse pulsisageduse protsentide alusel.

### Pulsisagedustsoonide määramine

Kell kasutab algseadistuses määratud kasutajaprofiili teavet, et määrata sinu pulsisageduse tsoonid. Spordiprofiilidele saab määrata eraldi pulsisageduse tsoonid, nt jooksmiseks ja rattasõiduks. Tegevuse käigus põletatud täpse kalorite arvu teada saamiseks määra oma maksimaalne pulsisagedus. Saad määrata kõik pulsisageduse tsoonid ja puhkeseisundi pulsisageduse käsitsi. Tsoone saad otse kellas või oma konto Garmin Connect kaudu käsitsi muuta.

- **1** Hoia all  $\left(\mathbf{B}\right)$ .
- **2** Vali **Seaded** > **Kasutajaprofiil** > **Pulsisagedus**.
- **3** Vali **Max HR** ja sisesta maksimaalne pulsisagedus.
- 4 Vali $\mathcal{V}$ .
- **5** Vali **Puhkeaja pulss**.
- **6** Tee valik:
	- Vali **Kas. keskmist**, et kasutada kellast keskmist puhkeaja pulsisagedust.
	- Vali **Määra kohandatud**, et määrata kohandatud puhkeaja pulsisagedus.
- **7** Vali tsoon ja sisesta iga tsooni väärtus.
- **8** Eraldi pulsitsoonide lisamiseks vali spordiprofiil (valikuline).
- **9** Korda samme ja lisa sportimise pulsisageduse tsoone (valikuline).

### Vormisoleku sihid

Pulsisageduse tsoonide tundmine aitab mõõta ja parandada vormisolekut järgmiste põhimõtete mõistmise ja rakendamisega.

- Pulss on treeningu intensiivsuse hea näitaja.
- Pulsisageduse teatud tsoonides treenimine aitab parandada kardiovaskulaarset võimekust ja tugevust.

Kui tead oma maksimaalset pulsisagedust, võid kasutada tabelit (*[Pulsisageduse tsoonide arvutamine](#page-52-0)*, [lehekülg 47\)](#page-52-0), et tuvastada oma vormisoleku eesmärgi saavutamiseks parim pulsisageduse tsoon.

Kui sa ei tea oma maksimaalset pulssi, kasuta Internetis saadaolevat mõnda kalkulaatorit. Teatud spordisaalid ja tervisekeskused võivad teha testi maksimaalse pulsisageduse mõõtmiseks. Vaikimisi kasutatav maksimaalse pulsisagedus on 220 miinus su vanus.

### <span id="page-52-0"></span>Pulsisageduse tsoonide arvutamine

![](_page_52_Picture_147.jpeg)

# Maksimaalse hinnangulise hapnikutarbimisvõime teave

Maksimaalne hapnikutarbimisvõime on hapnikukogus (milliliitrites), mida tarbid ühe minuti jooksul kehakaalu ühe kilogrammi kohta oma maksimaalse sooritustaseme juures. Lihtsamalt öeldes on maksimaalne hapnikutarbimisvõime sportliku soorituse näitaja, mis suureneb siis, kui sinu füüsiline vorm paraneb. Maksimaalse hinnangulise hapnikutarbimisvõime kuvamiseks vajab Venu 3 series seade pulsikella või pulsivööd. Seadmel on jooksmise ja rattasõidu jaoks eraldi maksimaalse hinnangulise hapnikutarbimisvõime näidud. Maksimaalse hinnangulise hapnikutarbimisvõime võimalikult täpse näidu saamiseks pead mitu minutit keskmisel intensiivsustasemel jooksma GPS-iga õues või sõitma võimsusmõõtjaga jalgrattaga.

Seadmel kuvatakse maksimaalse hinnangulise hapnikutarbimisvõime arv, kirjeldus ja asend värvilisel näidikul. Oma kontol Garmin Connect saad vaadata täiendavaid üksikasju enda hinnangulise maksimaalse hapnikutarbimisvõime (VO2 max.) kohta, nt võrdlust enda vanuse- ja sookaaslaste näitajatega.

**MÄRKUS.** kui kell on ratastoolirežiimis, pole maksimaalse hapnikutarbimisvõime funktsioon VO2 max. saadaval.

![](_page_52_Figure_6.jpeg)

![](_page_53_Picture_200.jpeg)

Maksimaalse hapnikutarbimisvõime andmeid pakub Firstbeat Analytics™. Maksimaalse hapnikutarbimisvõime analüüsi pakutakse The Cooper Institute® loal. Täiendava teabe saamiseks vt lisa (*[Maksimaalse](#page-85-0)  [hapnikutarbimisvõime standardtasemed](#page-85-0)*, lehekülg 80) ja veebiaadressi [www.CooperInstitute.org](http://www.CooperInstitute.org).

#### Maksimaalse hinnangulise hapnikutarbimisvõime teabe hankimine

See funktsioon eeldab randmepõhist pulsisageduse andurit või ühilduvat rinnale kinnituvat pulsisageduse monitori. Kui kasutad rinnale kirjutatavat pulsisageduse monitori, pead selle rinnale kinnitama ja kellaga siduma (*[Traadita andurite sidumine](#page-58-0)*, lehekülg 53).

Kõige täpsema tulemuse saamiseks soorita kasutajaprofiili seadistamine (*[Kasutajaprofiili seadistamine](#page-60-0)*, [lehekülg 55\)](#page-60-0) ja konfigureeri max pulss (*[Pulsisagedustsoonide määramine](#page-51-0)*, lehekülg 46). Hinnangulised andmed võivad esmalt ebatäpsed näida. Et kell saaks su jooksusooritusi tundma õppida, tee mõned jooksuringid.

- **1** Hoia all  $(B)$ .
- **2** Vali **Seaded** > **Kasutajaprofiil** > **VO2 Max**.

Kui oled juba õues salvestanud kiirkõnni või jooksu, võidakse kuvada su maksimaalne hinnanguline hapnikutarbimisvõime. Kell kuvab maksimaalse hinnangulise hapnikutarbimisvõime viimase uuendamise kuupäeva. Kell uuendab maksimaalset hinnangulist hapnikutarbimisvõimet vähemalt 15 minuti pikkuse kiirkõnni või jooksu lõpetamisel. Uuendatud hinnangulise teabe saamiseks võid käsitsi alustada maksimaalse hapnikutarbimisvõime testi.

- **3** Maksimaalse hapnikutarbimisvõime mõõtmise alustamiseks puuduta ekraani.
- **4** Maksimaalse hinnangulise hapnikutarbimisvõime saamiseks järgi ekraanijuhiseid. Kui test on sooritatud, kuvatakse teade.

### Jalgrattasõidu maksimaalse hapnikutarbimisvõime arvutamine

See funktsioon eeldab võimsusmõõtjat ja randme või rindkere pulsisageduse mõõtjat. Võimsusmõõtja peab sinu kellaga seotud olema (*[Traadita andurite sidumine](#page-58-0)*, lehekülg 53). Kui kasutad rindkere pulsimonitori, pead selle rinnale kinnitama ja kellaga siduma.

Kõige täpsema tulemuse saamiseks soorita kasutajaprofiili seadistamine (*[Kasutajaprofiili seadistamine](#page-60-0)*, [lehekülg 55\)](#page-60-0) ja konfigureeri max pulss (*[Pulsisagedustsoonide määramine](#page-51-0)*, lehekülg 46). Hinnangulised andmed võivad esmalt ebatäpsed näida. Et kell saaks su jalgrattasõidu sooritust tundma õppida, tuleb teha mõned sõidud.

- **1** Käivita jalgrattasõidu tegevus.
- **2** Sõida vähemalt 20 minutit ühtlase suure intensiivsusega.
- **3** Pärast sõitu vali
- **4** Sooritusandmete sirvimiseks nipsa üles ja alla.

# Vormisoleku vanuse kuvamine

Vormiksoleku vanus annab sulle aimu, milline on sinu vorm samast soost inimesega võrreldes. Su kell kasutab vormisoleku vanuse kuvamiseks teavet, nagu kehamassiindeks (BMI), puhkeaja pulsisageduse andmed ja intensiivse aktiivsuse andmed. Kui sul on Garmin Index™ kaal, siis kasutab kell su vormisoleku vanuse määramiseks kehamaasiindeksi asemel keharasva protsenti. Treeningute ja elustiiliga seotud muudatused võivad vormisoleku vanust mõjutada.

**MÄRKUS.** kõige täpsema vormisoleku vanuse saamiseks vii lõpule kasutajaprofiili seadistamine (*[Kasutajaprofiili seadistamine](#page-60-0)*, lehekülg 55).

- **1** Hoia all  $(B)$ .
- **2** Vali **Seaded** > **Kasutajaprofiil** > **Vormisoleku vanus**.

# Pulssoksümeeter

Venu 3 series kellal on vere hapnikuküllasuse mõõtmiseks randme pulssoksümeeter. Vere hapnikuküllastuse teadmine aitab mõista üldist tervist ja määrata seda, kuidas sinu keha kõrgusega kohaneb. Vere hapnikutaseme määramiseks suunab kell valgusvoo nahale ning mõõdab, kui palju valgust neeldub. Selle lühend on SpO<sub>2</sub>.

Kella pulssoksümeetri näit kuvatakse SpO<sub>2</sub> protsendina. Teenuse Garmin Connect kontol saab pulssoksümeetri näitude kohta näha lisateavet, sh mitme päeva trende (*Pulssoksümeetri jälgimise režiimi muutmine*, lehekülg 49). Lisateavet pulssoksümeetri täpsuse kohta vt veebiaadressilt [garmin.com/ataccuracy](http://garmin.com/ataccuracy).

### Pulssoksümeetri näitude hankimine

Pulssoksümeetri ülevaate abil saad käsitsi käivitada pulssoksümeetri andmete kogumise. Pulssoksümeetri näidu täpsus võib muutuda vereringe, kella asetuse ja paigaloleku põhjal.

**MÄRKUS.** võimalik, et pead ülevaateloendisse lisama pulssoksümeetri ülevaate (*[Ülevaateloendi kohandamine](#page-32-0)*, [lehekülg 27\)](#page-32-0).

- **1** Kui istud või oled mitteaktiivne, siis nipsa pulssoksümeetri ülevaate kuvamiseks üles või alla.
- **2** Näidu saamiseks vali ülevaade.
- **3** Kui kell loeb vere hapnikuküllastuse teavet, hoia kellaga kätt südamega samal kõrgusel.
- **4** Püsi paigal.

Kell kuvab sinu hapnikuküllastuse protsendina ning pulssoksümeetri andmed ja pulsisageduse väärtused alates südaööst.

### Pulssoksümeetri jälgimise režiimi muutmine

- **1** Hoia all  $\overline{B}$ .
- **2** Vali **Seaded** > **Kella andurid** > **Pulssoksümeetria** > **Jälgimisrežiim**.
- **3** Tee valik:
	- Passiivse päeva mõõtmiste sisse lülitamiseks vali **Kogu päev**. **MÄRKUS.** pulssoksümeetri jälgimise sisselülitamine vähendab aku tööaega.
	- Une ajal katkematu mõõtmise aktiveerimiseks vali **Magamise ajal**. **MÄRKUS.** ebatavaline magamisasend võib põhjustada ebatavaliselt madalat SpO2 näitu.
	- Automaatsete mõõtmiste välja lülitamiseks vali **Nõudmise korral**.

## <span id="page-55-0"></span>Pulssoksümeetri korrapäratute andmetega seotud näpunäited

Kui pulssoksümeetri andmed on korrapäratud või ei ilmu, proovi järgmist.

- Kui kell loeb vere hapnikuküllastust, ole liikumatult.
- Kanna kella randmeluu kohal. Kell peab olema randmel tihedalt, kuid mugavalt.
- Kui kell loeb vere hapnikuküllastuse teavet, hoia kellaga kätt südamega samal kõrgusel.
- Kasuta silikoon- või nailonrihma.
- Enne kella käele panemist, pese ja kuivata käsi.
- Ära kasuta kella all päikesekreemi, ihupiima või putukatõrjevahendit.
- Ära kriimusta optilist andurit kella tagaosas.
- Loputa kella pärast iga trenni puhta veega.

# Navigeerimine

Asukohtade salvestamiseks, navigeerimiseks ja kodutee leidmiseks võid kasutada kella GPS-navigatsiooni funktsioone.

# Asukoha salvestamine

Salvestatud asukohta navigeerimiseks peab kell leidma satelliidid.

Asukoht on punkt, mida saab kellas salvestada ja säilitada. Kui soovid maamärke meeles pidada või teatud kohta naasta, võid asukoha tähistada.

- **1** Liigu asukohta, mida soovid tähistada.
- 2 Vaiuta  $\overline{A}$ .
- **3** Vali **Navigeeri** > **Salvesta asukoht**.

**VIHJE:** asukoha kiireks tähistamiseks võid rakenduste menüüs valida (*[Tegevuste ja rakenduste nimekirja](#page-24-0)  [kohandamine](#page-24-0)*, lehekülg 19).

Kui kell hangib GPS-signaali, kuvatakse asukoha teave.

- 4 Vali $\mathcal{L}$ .
- **5** Vali ikoon.

### Asukoha kustutamine

- **1** Vajuta  $\overline{A}$ .
- **2** Vali **Navigeeri** > **Salvestatud asukohad**.
- **3** Vali asukoht.
- **4** Vali **Kustuta** >  $\sqrt{\phantom{a}}$ .

# Salvestatud asukohta navigeerimine

Salvestatud asukohta navigeerimiseks peab kell leidma satelliidid.

- **1** Vajuta  $\overline{A}$ .
- **2** Vali **Navigeeri** > **Salvestatud asukohad**.
- **3** Vali asukoht ja seejärel **Mine**.
- **4** Aktiivsustaimeri käivitaiseks vajuta (A).
- **5** Nipsa üles, et näha kompassiandmete kuva.

**MÄRKUS.** kompassi nool osutab salvestatud asukohale.

**6** Liigu edasi.

**VIHJE:** täpsemaks navigeerimiseks joonda ekraani ülaosa liikumissuunaga.

# Tagasi algusesse navigeerimine

Enne tagasi algusesse navigeerimist tuleb leida satelliidid, käivitada taimer ja alustada tegevust.

Võid tegevuse mis tahes hetkel naasta algasukohta. Nt kui jooksed tundmatus linnas ja sa pole kindel, kuidas raja algusesse või hotelli tagasi saada, võid navigeerida tagasi algasukohta. See funktsioon on saadaval ainult teatud tegevustega.

- **1** Hoia all  $(B)$ .
- **2** Vali **Navigeerimine** > **Tagasi algusesse**.

Kuvatakse kompass.

**3** Liigu edasi.

Kompassi nool osutab algpunktile.

**VIHJE:** täpsemaks navigeerimiseks liiguta kella navigeerimise suunas.

# Navigatsiooni lõpetamine

- Navigeerimise lõpetamiseks hoia nuppu **(B)** all ja vali **Lõpeta navigeerimine**.
- Navigeerimise lõpetamiseks ja tegevuse salvestamiseks vajuta nuppu  $\bigotimes$  ja vali $\blacktriangledown$ .

# Kompass

Kellal on kolmeteljeline automaatselt kalibreeritav kompass. Kompassi funktsioonid ja välimus olenevad tegevusest, sellest, kas GPS on aktiivne ja kas navigeerite sihtkohta.

### Kompassi käsitsi kalibreerimine

#### *TEATIS*

Kalibreeri elektrooniline kompass õues. Täpsema suunanäidu tagamiseks ära seisa magnetvälja mõjutavate objektide, näiteks sõidukite, hoonete ja õhuelektriliinide lähedal.

Kell on juba tehases kalibreeritud ja kasutab vaikimisi automaatset kalibreerimist. Kui kompass käitub kummaliselt, näiteks pärast pika vahemaa läbimist või äärmuslikke temperatuurimuutuseid, saad kompassi käsitsi kalibreerida.

- **1** Hoia all  $(B)$ .
- **2** Vali **Seaded** > **Kella andurid** > **Kompass** > **Alusta kalibreerimist**.
- **3** Järgi ekraanil kuvatavaid juhiseid.

**VIHJE:** liiguta rannet, moodustades väikseid kaheksaid, kuni kuvatakse teade.

# Juhtmeta andurid

Sinu kella saab siduda ja kasutada juhtmevabade anduritega tehnoloogia ANT+® või Bluetooth abil (*[Traadita andurite sidumine](#page-58-0)*, lehekülg 53). Pärast seadmete sidumist saad valikulisi andmevälju kohandada (*[Andmekuvade kohandamine](#page-25-0)*, lehekülg 20). Kui andur kuulus ostes kellakomplekti, on need juba omavahel seotud.

Konkreetse ettevõtte Garmin anduri ühilduvuse või ostmise kohta teabe saamiseks või kasutusjuhendi vaatamiseks vaata saidil [buy.garmin.com](https://buy.garmin.com) vastava anduri lehte.

![](_page_57_Picture_195.jpeg)

# <span id="page-58-0"></span>Traadita andurite sidumine

Enne sidumist kanna pulsimõõtjat või paigalda andur.

Traadita anduri esmakordsel ühendamisel ANT+ või Bluetooth tehnoloogia abil tuleb need siduda. Kui andur toetab mõlemat, ANT+ ja Bluetooth tehnoloogiat, soovitab Garmin siduda ANT+ tehnoloogia abil. Pärast sidumist ühendub kell anduriga automaatselt, kui alustad tegevust ning andur on aktiivne ja levialas.

**VIHJE:** kui andur on sisse lülitatud ja seadme lähedal, siis tegevuse alustamisel seotakse mõned ANT+ andurid kellaga automaatselt.

**1** Kell peab olema andurist kuni 3 m (10 ft.) kaugusel.

**MÄRKUS.** sidumisel ajal viibi teistest traadita anduritest vähemalt 10 m (33 jala) kaugusel.

- 2 Hoia all  $(B)$ .
- **3** Vali **Seaded** > **Tarvikud** > **Lisa uus**.
- **4** Tee valik:
	- Vali **Otsi kõike**.
	- Vali anduri tüüp.

Kui andur on kellaga seotud, siis on olekuks Otsimine asemel Ühendatud. Anduri andmed ilmuvad andmekuva silmusesse või kohandatud andmeväljale. Võid kohandada valikulisi andmevälju (*[Andmekuvade](#page-25-0) [kohandamine](#page-25-0)*, lehekülg 20).

# HRM-Pro jooksutempo ja -distants

HRM-Pro seeria tarvik arvutab sinu jooksutempo ja -distantsi sinu kasutajaprofiili ja anduri igal sammul mõõdetud liikumise põhjal. Pulsimõõtja annab jooksutempo ja -distantsi, kui GPS pole saadaval, näiteks jooksulindil jooksmise ajal. Saad vaadata oma jooksutempot ja -distantsi oma ühilduvas Venu 3 series käekellas, kui see on ühendatud tehnoloogia ANT+ abil. Saad seda vaadata ka ühilduvates kolmandate isikute treeningurakendustes, kui see on tehnoloogia Bluetooth abil ühendatud.

Tempo ja distantsi täpsus paraneb kalibreerimisega.

**Automaatne kalibreerimine**: käekella vaikesäte on **Autom. kalibreerimine**. HRM-Pro seeria tarvik kalibreeritakse iga kord, kui jooksed sellega õues ja ühendatud on ühilduv Venu 3 series käekell.

**MÄRKUS.** automaatne kalibreerimine ei toimi sisejooksu, raja või ultrajooksu aktiivsusprofiili kasutamisel (*Jooksutempo ja -distantsi salvestamise näpunäited*, lehekülg 53).

**Käsitsi kalibreerimine**: võid valida **Kalibreeri ja salvesta** pärast jooksulindil jooksmist ühendatud HRM-Pro seeria tarvikuga (*[Jooksulindi vahemaa kalibreerimine](#page-11-0)*, lehekülg 6).

#### Jooksutempo ja -distantsi salvestamise näpunäited

- Uuenda käekella Venu 3 series tarkvara (*[Tooteuuendused](#page-77-0)*, lehekülg 72).
- Jookse korduvalt õues GPS-i ja ühendatud HRM-Pro seeria tarvikuga. Õue tempovahemik peab ühtima jooksulindi tempovahemikuga.
- Kui jooksed liival või sügavas lumes, siis ava anduri sätted ja lülita välja **Autom. kalibreerimine**.
- Kui ühendasid enne ühilduva jooksuanduri tehnoloogia ANT+ abil, siis määra jooksuanduri olekuks **Väljas** või eemalda see ühendatud andurite loendist.
- Soorita jooksulindil jooksmine koos käsitsi kalibreerimisega (*[Jooksulindi vahemaa kalibreerimine](#page-11-0)*, lehekülg 6).
- Kui automaatne ja käsitsi kalibreerimine ei näi täpsed, siis ava anduri sätted ja vali **Pulsimonitori tempo ja vahemaa** > **Nulli kalibreerimisandmed**.

**MÄRKUS.** võid proovida **Autom. kalibreerimine** välja lülitada ja seejärel uuesti käsitsi kalibreerida (*[Jooksulindi vahemaa kalibreerimine](#page-11-0)*, lehekülg 6).

# <span id="page-59-0"></span>Lisavarustusse kuuluva jalgratta kiiruseanduri või rütmianduri kasutamine

Saad kasutada ühilduvat jalgratta kiiruse või rütmi andurit ja saata selle andmed enda kellale.

- Ühenda andur enda kellaga (*[Traadita andurite sidumine](#page-58-0)*, lehekülg 53).
- Seadista rehvi suurus (*Kiiruseanduri kalibreerimine*, lehekülg 54).
- Alusta sõitu (*[Tegevuse alustamine](#page-9-0)*, lehekülg 4).

#### Kiiruseanduri kalibreerimine

Enne kiiruseanduri kalibreerimist tuleb kell siduda ühilduva kiiruseanduriga (*[Traadita andurite sidumine](#page-58-0)*, [lehekülg 53\)](#page-58-0).

Käsitsi kalibreerimine on valikuline ja võib aidata parandada täpsust.

- **1** Hoia all  $\left(\mathbf{B}\right)$ .
- **2** Vali **Seaded** > **Tarvikud** > **Kiirus/rütm** > **Rattasuurus**.
- **3** Tee valik:
	- Veljemõõdu automaatseks arvutamiseks ja kiiruseanduri kalibreerimiseks vali **Auto**.
	- Kiiruseanduri käsitsi kalibreerimiseks vali **Käsitsi** ja sisesta veljemõõt (*[Ratta veljemõõt ja ümbermõõt](#page-85-0)*, [lehekülg 80\)](#page-85-0).

## Energiamõõdikutega treenimine

- Mine lehele [buy.garmin.com](https://buy.garmin.com) ja vaata sealt võimsusmõõtjate loendit, mis ühilduvad sinu seadmega Venu 3 series (nt Rally ja Vector).
- Lisateavet leiad oma energiamõõdiku kasutusjuhendist.
- Seadista energiatsoone, et need sobiksid sinu eesmärkide ja võimetega.
- Kasuta hoiatusi, mis esitatakse, kui saavutab teatud energiatsooni (*[Hoiatuse seadistamine](#page-26-0)*, lehekülg 21).
- Kohanda võimsusandmete välju (*[Andmekuvade kohandamine](#page-25-0)*, lehekülg 20).

# Ülevaade ümbrusest

#### **HOIATUS**

Seade Varia võib oluteadlikkust parandada. See ei asenda jalgratturi tähelepanu- ja otsustusvõimet. Pööra alati ümbrusele tähelepanu ja juhi jalgratast ohutul moel. Selle eiramise tagajärgedeks võivad olla tõsised vigastused või isegi surm.

Seadet Venu 3 series saab ümbrusest parema ülevaate saamiseks kasutada Varia nutikate rattatulede ja tahavaateradariga (*[Kaamera Varia juhtnuppude kasutamine](#page-37-0)*, lehekülg 32). Lisateavet vaata oma seadme Varia kasutusjuhendist.

## tempe

Seade ühildub temperatuurianduriga tempe. Anduri saad kinnitada rihmale või aasale, kus see puutub kokku ümbritseva õhuga ja annab pidevalt täpseid temperatuuriandmeid. Temperatuuriandmete kuvamiseks pead anduri tempe oma seadmega siduma. Lisateabe saamiseks vaata anduri tempe juhiseid.

# Kasutajaprofiil

Saad oma kasutajaprofiili uuendada oma kellas või rakenduse Garmin Connect kaudu.

# <span id="page-60-0"></span>Kasutajaprofiili seadistamine

Võid uuendada oma sugu, sünniaastat, pikkust, kaalu, rannet ja pulsisageduse tsoone (*[Pulsisagedustsoonide](#page-51-0) määramine*[, lehekülg 46\)](#page-51-0) puudutavaid sätteid. Kell kasutab seda teavet täpsete treeninguandmete arvutamiseks.

- **1** Hoia all  $(B)$ .
- **2** Vali **Seaded** > **Kasutajaprofiil**.
- **3** Tee valik.

# Soo sätted

Kella esmakordsel seadistamisel tuleb valida sugu. Enamik vormisoleku- ja treeningalgoritme on binaarsed. Kõige täpsemate tulemuste saamiseks soovitab Garmin valida sünnihetkel määratud sugu. Pärast esialgset seadistamist saad profiili sätteid kohandada oma kontol Garmin Connect.

**Profiil & privaatsus**: võimaldab sul oma avaliku profiili andmeid kohandada.

**Kasutajaseaded.**: määrab sinu soo. Kui valid suvandi Määramata, kasutavad binaarset sisendit vajavad algoritmid sugu, mille määrasid kella esmakordsel seadistamisel.

# Ratastooli režiim

Ratastoolirežiim uuendab ülevaateid, rakendusi ja saadaolevaid tegevusi. Näiteks on ratastoolirežiimil jooksmise ja kõndimise asemel sise- ja välistingimustes tõuke- ja käsitsi juhtimise tegevused, nagu Lükkamine – kõnnikiirus ja Lükkamine – jooksukiirus. Kui ratastoolirežiim on sisse lülitatud, siis jälgib Venu 3 series kell sinu liigutusi pigem tõugete kui sammudena. Samuti kujutavad ikoonid ratastoolikasutajat. Kell ei uuenda ratastoolirežiimis olles hinnangulist maksimaalset hapnikutarbimisvõimet. Juhtumituvastus on samuti välja lülitatud.

Kui lubad kellas esimest korda ratastoolirežiimi, saad valida treeningu sageduse, et määrata oma aktiivsuse tase õigele algoritmile. Kui ratastoolirežiim on sisse lülitatud, pead kõigi tegevuste jaoks ühendama pedaalianduri. Siseruumides toimuvate tegevuste jaoks, palutakse sul kiirusandmete jaoks kiirusandur ühendada. Konkreetse ettevõtte Garmin anduri ühilduvuse või ostmise kohta teabe saamiseks või kasutusjuhendi vaatamiseks vaata saidil [buy.garmin.com](https://buy.garmin.com) vastava anduri lehte.

Saad ratastoolirežiimi sisse või välja lülitada oma kasutajaprofiili seadetes (*Kasutajaprofiili seadistamine*, lehekülg 55).

# Muusika

**MÄRKUS.** kella Venu 3 series jaoks on kolm erinevat muusika esitamise valikut.

- Kolmandast osapoolest muusikapakkuja
- Isiklik helisisu
- Telefoni salvestatud muusika

Võid arvutist või kolmandast isikust pakkuja teenusest laadida muusikat kella Venu 3 series, et kuulata seda ka siis, kui nutitelefoni käepärast pole. Kella salvestatud audiosisu kuulamiseks tuleb ühendada kõrvaklapid Bluetooth. Helisisu saad kuulata ka oma otse oma kell kõlari kaudu.

# <span id="page-61-0"></span>Personaalse audiosisu allalaadimine

Isikliku muusika saatmiseks kella pead installima Garmin Express™ rakenduse oma arvutisse ([garmin.com](http://www.garmin.com/express) [/express](http://www.garmin.com/express)).

Saad laadida alla isiklikke helifaile, nagu .mp3- ja .m4a-failid Venu 3 series kella oma arvutist. Lisateabe saamiseks mine aadressile [garmin.com/musicfiles](http://www.garmin.com/musicfiles) .

- **1** Ühenda kell arvutiga kaasas oleva USB-kaabli abil.
- **2** Ava arvutis Garmin Express rakendus, vali oma kell ja vali **Muusika**.
	- **VIHJE:** Windows® arvutite puhul saad valida **ja s**irvida helifailide kausta. ArvutiteApple® puhul kasutab rakendus Garmin Express sinu teeki iTunes® .
- **3** Vali loendis **Minu muusika** või **iTunes teek** helifailide kategooria, nagu muusikapalad või esitusloendid.
- **4** Märgi helifailide ruudud ja vali **Saada seadmesse**.
- **5** Vajaduse korral vali loendis Venu 3 series kategooria, vali märkeruudud ning vali **Eemalda seadmest**, et helifailid eemaldada.

# Ühenduse võtmine kolmandast isikust teenusepakkujaga

Enne kui saad toetatud kolmandast isikust teenusepakkujalt pärit muusika või muud helifailid oma kella alla laadida, pead teenusepakkuja oma kellaga ühendama.

Mõned kolmandatest isikutest teenusepakkujate valikud on juba kella installitud.

Rohkemate valikute jaoks saad alla laadida Connect IQ rakenduse oma telefonis (*[Rakenduse Connect IQ](#page-69-0) [funktsioonide allalaadimine](#page-69-0)*, lehekülg 64).

- **1** Vajuta  $\overline{A}$ .
- **2** Vali **Rakendused** > **Connect IQ™ pood**.
- **3** Järgi ekraanil kuvatavaid juhiseid ja installi kolmanda osapoole muusikapakkuja rakendus.
- **4** Vali kella rakenduste menüüs **Muusika**.
- **5** Vali muusikapakkuja.

**MÄRKUS.** kui soovid valida teise pakkuja, hoia all **B**, vali **Seaded** > **Muusika > Muusikateenusepakkuiad**, ia järgi ekraanil kuvatavaid juhiseid.

### Helisisu allalaadimine kolmandalt osapoolelt

Enne kolmandast osapoolest teenusepakkuja helisisu allalaadimist pead looma ühenduse Wi‑Fi võrguga (*[Ühendumine Wi‑Fi võrku](#page-67-0)*, lehekülg 62).

- **1** Vali kella rakenduste menüüs **Muusika**.
- 2 Hoia all  $(B)$ .
- **3** Vali **Muusikateenusepakkujad**.
- **4** Vali ühendatud pakkuja või vali **Lisa muusikarakendused**, et lisada muusikapakkuja Connect IQ poest.
- **5** Vali kella allalaaditav esitlusloend või muu üksus.
- **6** Vajaduse korral vajuta sümbolit  $\mathbf{B}$ , kuni kuvatakse teenusega sünkroomise viip.

**MÄRKUS.** audio allalaadimisel võib aku kiiremini tühjeneda. Kui aku tase on madal, võidakse kuvada teade kella ühendamiseks välise toiteallikaga.

#### Kolmandast osapoolest teenusepakkuja lahtiühendamine

- 1 Vali rakenduses Garmin Connect  $\blacksquare$  või • •.
- **2** Vali **Garmini seadmed** ja vali oma kell.
- **3** Vali **Muusika**.
- **4** Vali installitud kolmandast osapoolest teenusepakkuja ja järgi selle kellast lahtiühendamiseks ekraanijuhiseid.

# <span id="page-62-0"></span>Kõrvaklappide Bluetooth ühendamine

- **1** Aseta kõrvaklapid kellast kuni 2 m (6,6 jalga) kaugusele.
- **2** Luba kõrvaklappides sidumisrežiim.
- **3** Hoia all  $(B)$ .
- **4** Vali **Seaded** > **Muusika** > **Kõrvaklapid** > **Lisa uus**.
- **5** Sidumise lõpuleviimiseks vali kõrvaklapid.

# Muusika kuulamine

- **1** Vali kella juhtelementide menüüs **Muusika**.
- 2 Hoia all  $(B)$ .
- **3** Tee valik:
	- Kui kuulad muusikat esimest korda, vali **Seaded** > **Muusika** > **Muusikateenusepakkujad**.
	- Kui sa ei kuula muusikat esimest korda, vali **Muusikateenusepakkujad**.
- **4** Tee valik:
	- Arvutist kella alla laaditud muusika kuulamiseks vali **Minu muusika** ja seejärel suvand (*[Personaalse](#page-61-0) [audiosisu allalaadimine](#page-61-0)*, lehekülg 56).
	- Muu teenusepakkuja muusika kuulamiseks vali teenusepakkuja nimi ja esitusloend.
	- Telefonis muusika esitamiseks vali **Telefon**.
- **5** Vajaduse korral ühenda kõrvaklapid Bluetooth (*Kõrvaklappide Bluetooth ühendamine*, lehekülg 57).
- **6** Vali .

# Muusika taasesituse juhtnupud

**MÄRKUS.** muusika taasesituse juhtnupud võivad sõltuvalt valitud muusikaallikast välja näha erinevad.

![](_page_63_Figure_2.jpeg)

![](_page_63_Picture_134.jpeg)

# Ühenduvus

Ühenduvuse funktsioonid on su kella jaoks saadaval kui seod kella oma ühilduva telefoniga (*[Telefoni sidumine](#page-64-0)*, [lehekülg 59\)](#page-64-0). Täiendavad funktsioonid on saadaval kui ühendad oma kella Wi‑Fi võrguga (*[Ühendumine Wi‑Fi](#page-67-0)  võrku*[, lehekülg 62](#page-67-0)).

# Telefoniga ühenduvuse funktsioonid

Telefoni ühenduvusfunktsioonid on sinu kella Venu 3 series jaoks saadaval, kui seod selle rakenduse Garmin Connect abil (*[Telefoni sidumine](#page-64-0)*, lehekülg 59).

- Lisa Garmin Connect rakendusest funktsioone, Connect IQ rakenuse ja palju muud (*[Telefoni- ja](#page-67-0) [arvutirakendused](#page-67-0)*, lehekülg 62)
- Kuvad (*Ülevaated*[, lehekülg 24](#page-29-0))
- Juhtelementide menüü funktsioonid (*[Juhtelemendid](#page-37-0)*, lehekülg 32)
- Ohutus- ja jälgmisfunktsioonid (*[Ohutus- ja jälgimisfunktsioonid](#page-70-0)*, lehekülg 65).
- Telefoni interaktsioonid, nt teavitused (*[Teavituste Bluetooth lubamine](#page-65-0)*, lehekülg 60)

## <span id="page-64-0"></span>Telefoni sidumine

Kella Venu 3 series seadistamiseks tuleb see siduda otse rakenduse Garmin Connect ja telefoni sätete Bluetooth kaudu.

1 Kui kella esmasel seadistamisel palutakse see telefoniga siduda, vali  $\blacktriangleright$ .

**MÄRKUS.** kui jätsid varem sidumisprotsessi vahele, võid hoida all  $\overline{B}$  ja valida **Seaded** > **Süsteem** > **Ühenduvus** > **Telefon** > **Paarista telefon**, et siseneda käsitsi sidumisrežiimi.

**2** Skanni oma telefoniga QR-kood ja järgi sidumis- ja seadistamisprotsessi lõpetamiseks ekraanil kuvatavaid juhiseid.

### Teavituste kuvamine

- **1** Teavituste ülevaate kuvamiseks nipsa kellakuval üles või alla.
- **2** Vali ülevaade.
- **3** Teavituse täisteksti lugemiseks vali teavitus.
- **4** Teavituse valikute vaatamiseks libista üles.
- **5** Tee valik:
	- Teavitusele reageerimiseks vali nt **Loobu** või **Vasta**. Kasutatavad toimingud sõltuvad teavituse tüübist ja telefoni opsüsteemist. Telefonis või Venu 3 series kellas teavituse hülgamisel ei kuvata seda enam ülevaates.
	- Teavituste loendisse naasmiseks nipsa paremale.

### Kohandatud tekstsõnumiga vastamine

**MÄRKUS.** see funktsioon on kasutatav vaid siis, kui kell on ühendatud Android™ telefoniga, kasutades Bluetooth tehnoloogiat.

Kui saad seadmes oma Venu 3 series kellas tekstsõnumi teavituse, võid loendist valida ja saata kiirvastuse. Sõnumeid saab kohandada rakenduses Garmin Connect.

**MÄRKUS.** see funktsioon saadab tekstsõnumeid telefoni abil. Rakendub tavapärane mahupiirang ja andmesidetasu. Lisateavet küsi oma mobiilsideoperaatorilt.

- **1** Teavituste ülevaate vaatamiseks nipsa üles või alla.
- **2** Vali ülevaade.
- **3** Vali tekstsõnumi teavitus.
- **4** Teavituse valikute vaatamiseks libista üles.
- **5** Vali **Vasta**.
- **6** Vali loendist sõnum.

Telefon saadab valitud sõnumi tekstsõnumina.

## Helistamine kellast

**MÄRKUS.** see funktsioon on kasutatav vaid siis, kui seade on ühendatud telefoniga kasutades Bluetooth tehnoloogiat.

- **1** Vajuta  $\overline{A}$ .
- **2** Vali **Rakendused** > **Telefon**.
- **3** Tee valik:
	- Numbriklahvistiku abil telefoninumbri valimiseks vali $\ddot{...}$  vali telefoninumber ja seejärel
	- Kontaktide hulgas olevale telefoninumbrile helistamiseks vali  $\overline{A}$ , vali kontakti nimi ja siis telefoninumber (*[Kontaktide lisamine](#page-72-0)*, lehekülg 67).
	- Kellas hiljuti tehtud või vastuvõetud kõnede vaatamiseks pühi üles. **MÄRKUS.** kella ei sünkroonita sinu telefoni viimaste kõnede loendiga.

**VIHJE:** saad valida **•** kõne lõpetamiseks enne kõnega ühendamist.

### <span id="page-65-0"></span>Sissetulevale telefonikõnele vastamine

Kui ühendatud nutitelefoni saabub telefonikõne, kuvab kell Venu 3 series helistaja nime või telefoninumbri.

- Kõnele vastamiseks vali $\mathcal{L}$ .
- $\cdot$  Kõnest keeldumiseks vali $\bullet$ .
- Kõnest keeldumiseks ja kohe tekstsõnumiga vastamiseks vali  $\Box$  ja vali loendist sõnum.

**MÄRKUS.** tekstsõnumiga vastamiseks pead olema ühendatud ühilduva telefoniga Android tehnoloogia Bluetooth abil.

#### Helijuhiste esitamine tegevuse ajal

Võid lubada oma Venu 3 series kellal jooksu või muu tegevuse ajal motiveerivaid olekuteavitusi esitada. Audiojuhised esitatakse ühendatud kõrvaklappides Bluetooth, kui need on olemas. Vastasel korral esitatakse helijuhised rakenduse Garmin Connect abil seotud nutitelefonis. Helijuhise ajal vaigistab seade või nutitelefon teavituse esitamiseks põhiheli.

**MÄRKUS.** see funktsioon on saadaval ainult teatud tegevustega.

- **1** Hoia all  $(B)$ .
- **2** Vali **Seaded** > **Helijuhised**.
- **3** Tee valik:
	- Iga ringi helijuhise kuulmiseks vali **Ringi hoiatus**.
	- Juhise kohandamiseks tempo ja kiiruseteabega vali **Tempo/kiiruse hoiatus**.
	- Juhise kohandamiseks pulsiteabega vali **Pulsihoiatus**.
	- Juhise kohandamiseks energiaandmetega vali **Toitehoiatus**.
	- Juhise kuulmiseks tegevuse taimeri käivitamisel ja seiskamisel (sh funktsioon Auto Pause), vali **Taim. sünd.**.
	- Treeninguhoiatuste kuulmiseks helijuhistena vali **Treen. märg.**.
	- Tegevuse hoiatuste kuulmiseks audiojuhisena vali **Tegev. märg.** (*[Tegevuste märguanded](#page-26-0)*, lehekülg 21).
	- Hääljuhise keele või dialekti muutmiseks vali **Dialekt**.

### Teavituste haldamine

Võid hallata Venu 3 series kellas kuvatavaid teavitusi ühilduvas telefonis.

Tee valik:

- $\cdot$  Kui kasutad iPhone®, ava iOS® teavituste seaded, et valida kellas kuvatavad üksused.
- Kui kasutad telefoni Android, vali rakenduses Garmin Connect **Seaded** > **Märguanded**.

## Teavituste Bluetooth lubamine

Enne teavituste lubamist tuleb Venu 3 series kell siduda ühilduva telefoniga (*[Telefoni sidumine](#page-64-0)*, lehekülg 59).

- **1** Hoia all  $\left(\mathbf{B}\right)$ .
- **2** Vali **Seaded** > **Teavitused & hoiatused** > **Nutiteavitused**.
- **3** Tee valik:
	- Vali **Üldkasutus**, et seadistada kellarežiimis ilmuvate teavituste eelistused.
	- Vali **Tegevuse ajal**, et seadistada tegevuse salvestamise ajal ilmuvate teavituste eelistused.
	- Vali **Magamise ajal** et lülitada **Mitte segada** sisse või välja.
	- Vali **Privaatsus**, et määrata privaatsuseelistus.

## <span id="page-66-0"></span>Telefoni Bluetooth ühenduse väljalülitamine

Telefoni Bluetooth ühenduse saab välja lülitada juhtnuppude menüüst.

**MÄRKUS.** juhtnuppude menüüsse saab valikuid lisada (*[Juhtelementide menüü kohandamine](#page-38-0)*, lehekülg 33).

- **1** Juhtnuppude menüü kuvamiseks hoia  $\overline{A}$  all.
- 2 Vali <sup>钱</sup>, et lülitada välja Bluetooth telefoniühendus oma Venu 3 series kellal. Telefonis Bluetooth ühenduse väljalülitamiseks vt mobiilseadme kasutusjuhendit.

### Häälassistendi kasutamine

Häälassistendi funktsiooni kasutamiseks peab kell olema Bluetooth tehnoloogia abi ühendatud ühilduva telefoniga (*[Telefoni sidumine](#page-64-0)*, lehekülg 59). Ühilduvate telefonide kohta leiad teavet saidilt [garmin.com](http://garmin.com/voicefunctionality) [/voicefunctionality.](http://garmin.com/voicefunctionality)

Telefoni häälassistendiga saad suhelda kella integreeritud kõlari ja mikrofoni abil. Häälassistendi seadistamise soovitusi leiad saidilt [garmin.com/voicefunctionality/tips](http://garmin.com/voicefunctionality/tips).

- **1** Hoia mis tahes ekraanil all nuppu  $\mathbb{C}$ . Kui oled telefoni häälassistentiga ühendatud, kuvatakse sümbol .
- **2** Ütle häälkäsklus, näiteks *Helista emale* või *Saada tekstsõnum*.

**MÄRKUS.** suhtlus häälassistendiga põhineb ainult helil.

### Telefoni ühendushoiatuste sisse- ja väljalülitamine

Saad seadistada Venu 3 series kella nii, et see teavitaks sind, kui su seotud telefon tehnoloogia Bluetooth abil ühenduse loob ja katkestab.

**MÄRKUS.** telefoni hoiatused on vaikimisi välja lülitatud.

- **1** Hoia all  $(B)$ .
- **2** Vali **Seaded** > **Süsteem** > **Ühenduvus** > **Telefon** > **Ühendatud märguanded**.

## Telefoni otsimine

Selle funktsiooniga saad otsida Bluetooth tehnoloogia abil seotud ja levialas asuvat nutitelefoni.

- **1** Hoia all  $\overline{A}$ .
- 2 Vali $\mathbf{C}$

Seadme Venu 3 series ekraanil kuvatakse signaalitugevuse tulbad ja nutitelefon esitab helisignaali. Telefonile lähenedes tulpade arv suureneb.

**3** Otsingu lõpetamiseks vajuta  $\mathbf{\Theta}$ .

### Häirimise vältimise režiimi kasutamine

Võid kasutada häirimise vältimise režiimi, et lülitada välja märguannete ja teavituste vibratsioonid ja kuva. See režiim blokeerib viipesätte (*[Ekraanisätete kohandamine](#page-74-0)*, lehekülg 69). Nt võid seda režiimi kasutada magamise või filmi vaatamise ajal.

- Häirimise vältimise režiimi käsitsi sisse- või väljalülitamiseks hoia all  $\bigcirc$  ja vali  $\bigcirc$ .
- Magamise ajal häirimise vältimise režiimi automaatseks sisselülitamiseks ava seadme sätted rakenduses Garmin Connect ja vali **Helid & märguanded** > **Ära sega magamise ajal**.

# Wi**‑**Fi ühenduvuse funktsioonid

**Tegevuste üleslaadimine teenuse Garmin Connect kontole**: tegevused laaditakse automaatselt teenuse Garmin Connect kontole pärast nende salvestuse lõppemist.

**Helisisu**: võimaldab sünkroonida muude teenusepakkujate helisisu.

**Tarkvarauuendused**: võid alla laadida ja installida uusima tarkvara.

**Treeningud ja treeningukavad**: võid Garmin Connect veebisaidil sirvida ja valida treeninguid ja treeningukavasid. Järgmine kord, kui su kellal on Wi‑Fi-ühendus, saadetakse failid sinu kella.

# <span id="page-67-0"></span>Ühendumine Wi**‑**Fi võrku

Saad oma kellas luua Wi‑Fi võrguga ühenduse, kasutades selleks Garmin Connect telefonirakendust või Garmin Express arvutirakenduse abil (*[Teenuse Garmin Connect kasutamine arvutis](#page-68-0)*, lehekülg 63).

Kolmandast osapoolest muusikapakkujaga sünkroonimiseks tuleb luua Wi‑Fi ühendus. Seadme ühendamine Wi‑Fi võrku aitab suurendada ka suurte failide edastuskiirust.

- **1** Võid liikuda Wi‑Fi võrgu levialas.
- 2 Garmin Connect rakenduse abil ühendamiseks vali või ...
- **3** Vali esmalt **Garmini seadmed** ja seejärel oma kell.
- **4** Vali **Süsteem** > **Ühenduvus** > **Wi-Fi** > **Minu võrgud** > **Lisa võrk**.
- **5** Vali saadaolev Wi‑Fi võrk ja sisesta sisselogimisandmed.

# Telefoni ja Bluetooth seaded

Hoia ja vali **Seaded** > **Süsteem** > **Ühenduvus** > **Telefon**.

**Olek**: kuvab praeguse Bluetooth ühenduse oleku ning võimaldab Bluetooth sisse või välja lülitada.

**Ühendatud märguanded**: annab märku seotud telefoni ühendumisel ja lahtiühendumisel.

**Paarista telefon**: ühendab Bluetooth tehnoloogia abil seadme ja ühilduva nutitelefoni.

**Sünkrooni**: võimaldab edastada andmeid sinu seadme ja rakenduse Garmin Connect vahel.

**Kõne heli**: võimaldab kellas kõne heli lubada või keelata.

# Telefoni- ja arvutirakendused

Saad oma kella ühendada mitme Garmin telefoni- ja arvutirakendusega, kasutades sama Garmin kontot.

## Garmin Connect

Teenuse Garmin Connect konto võimaldab jälgida su sooritust ja olla ühenduses sõpradega. See annab vahendid seireks, analüüsiks, jagamiseks ja üksteise julgustamiseks. Võid salvestada oma aktiivse elustiiliga seotud sündmuseid, sh jooksmine, kõnd, ujumine, matk, golfimängud jne.

Võid luua tasuta Garmin Connect konto, kui seod oma kella telefoniga Garmin Connect rakenduse abil. Konto saad luua ka seadistades Garmin Express rakenduse ([garmin.com/express](http://www.garmin.com/express)).

**Tegevuste salvestamine**: pärast ajapõhise tegevuse sooritamist ja kellaga salvestamist võid tegevuse laadida üles teenuse Garmin Connect kontole ja säilitada seda nii kaua, kui soovid.

**Andmete analüüsimine**: võid vaadata oma vormisoleku ja välitegevuste üksikasjalikku teavet, sh aeg, vahemaa, pulsisagedus, kulutatud kalorid, rütm, ülavaade ning tempo- ja kiirusegraafikud. Võid vaadata oma golfimängude üksikasjalikku teavet, sh punktikaardid, statistika ja rajateave. Võid kuvada ka kohandatavad aruanded.

**MÄRKUS.** teatud andmete nägemiseks tuleb kellaga siduda valikuline traadita andur (*[Traadita andurite](#page-58-0)  sidumine*[, lehekülg 53](#page-58-0)).

<span id="page-68-0"></span>![](_page_68_Picture_0.jpeg)

**Edenemise jälgimine**: võid jälgida igapäevaseid samme, võistelda teistega ja saavutada püstitatud eesmärke.

**Tegevuste jagamine**: võid hoida sõpradega ühendust ning jälgida üksteise tegevusi või postitada oma tegevuste linke suhtlusvõrgustike saitidele.

**Sätete haldamine**: võid kohandada oma kella ja kasutajasätteid oma Garmin Connect kontol.

#### Rakenduse Garmin Connect kasutamine

Pärast kella sidumist telefoniga (*[Telefoni sidumine](#page-64-0)*, lehekülg 59) võid kasutada rakendust Garmin Connect kõigi tegevusandmete laadimiseks teenuse Garmin Connect kontole.

- **1** Veendu, et telefonis töötab rakendus Garmin Connect.
- **2** Veendu, et kell asub telefonist 10 m (30 ft) raadiuses.

Kell sünkroonib andmeid automaatselt rakenduse Garmin Connect ja kontoga Garmin Connect.

#### Tarkvara uuendamine rakenduse Garmin Connect abil

Enne seadme tarkvara uuendamist rakenduse Garmin Connect abil peab sul teenuses Garmin Connect konto olema ning kell peab ühilduva telefoniga seotud olema (*[Telefoni sidumine](#page-64-0)*, lehekülg 59).

Sünkrooni kell Garmin Connect rakendusega (*Rakenduse Garmin Connect kasutamine*, lehekülg 63).

Kui uus tarkvara on saadaval, saadab rakendus Garmin Connect uuenduse automaatselt kella. Uuendus rakendatakse, kui kella aktiivset kasutust ei toimu. Pärast uuendamist kell taaskäivitub.

#### Teenuse Garmin Connect kasutamine arvutis

Rakendus Garmin Express ühendab arvuti abil kella teenuse Garmin Connect kontoga. Võid rakenduse Garmin Express abil üles laadida oma aktiivsusandmed teenuse Garmin Connect kontole ja saata andmeid (nt treeningud ja treeningukava) teenuse Garmin Connect veebisaidilt kellale. Saad kella ka muusikat lisada (*[Personaalse audiosisu allalaadimine](#page-61-0)*, lehekülg 56). Saad installida seadme tarkvarauuendused ja hallata oma Connect IQ rakendusi.

- **1** Ühenda USB-kaabli abil kell arvutiga.
- **2** Ava veebiaadress [garmin.com/express](http://www.garmin.com/express).
- **3** Laadi alla ja installi rakendus Garmin Express.
- **4** Ava rakendus Garmin Express ja vali **Lisa seade**.
- **5** Järgi ekraanil kuvatavaid juhiseid.

### <span id="page-69-0"></span>Tarkvara uuendamine rakendusega Garmin Express

Seadme tarkvara uuendamiseks peab sul olema konto Garmin Connect ning pead alla laadima rakenduse Garmin Express.

**1** Ühenda seade arvutiga USB-kaabli abil.

Kui uus tarkvara on saadaval, saadab rakendus Garmin Express selle seadmesse.

- **2** Järgi ekraanil kuvatavaid juhiseid.
- **3** Ära uuendamise ajal seadet arvutist eralda.

**MÄRKUS.** kui oled seadmes juba Wi‑Fi ühenduvuse seadistanud, saab Garmin Connect automaatselt Wi‑Fi kaudu saadaolevad tarkvara uuendused seadmesse alla laadida.

#### Andmete käsitsi sünkroonimine teenusega Garmin Connect

**MÄRKUS.** juhtnuppude menüüsse saab valikuid lisada (*[Juhtelementide menüü kohandamine](#page-38-0)*, lehekülg 33).

- **1** Juhtnuppude menüü nägemiseks hoia all nuppu (A).
- **2** Vali **Sünkrooni**.

### Connect IQ funktsioonid

Kellale saab lisada Connect IQ rakendusi, ülevaateid, muusikapakkujaid ja sihverplaate, kasutades kella või telefoni Connect IQ poodi [\(garmin.com/connectiqapp\)](http://www.garmin.com/connectiqapp).

**Sihverplaadid**: kohanda kellaaja kuvamist.

**Seadme rakendused**: lisa oma kellale interaktiivseid funktsioone, sh ülevaateid ja uusi väliste ja vormisoleku tegevuste tüüpe.

**Andmeväljad**: laadi alla uued andmeväljad, mis esitavad andurite, tegevuste ja ajaloo andmeid uuel viisil. Võid lisada Connect IQ andmevälju sisseehitatud funktsioonidele ja lehekülgedele.

**Vidinad**: võimaldavad teabe kiiret hankimist, sh anduriandmeid ja teavitusi.

**Muusika**: lisa oma kella muusikapakkujaid.

#### Rakenduse Connect IQ funktsioonide allalaadimine

Enne rakenduses Connect IQ funktsioonide allalaadimist tuleb Venu 3 series kell siduda telefoniga (*[Telefoni](#page-64-0) sidumine*[, lehekülg 59](#page-64-0)).

- **1** Installi telefoni rakenduste poest rakendus Connect IQ ja ava see.
- **2** Vajadusel vali oma kell.
- **3** Vali rakenduse Connect IQ funktsioon.
- **4** Järgi ekraanil kuvatavaid juhiseid.

#### Rakenduse Connect IQ funktsioonide allalaadimine arvutiga

- **1** Ühenda oma kell USB-kaablit kasutades arvutiga.
- **2** Ava veebiaadress [apps.garmin.com](https://apps.garmin.com) ja logi sisse.
- **3** Vali rakenduse Connect IQ funktsioon ja laadi see alla.
- **4** Järgi ekraanil kuvatavaid juhiseid.

#### Rakendus Garmin Golf

Rakendus Garmin Golf võimaldab üksikasjaliku statistika ja löögianalüüsi kuvamiseks seadmest Venu 3 series üles laadida punktikaarte. Golfimängijad võivad rakenduse Garmin Golf abil eri radadel üksteisega võistelda. Enam kui 43 000 rajal on punktitabelid, millega saab igaüks liituda. Võid luua golfiturniiri ja kutsuda mängijaid võistlema. Koos Garmin Golf liikmelisusega saad oma telefonis vaadata griini kontuuriandmeid.

Rakendus Garmin Golf sünkroonib andmeid teenuse Garmin Connect kontoga. Rakenduse Garmin Golf saad alla laadida oma telefonis rakenduste poest [\(garmin.com/golfapp\)](http://www.garmin.com/golfapp).

# Ohutus- ja jälgimisfunktsioonid

### **ETTEVAATUST**

<span id="page-70-0"></span>Ohutus- ja jälgimisfunktsioonid on lisafunktsioonid ning need ei tohiks olla esmane viis hädaabi hankimiseks. Rakendus Garmin Connect ei võta sinu eest päästeteenistusega ühendust.

Kui kell on ratastooli režiimis, pole intsidendituvastus saadaval.

#### *TEATIS*

Ohutus- ja jälgimisfunktsioonide kasutamiseks peab Venu 3 series kell olema ühendatud rakendusega Garmin Connect, kasutades Bluetooth tehnoloogiat. Seotud telefonil peab olema andmeside kasutamise võimalus ja telefon peab asuma võrgu levipiirkonnas. Hädaabikontaktid saad oma Garmin Connect kontosse lisada.

Lisateavet ohutus- ja jälgimisfunktsioonide kohta leiad aadressilt [garmin.com/safety.](http://www.garmin.com/safety)

- **Abifunktsioon**: saad saata hädaabikontaktidele oma nime, rakenduse LiveTrack lingi ja GPS-asukohaga tekstsõnumi.
- **Juhtumituvastus**: kui Venu 3 series kell tuvastab välitegevuse ajal õnnetusjuhtumi, siis saadab kell hädaabikontaktidele automaatselt sõnumi, lingi LiveTrack ja GPS-asukoha (kui see on saadaval).
- **LiveTrack**: sõbrad ja pereliikmed saavad jälgida sinu võistlusi ja treeninguid reaalajas. Saad e-kirja või sotsiaalmeedia kaudu jälgijaid kutsuda ning lubada neid oma reaalajas andmeid veebilehel vaadata.

# Hädaabikontaktide lisamine

Hädaabikontaktide telefoninumbreid kasutatakse ohutus- ja jälgimisfunktsioonide jaoks. Hädaabinumbrina saab kasutada ühte hädaabikontaktide telefoninumbrit või hädaabiteenuste telefoninumbrit, näiteks 911.

- 1 Rakenduses Garmin Connect vali või ...
- **2** Vali **Ohutus ja jälgimine** > **Ohutusfunktsioonid** > **Hädaabikontaktid** > **Lisa hädaabikontakte**.
- **3** Järgi ekraanil kuvatavaid juhiseid.

Sinu hädaabikontaktid saavad märguande, kui lisad nad hädaabikontaktiks, ja saavad su taotluse vastu võtta või tagasi lükata. Kui kontakt keeldub, pead valima mõne muu hädaabikontakti.

# Juhtumi tuvastamine

#### **ETTEVAATUST**

Juhtumi tuvastamine on lisafunktsioon, mis on saadaval ainult teatud välitegevuste puhul. Abi saamiseks ei tohi loota üksnes juhtumi tuvastusele.

Kui kell on ratastooli režiimis, pole intsidendituvastus saadaval.

#### *TEATIS*

Enne kellas juhtumi tuvastamise lubamist tuleb seadistada hädaabikontaktid Garmin Connect rakenduses (*Hädaabikontaktide lisamine*, lehekülg 65). Seotud telefonil peab olema andmeside kasutamise võimalus ja telefon peab asuma võrgu levipiirkonnas. Hädaabikontaktidel peab olema e-kirjade või tekstsõnumite vastuvõtmise võimalus (rakendub tavapärane tekstsõnumite tasu).

### <span id="page-71-0"></span>Juhtumi tuvastamise sisse- ja väljalülitamine

**MÄRKUS.** seotud telefonil peab olema andmeside kasutamise võimalus ja telefon peab asuma võrgu levipiirkonnas.

Enne kellas juhtumi tuvastamise lubamist tuleb seadistada hädaabikontaktid Garmin Connect rakenduses (*[Hädaabikontaktide lisamine](#page-70-0)*, lehekülg 65). Hädaabikontaktidel peab olema e-kirjade või tekstsõnumite vastuvõtmise võimalus (rakendub tavapärane tekstsõnumite tasu).

- **1** Hoia kellakuval  $\overline{B}$  all.
- **2** Vali **Seaded** > **Ohutus ja jälgimine** > **Juhtumituvastus**.
- **3** Vali tegevus.

**MÄRKUS.** juhtumi tuvastamine on saadaval ainult teatud välitegevuste puhul.

Kui kell Venu 3 series tuvastab intsidendi ja telefon on ühendatud, siis saab rakendus Garmin Connect su hädaabikontaktidele edastada su nime ja GPS-asukohaga (kui on saadaval) automaatse tekstsõnumi ja e-kirja. Sinu kell ja seotud telefon kuvavad sõnumi, milles öeldakse, et sinu kontakte teavitatakse 15 sekundi möödumisel. Kui abi pole vajalik, saad automaatse hädaabisõnumi saatmise tühistada. Kui hädaabinumber on määratud, on sul ka võimalus sellele telefoninumbrile otse kellast helistada.

# Abi taotlemine

#### **ETTEVAATUST**

Abi on täiendav funktsioon ja seda ei tohiks kasutada kui esmast hädaabi saamise meetodit. Rakendus Garmin Connect ei võta sinu eest päästeteenistusega ühendust.

#### *TEATIS*

Enne abi taotlemist pead seadistama hädaabikontaktid rakenduses Garmin Connect (*[Hädaabikontaktide](#page-70-0) lisamine*[, lehekülg 65](#page-70-0)). Seotud telefonil peab olema andmeside kasutamise võimalus ja telefon peab asuma võrgu levipiirkonnas. Hädaabikontaktidel peab olema e-kirjade või tekstsõnumite vastuvõtmise võimalus (rakendub tavapärane tekstsõnumite tasu). Kui hädaabinumber on määratud, on sul ka võimalus sellele telefoninumbrile otse kellast helistada.

- **1** Hoia all  $\overline{A}$ .
- **2** Pärast kolme värinasignaali vabasta abifunktsiooni aktiveerimiseks klahv. Kuvatakse ajaarvestuskuva.
- **3** Vajadusel vali suvand enne, kui loendus on lõppenud:
	- Taotlusel kohandatud sõnumi saatmiseks vali
	- $\cdot$  Hädaabinumbrile helistamiseks vali
	- Sõnumi katkestamiseks, vali $\mathsf{X}$ .

# Teenuse LiveTrack sisselülitamine

Enne teenuse LiveTrack esimese seansi alustamist tuleb rakenduses Garmin Connect seadistada kontaktid (*[Hädaabikontaktide lisamine](#page-70-0)*, lehekülg 65).

- **1** Hoia all nuppu  $\mathbf{\Theta}$ .
- **2** Vali **Seaded** > **Ohutus ja jälgimine** > **LiveTrack**.
- **3** Vali **Automaatne start** > **Sees**, et käivitada teenuseLiveTrack seanss iga kord, kui õuetreeningut alustate.
# Kontaktide lisamine

Garmin Connect Rakendusse saab lisada kuni 50 kontakti. Kontaktide e-posti aadresse saab kasutada funktsiooniga LiveTrack.

Kolme neist kontaktidest saab kasutada hädaabikontaktidena.

Hädaabinumbrina saab kasutada ühte hädaabikontaktide telefoninumbrit või hädaabiteenuste telefoninumbrit, näiteks 911 (*[Hädaabikontaktide lisamine](#page-70-0)*, lehekülg 65).

- 1 Vali rakenduses Garmin Connect või ...
- **2** Vali **Kontaktid**.
- **3** Järgi ekraanil kuvatavaid juhiseid.

Pärast kontaktide lisamist tuleb Venu 3 series kellas muudatuste rakendamiseks andmeid sünkroonida (*[Rakenduse Garmin Connect kasutamine](#page-68-0)*, lehekülg 63).

# Kellad

### Äratuse seadistamine

Saad määrata mitu äratust. Äratus võib olla ühekordne või korduv.

- **1** Hoia all  $(B)$ .
- **2** Vali **Kellad** > **Hoiatused** > **Lisa hoiatus**.
- **3** Sisesta aeg.
- **4** Vali äratus.
- **5** Vali **Korda** ning seejärel valik.
- **6** Vali **Helid** ning seejärel valik.
- **7** Vali **Silt** ja vali äratuse kirjeldus.

### Äratuse kustutamine

- **1** Hoia all  $\left(\mathbf{B}\right)$ .
- **2** Vali **Kellad** > **Hoiatused**.
- **3** Vali äratus ja seejärel **Kustuta**.

### Stopperi kasutamine

- **1** Hoia all  $\mathbf{\Theta}$ .
- **2** Vali **Kellad** > **Stopper**.
- **3** Taimeri käivitamiseks vajuta (A).
- **4** Ringi taimeri taaskäivitamiseks vajuta **B**. Stopperi koguaeg jookseb edasi.
- **5** Taimeri peatamiseks vajuta  $\overline{A}$ .
- **6** Tee valik:
	- Taimeri taaskäivitamiseks nipsa alla.
	- Stopperi aja tegevusena salvestamiseks nipsa üles ja vali **Salvesta**.
	- Ringiaegade vaatamiseks nipsa üles ja vali **Ringide ülevaade**.
	- Stopperist väljumiseks nipsa üles ja vali **Valmis**.

# <span id="page-73-0"></span>Taimeri käivitamine

- **1** Hoia all  $(B)$ .
- **2** Vali **Kellad** > **Taimer**.
- **3** Sisesta kellaaeg ja vali $\blacktriangleright$ .
- 4 Vajuta  $\overline{A}$ .

# Kellaaja sünkroonimine GPS-iga

Kella igal sisselülitamisel ja satelliitide leidmisel tuvastab kell ajavööndid ja praeguse kellaaja automaatselt. Võimaldab ka kellaaja käsitsi sünkroonimist GPS-iga, kui ajavöönd muutub või lähed üle suveajale.

- **1** Hoia all  $(B)$ .
- **2** Vali **Kellad** > **Kellaaeg** > **Aja sünkr.**.
- **3** Oota, kuni kell leiab satelliidid üles (*[Satelliitsignaalide hankimine](#page-80-0)*, lehekülg 75).

### Kellaaja käsitsi määramine

Kellaaeg määratakse vaikimisi automaatselt, kui kell Venu 3 series on telefoniga seotud.

- **1** Hoia all  $(B)$
- **2** Vali **Kellad** > **Kellaaeg** > **Ajaallikas** > **Käsitsi**.
- **3** Vali **Kellaaeg** ja sisesta praegune kellaaeg.

# Kella kohandamine

### Süsteemiseaded

Hoia all nuppu ja vali **Seaded** > **Süsteem**.

**Ekraan**: seadistab ekraani ajalõpu ja heleduse (*[Ekraanisätete kohandamine](#page-74-0)*, lehekülg 69).

**Helid**: määrab kella helitugevuse ja helid, nagu nuppude ja süsteemi toonid (*Heliseaded*[, lehekülg 69](#page-74-0)).

**Vibratsioon**: lülitab vibratsiooni sisse või välja ja määrab vibratsiooni intensiivsuse.

- **Akuhaldur**: võimaldab sul jälgida aku kasutust ja lubada funktsiooni Akusäästja, et pikendada aku kestvust (*[Akuhalduri seaded](#page-74-0)*, lehekülg 69).
- **Ühenduvus**: võimaldab sul telefoni siduda ning telefoni ja seadeid Wi‑Fi hallata (*[Telefoni ja Bluetooth seaded](#page-67-0)*, [lehekülg 62\)](#page-67-0).

**Vorming**: määrab andmete kuvamiseks mõõtühiku (*[Mõõtühikute muutmine](#page-74-0)*, lehekülg 69).

- **Andmete salvestamine**: siit saate valida, kuidas seade tegevuse andmeid salvestab. Salvestamise valik Nutikas (vaikimisi) võimaldab pikemate tegevuste salvestamist. Suvand Iga sekund võimaldab üksikasjalikumat tegevuse salvestamist, kuid aku või kiiremini tühjaks saada.
- **Automaatlukustus**: võimaldab nupud ja puuteekraani automaatselt lukustada, et vältida juhuslikku nupuvajutust ja puuteekraani nipsamist. Kasuta valikut Tegevuse ajal, et lukustada nupud ja puuteekraan ajastatud tegevuse ajaks. You can hold any button to unlock the touchscreen.

**Keel**: vali kellas kasutatav keel.

**Lähtest**: võimaldab laadida vaikeseaded või kustutada isikuandmed ja lähtestada seaded (*[Kõigi vaikeseadete](#page-80-0)  [lähtestamine](#page-80-0)*, lehekülg 75).

**MÄRKUS.** kui oled seadistanud Garmin Pay rahakoti, kustutab seadete lähtestamine seadmest ka rahakoti.

**Tarkvara uuendus**: võid otsida tarkvarauuendusi.

**Teave**: võid vaadata seadme tunnust, tarkvara versiooni, normatiivteavet ja litsentsilepingut.

### <span id="page-74-0"></span>Ekraanisätete kohandamine

- **1** Hoia all  $\overline{B}$
- **2** Vali **Seaded** > **Süsteem** > **Ekraan**.
- **3** Lülita **Suured fondid** sisse, et suurendada ekraanil oleva teksti suurust.
- **4** Et määrata ekraanivalgustuse heledustase vali **Heledus**.
- **5** Vali **Üldkasutus** või **Tegevuse ajal**.
- **6** Tee valik:
	- Et määrata aeg, mille möödumisel ekraan välja lülitub vali **Ajalõpp**.
	- Kella numbrilaua andmete nähtaval hoidmiseks ning heleduse ja tausta vähendamiseks vali **Alati sees**. See valik lühendab aku kasutusaega ja ekraani tööiga (*[AMOLED-ekraani teave](#page-75-0)*, lehekülg 70).
	- Käe tõstmise ja randme vaatamiseks pööramise abil ekraani sisselülitamiseks vali **Žest**.
	- Vali **Tundlikkus**, et reguleerida žesti tundlikkust ja lülitada ekraan sisse sagedamini või harvemini.
- **7** Vali **Magamise ajal** > **Kelladisain** et valida une ajaks minimaalsete ja hämarate seadistustega kella sihverplaat või hoida määratud uneakna ajal kella vaikesihverplaat sisse lülitatud.

#### **Heliseaded**

Hoia all nuppu ja vali **Seaded** > **Süsteem** > **Helid**.

**Helitugevus**: määrab hääle ja süsteemitoonide helitugevuse. Kõigi helide vaigistamiseks võid valida Vaigista. **Häälassistent**: lülitab süsteemitoonid sisse, välja või sisse ainult tegevuse ajal.

**Helin**: lülitab nuppude helid sisse või välja.

#### Akuhalduri seaded

Hoia all ja vali **Seaded** > **Süsteem** > **Akuhaldur**.

**Akusäästja**: lülitab aku kasutusaja pikendamiseks teatud funktsioonid välja.

**Aku %**: kuvab aku jäänud kasutusaja protsendina.

**Aku tase**: kuvab aku jäänud kasutusaja hinnangulise ajana.

#### Mõõtühikute muutmine

Võid kohandada vahemaa, sammu, kiiruse, kõrguse jm näitajate ühikuid.

- **1** Hoia all  $(B)$ .
- **2** Vali **Seaded** > **Süsteem** > **Vorming**.
- **3** Tee valik.
	- Vali **Ühikud** kella peamiste mõõtühikute määramiseks.
	- Vali **Tempo/kiirus** et ajastatud tegevuse ajal oma tempot või kiirust miilides või kilomeetrites kuvada.

# **Ajavööndid**

Seadme igal sisselülitamisel ja satelliitide leidmisel või telefoniga sünkroonimisel tuvastab seade automaatselt ajavööndi ja praeguse kellaaja.

### Baromeetri kalibreerimine

Kell on tehases juba kalibreeritud ja kasutab GPS-i algpunktis automaatset kalibreerimist vaikimisi. Kui tead õiget kõrgust või rõhku merepinnal, võid baromeetri käsitsi kalibreerida.

**1** Hoia all  $\overline{B}$ .

- **2** Vali **Seaded** > **Kella andurid** > **Baromeeter**.
- **3** Tee valik:
	- Praeguse kõrguse ja rõhu merepinnal (valikuline) sisestamiseks vali **Käsitsi**.
	- GPS-i algpunktis automaatseks kalibreerimiseks vali **Kasuta GPS-i**.

### <span id="page-75-0"></span>Garmin Connect seaded

Võid kella sätteid muuta teenuse Garmin Connect kontos rakenduse Garmin Connect või veebisaidi Garmin Connect abil. Mõned seaded on saadaval vaid teenuse Garmin Connect kontos ja neid ei saa muuta otse kellas.

- Vali Garmin Connect rakenduses **või •••**, vali Garmini seadmed, ja siis oma kell.
- Vali rakenduse Garmin Connect seadmete vidinas oma kell.

Pärast seadete kohandamist tuleb kellas muudatuste rakendamiseks andmeid sünkroonida (*[Rakenduse Garmin](#page-68-0)  [Connect kasutamine](#page-68-0)*, lehekülg 63, *[Teenuse Garmin Connect kasutamine arvutis](#page-68-0)*, lehekülg 63).

# Seadme teave

### AMOLED-ekraani teave

Vaikimisi on kella seaded optimeeritud aku kasutusaja pikendamisele ja jõudlusele (*[Aku kasutusaja](#page-80-0) [pikendamine](#page-80-0)*, lehekülg 75).

Kujutise peetus või piksli "sissepõlemine" on AMOLED-seadmete puhul tavaline. Ekraani tööea pikendamiseks tasub vältida staatiliste kujutiste pikaaegset kuvamist suure heledusega. Sissepõlemise vältimiseks lülitub Venu 3 series ekraan pärast seatud ajalõppu välja ([Ekraanisätete kohandamine](#page-74-0), lehekülg 69). Kella "äratamiseks" keerake randmekell keha poole, puudutage ekraani või vajutage nuppu.

### Kella laadimine

#### **HOIATUS**

Seadmes on liitiumpolümeeraku. Toote hoiatused ja muu olulise teabe leiad toote karbis olevast juhendist *Tähtis ohutus- ja tootealane teave*.

#### *TEATIS*

Korrosiooni vältimiseks kuivata klemmid ja ümbritsev ala põhjalikult enne seadme laadimist või arvutiga ühendamist. Järgi puhastusjuhiseid (*[Seadme hooldamine](#page-76-0)*, lehekülg 71).

1 Ühenda kaabel ( **(A)** ots) kella laadimispessa.

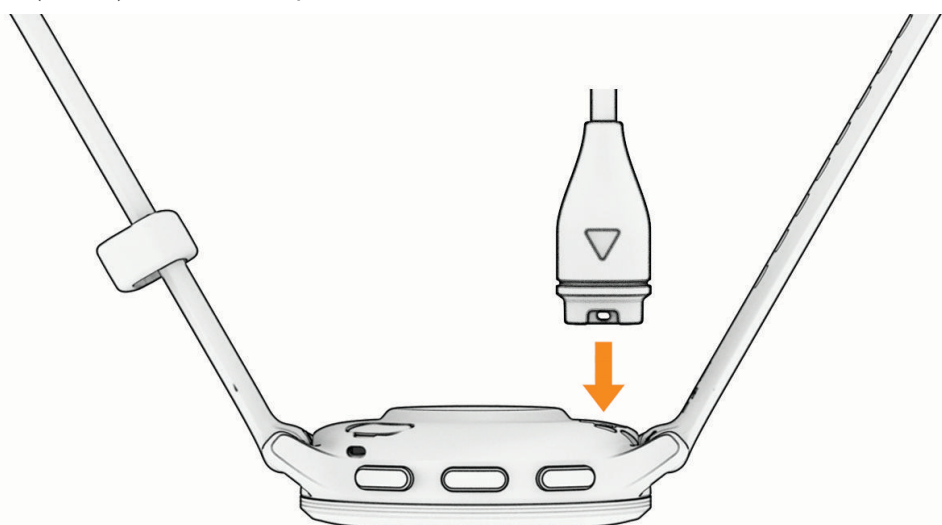

**2** Ühenda kaabli teine ots USB-laadimispessa. Kell kuvab aku laetuse taseme.

### <span id="page-76-0"></span>Rihmade vahetamine

Kell on kokkusobiv standardsete kiirvabastusrihmadega. Seadmel Venu 3S on 18 mm laiusega rihmad ja seadmel Venu 3 on 22 mm laiusega rihmad.

**1** Libista vedruvardal olevat kiirvabastusnõela ja eemalda rihm.

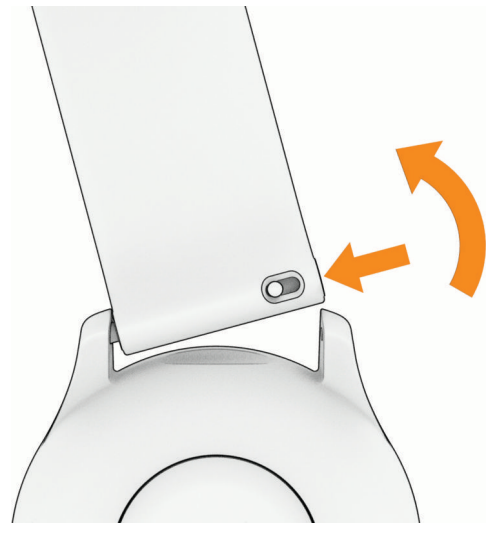

- **2** Sisesta vedruvarda üks ots uue rihma kinnitamiseks kellale.
- **3** Libista kiirvabastusnõela ning joonda vedruvarras kella vastaspoolega.
- **4** Korda toiminguid 1–3, et vahetada ka teine rihm.

### Seadme teabe vaatamine

Võid vaadata seadme tunnust, tarkvara versiooni, normatiivteavet ja litsentsilepingut.

- **1** Hoia all  $(B)$ .
- **2** Vali **Seaded** > **Süsteem** > **Teave**.

#### E-sildi regulatiiv- ja vastavusteabe vaatamine

Kõnealusel seadmel on elektrooniline silt. E-silt võib sisaldada regulatiivteavet, nagu FCC antud tuvastusnumbrid või regionaalsed vastavustähised, sh vastav toote- ja litsentsiteave.

Hoia 10 sekundit  $\left(\overline{B}\right)$ .

### Seadme hooldamine

#### *TEATIS*

Väldi tugevaid lööke ja hoolimatut käsitsemist, sest see võib seadme tööiga lühendada.

Vee all ära nuppe vajuta.

Ära puhasta seadet terava esemega.

Ära kasuta puuteekraani kõva või terava esemega, vastasel juhul võid seda kahjustada.

Väldi keemilisi puhastusvahendeid, lahusteid ja putukatõrjevahendeid, mis võivad plastosi ja viimistlust kahjustada.

Kui seade puutub kokku kloori-, soolase vee, päikesekreemi, kosmeetikavahendite, alkoholi või muude ohtlike kemikaalidega, loputa seda põhjalikult mageveega. Pikaaegne kokkupuude nende ainetega võib korpust kahjustada.

Hoia nahkrihm puhas ja kuiv. Ära nahkrihmaga vette ega duši alla mine. Veega ja higiga kokkupuutumisel võib nahkrihm kahjustuda ja selle värv võib kuluda. Nahkrihmade asemel võid silikoonrihmasid kasutada.

Ära hoia seadet pikka aega äärmuslike temperatuuridega kohas – see võib põhjustada jäädavaid kahjustusi.

### Kella puhastamine

#### **ETTEVAATUST**

Mõnedel kasutajatel, eelkõige tundliku nahaga või allergilistel inimestel, võib pärast pikemaajalist kella kasutamist ilmneda nahaärritus. Kui märkad nahaärritust, võta kell ära ja lase nahal paraneda. Nahaärrituse vältimiseks veendu, et kell oleks puhas ja kuiv, ning ära kella randmele liiga tugevalt kinnita.

#### *TEATIS*

Isegi pisut higi või niiskust võib põhjustada seadme elektriklemmidel korrosiooni laadijaga ühendamisel. Korrosioon võib takistada laadimist ja andmete edastamist.

**VIHJE:** lisateavet vt aadressilt [garmin.com/fitandcare.](http://www.garmin.com/fitandcare)

- **1** Loputa veega või kasuta niisket ebemevaba lappi.
- **2** Lase kellal täielikult kuivada.

#### Nahkrihmade puhastamine

- **1** Puhasta nahkrihma kuiva lapiga.
- **2** Puhasta nahkrihmasid nahahooldusvahendiga.

### Tooteuuendused

Seade kontrollib automaatselt uuenduste olemasolu, kui ühendatud on Bluetooth või Wi‑Fi. Käsitsi saad uuendusi kontrollida süsteemisätetest (*[Süsteemiseaded](#page-73-0)*, lehekülg 68). Installi arvutisse Garmin Express (**[garmin](http://www.garmin.com/express) [.com/express](http://www.garmin.com/express)**). Installi telefoni Garmin Connect rakendus.

Tagab Garmin seadmetel allolevatele teenustele hõlpsa juurdepääsu.

- Tarkvarauuendused
- Andmete üleslaadimine teenusesse Garmin Connect
- Toote registreerimine

#### Rakenduse Garmin Expressseadistamine

- **1** Ühenda oma seade USB-kaablit kasutades arvutiga.
- **2** Külasta veebilehte [garmin.com/express](http://www.garmin.com/express).
- **3** Järgi ekraanil kuvatavaid juhiseid.

### Tehnilised andmed

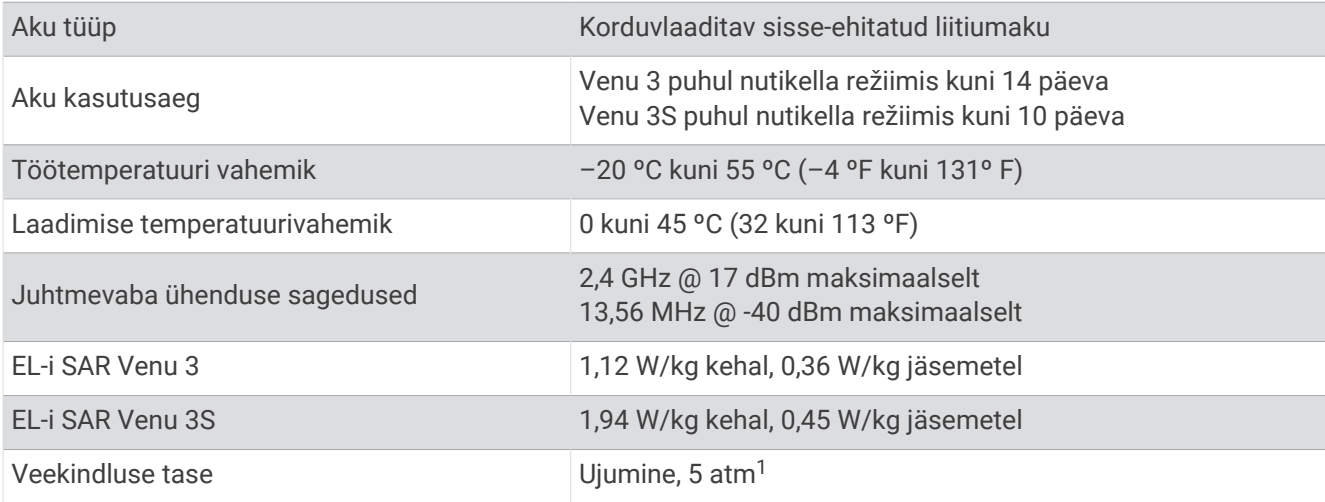

<sup>&</sup>lt;sup>1</sup> Seade talub rõhku, mis on võrdne 50 m sügavusega. Lisateavet vt veebilehelt [garmin.com/waterrating.](http://www.garmin.com/waterrating)

### Aku kasutusaja teave

Reaalne aku kasutusaeg sõltub kellas aktiveeritud funktsioonidest, nagu tegevuste jälgimine, randmelt pulsisageduse mõõtmine, telefoni teavitused, GPS ja ühendatud andurid.

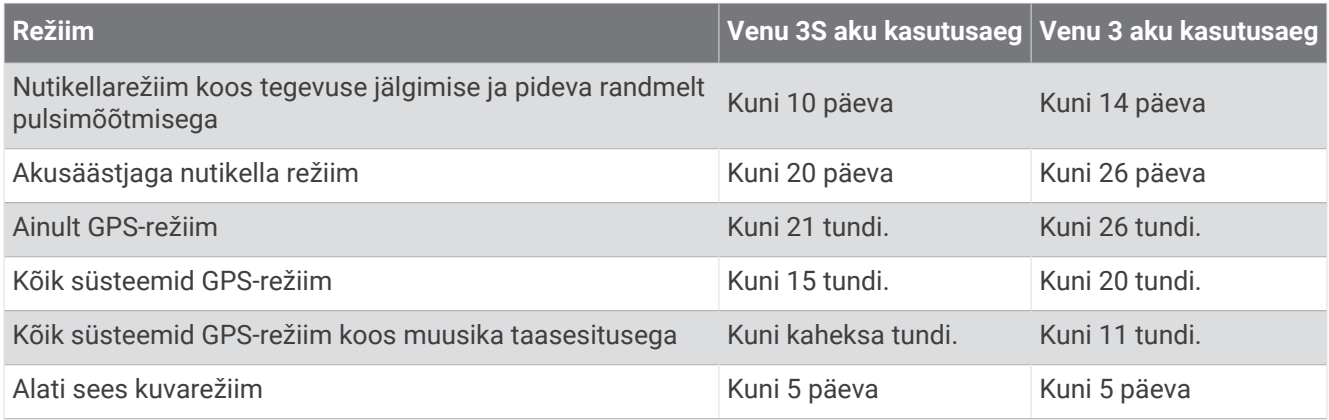

# **T**õrkeotsing

### Kas mu telefon ühildub minu kellaga?

Venu 3 series kell ühildub telefonidega kasutades Bluetooth tehnoloogiat.

Bluetooth ühilduvuse kohta leiad teavet aadressilt [garmin.com/ble.](http://www.garmin.com/ble)

Vaata [garmin.com/voicefunctionality](http://garmin.com/voicefunctionality) häälfunktsioonide ühilduvuse teabe saamiseks.

### Telefon ei ühendu kellaga

Kui telefon ei saa kellaga ühendust luua, proovi järgmist.

- Lülita telefon ja kell välja ning uuesti sisse.
- Luba telefonis Bluetooth-tehnoloogia.
- Uuenda rakendus Garmin Connect uusimale versioonile.
- Sidumise uuesti proovimiseks eemalda kell rakendusest Garmin Connect ja telefoni Bluetooth seadetest.
- Kui ostsid uue telefoni, eemalda seade eelmise telefoni rakendusest Garmin Connect.
- Aseta telefon vähemalt 10 m (33 ft.) raadiusesse oma kellast.
- Ava telefonis rakendus Garmin Connect, vali **või • •**, ja vali Garmini seadmed > Lisa seade, et sidumisrežiimi siseneda.
- Hoia kella numbrilaual all sümbolit ja vali **Seaded** > **Süsteem** > **Ühenduvus** > **Telefon** > **Paarista telefon**.

# Minu kõrvaklapid ei ühendu kellaga

Kui su kõrvaklapid Bluetooth olid eelnevalt ühendatud sinu telefoniga, võivad need kellaga ühendumise asemel luua automaatselt ühenduse sinu telefoniga. Proovi järgmist.

- Lülita välja oma telefoni Bluetooth tehnoloogia. Lisateavet vt oma telefoni kasutusjuhendist.
- Kõrvaklappe kellaga ühendades püsi telefonist 10 m (33 jala) kaugusel.
- Seo kõrvaklapid kellaga (*[Kõrvaklappide Bluetooth ühendamine](#page-62-0)*, lehekülg 57).

# Mu muusika on katkendlik või kõrvaklappide ühendus katkeb

Kui kasutad kella Venu 3 series, mis on ühendatud Bluetooth-kõrvaklappidega, on signaal kõige tugevam, kui seadme ja kõrvaklappide antenni vahel on otsenähtavus.

- Kui signaal läbib su keha, võib signaal katkeda või kõrvaklappide ühendus mitte toimida.
- Kui kannad kella Venu 3 series vasakul randmel, peaks kõrvaklappide Bluetooth-antenn olema sinu vasakus kõrvas.
- Kõrvaklappide mudelid on erinevad, seetõttu võid proovida kanda kella teisel randmel.
- Kui kasutad metallist või nahast kellarihma, siis signaali tugevuse parandamiseks vaheta selle asemele silikoonrihm.

### Mu kella keel on vale

Kui kogemata valisid kellale vale suhtluskeele, siis saab selle tagasi muuta.

- **1** Hoia all  $(B)$ .
- **2** Liigu loendis viimase üksuseni ja vali see.
- **3** Liigu loendis viimase üksuseni ja vali see.
- **4** Liigu loendis üheksanda üksuseni ja vali see.
- **5** Vali oma keel.

### Mu kell ei näita õiget kellaaega

Kell uuendab kellaaega ja kuupäeva telefoniga sünkroonimisel või GPS-signaalide hankimisel. Õige kellaaja saamiseks tuleks ajavööndi muutumisel või suve-/talveajale üleminekul kell sünkroonida.

- **1** Hoia all nuppu **B** ja vali **Kellad** > **Kellaaeg**.
- **2** Veendu, et säte **Auto** on suvandi **Ajaallikas** jaoks sisse lülitatud.
- **3** Tee valik:
	- Telefoniga kellaaja sünkroonimiseks vali suvand **Aja sünkr.** ja oota, kuni kell hakkab automaatselt sinu telefoniga sünkroonima.
	- Kellaaja sünkroonimiseks satelliidisignaalide abil, vali suvand **Aja sünkr.** > **Kasuta GPS-i**, mine õue lageda taeva alla ja oota, kuni kell leiab satelliidisignaalid.

### Tegevuse temperatuurinäit pole täpne

Kehatemperatuur mõjutab sisemise temperatuurianduri temperatuurinäitu. Kõige täpsema temperatuurinäidu saamiseks võta kell randmelt ära ja oota 20 kuni 30 minutit.

Kella kandmisel täpse välistemperatuurinäidu nägemiseks võid kasutada ka valikulist välistemperatuuriandurit tempe.

# <span id="page-80-0"></span>Aku kasutusaja pikendamine

Aku kasutusaega saab mitmel viisil pikendada.

- Lülita sisse **Akusäästja** (*[Akuhalduri seaded](#page-74-0)*, lehekülg 69).
- Lõpeta **Alati sees** ekraani ajalõpu kasutamine ja vali lühem ekraani ajalõpp (*[Ekraanisätete kohandamine](#page-74-0)*, [lehekülg 69\)](#page-74-0).
- Vähenda ekraani heledust (*[Ekraanisätete kohandamine](#page-74-0)*, lehekülg 69).
- Vali animeeritud kella numbrilaua asemel staatiline taust (*[Kellakuva muutmine](#page-28-0)*, lehekülg 23).
- Kui sa ei kasuta ühendusfunktsioone, siis lülita Bluetooth välja (*[Telefoni Bluetooth ühenduse väljalülitamine](#page-66-0)*, [lehekülg 61\)](#page-66-0).
- Lülita tegevuse jälgimine välja (*[Aktiivsusmonitori seaded](#page-43-0)*, lehekülg 38).
- Piirake telefoni märguannete tüüpi (*[Teavituste haldamine](#page-65-0)*, lehekülg 60).
- Peata pulsisageduse andmete edastamine seotud Garmin seadmetesse (*[Pulsisageduse edastamine ettevõtte](#page-50-0) [Garmin seadmetesse](#page-50-0)*, lehekülg 45).
- Lülita randmepõhine pulsisageduse jälgimine välja (*[Randmel kantava pulsisageduse monitori väljalülitamine](#page-51-0)*, [lehekülg 46\)](#page-51-0).
- Lülita automaatne pulsi oksümeeter välja (*[Pulssoksümeetri jälgimise režiimi muutmine](#page-54-0)*, lehekülg 49).

### Kella taaskäivitamine

Kui kell ei reageeri, pead selle võib-olla taaskäivitama.

**MÄRKUS.** kella taaskäivitamine võib andmed või seaded kustutada.

- **1** Hoia 15 sekundit  $\overline{A}$  all Kell lülitub välja.
- **2** Hoia  $\overline{A}$  üks sekund all, et kell sisse lülitada.

# Kõigi vaikeseadete lähtestamine

Enne kõigi vaikeseadete lähtestamist peaksid kella rakendusega Garmin Connect sünkroonima ja oma aktiivsusandmed üles laadima.

Saad lähtestada kõik kella seaded tehase vaikeseadetele.

- **1** Hoia all  $(B)$ .
- **2** Vali **Seaded** > **Süsteem** > **Lähtest**.
- **3** Tee valik:
	- Kõigi kella seadete lähtestamiseks tehase vaikeväärtustele, sealhulgas kasutajaprofiili andmetele, kuid salvestades tegevuste ajaloo ning allalaaditud rakendused ja failid, vali **Taasta vaikeseaded**.
	- Kella kõigi seadete tehase vaikeseadetele lähtestamiseks ja kogu kasutaja sisestatud teabe ja aktiivsusajaloo kustutamiseks vali **Kustuta andmed ja lähtesta seaded**.

**MÄRKUS.** kui oled seadistanud rakenduse Garmin Pay rahakoti, siis kustutab see suvand rahakoti kellast. Kui sul on kella salvestatud muusikat, siis kustutab see suvand salvestatud muusika.

# Satelliitsignaalide hankimine

Satelliitsignaalide hankimiseks vajab kell varjamata vaadet taevasse.

**1** Mine lagedasse paika.

Kella esiosa peaks olema taeva poole suunatud.

**2** Oota, kuni kell satelliidid leiab.

Satelliitsignaalide leidmiseks võib kuluda 30–60 sekundit.

### GPS-satelliidi vastuvõtmise täiustamine

- Sünkrooni seadet oma Garmin kontoga sagedasti.
	- Ühenda seade USB-kaabli ning Garmin Express rakenduse abil arvutiga.
	- Sünkrooni seade rakendusega Garmin Connect Bluetooth-toega telefoni abil.
	- Ühenda seade Garmin kontoga Wi‑Fi juhtmevaba võrgu kaudu.

Kui oled loonud ühenduse Garmin kontoga, laadib seade alla mitme päeva satelliitandmed, võimaldades nii kiiresti satelliitsignaale leida.

- Vii seade õue kõrgetest hoonetest ja puudest eemale.
- Jää paariks minutiks paigale.

### Aktiivsuse jälgimine

Lisateavet aktiivsuse jälgimise kohta leiad aadressilt [garmin.com/ataccuracy.](http://garmin.com/ataccuracy)

### Minu sammuarv ei näi õige olevat

Kui sammuarv ei näi õige, võid proovida järgmist.

- Kanna kella mittedominantsel käel.
- Kanna kella taskus, kui lükkad lapsekäru või muruniidukit.
- Kanna kella taskus, kui kasutad aktiivselt ainult käsi.

**MÄRKUS.** kell võib tõlgendada teatud korduvaid liigutusi (nt nõudepesu, pesu voltimine või plaksutamine) sammudena.

### Läbitud korruste näit pole täpne

Kell sisaldab sisemist baromeetrit, mis mõõdab korruste läbimisel kõrgust. Läbitud korrus on 3 m (10 ft.).

• Otsi kella taga laadimiskontaktide lähedal olevaid väikseid baromeetriavasid ning puhasta laadimiskontaktide ümbrust.

Kui baromeetriavad on blokeeritud, võib baromeetri jõudlus halveneda. Ala puhastamiseks võid kella veega loputada.

Puhastamise järel lase kellal täielikult kuivada.

- Korruste läbimisel ära käsipuust kinni hoia ega trepiastmeid vahele jäta.
- Tugeva tuule korral valede näitude vältimiseks kata kell käise või jakiga.

### Lisateabe hankimine

- Ava [support.garmin.com,](http://support.garmin.com) et leida rohkem kasutusjuhendeid, artikleid ja tarkvarauuendusi.
- Ava [buy.garmin.com](http://buy.garmin.com) või võta ühendust ettevõtte Garmin edasimüüjaga, et saada teavet valikuliste tarvikute ja varuosade kohta.
- Ava [www.garmin.com/kenwood.](http://www.garmin.com/ataccuracy)

Tegemist ei ole meditsiiniseadmega. Pulssoksümeetrifunktsioon ei ole kõigis riikides saadaval.

# Lisa

# Andmeväljad

Mõned andmeväljad vajavad andmete kuvamiseks ANT+ tarvikuid.

**24-tunnine max**: ühilduva temperatuurianduriga mõõdetud viimase 24 tunni maksimaalne temperatuur.

**24-tunnine min**: ühilduva temperatuurianduriga mõõdetud viimase 24 tunni minimaalne temperatuur.

**500M K TEMP**: praeguse tegevuse keskmine sõudmistempo 500 m kohta.

**500m tempo**: praegune sõudmistempo 500 m kohta.

**Aeg tsoonis**: aeg igas pulsisageduse või energiatsoonis.

**Body Battery**: mängimine. Energiavarude hulk, mis sul ülejäänud päevaks alles on.

**eBIKE AKU**: elektrijalgratta aku laetuse tase.

**eBIKE VAHEMIK**: hinnanguline sõiduulatus elektrijalgratta praeguse sätete ja järelejäänud akutaseme põhjal.

**Hingamissagedus**: hingamissagedus hingetõmmetena minutis (brpm).

**HR %max**: maksimaalse pulsisageduse protsent.

**HR-tsoon**: praegune pulsisageduse vahemik (1 kuni 5). Vaikimisi tsoonide aluseks on sinu profiil ja maksimaalne pulsisagedus (220 miinus sinu vanus).

**Int. tõmb./pikkus**: praeguse intervalli keskmine tõmmete arv pikkuse kohta.

**Int. tõmbearv**: praeguse intervalli keskmine tõmmete arv minutis (t/min).

**Int. vah./tõmb.**: keskmine praeguse intervalli käigus iga tõmbega läbitud vahemaa.

**Intervalli pikkused**: praeguse intervalli lõpetatud basseinipikkuste arv.

**Intervalli Swolf**: praeguse intervalli keskmine Swolfi skoor.

**Intervalli taimeri aeg**: praeguse intervalli stopperiga mõõdetud aeg.

**Intervalli tempo**: praeguse intervalli keskmine tempo.

**Intervalli vahemaa**: praeguse intervalli läbitud vahemaa.

**Jõulised minutid**: jõulise intensiivsuse minutite arv.

**Kalorid**: põletatud kalorite arv.

**Keskm. tõmb./pikkus**: praeguse tegevuse keskmine tõmmete arv pikkuse kohta.

**Keskm. tõmbesagedus**: praeguse tegevuse keskmine tõmmete arv minutis (t/min).

**Keskm. vah./tõmb.**: keskmine tegevuse käigus iga tõmbega läbitud vahemaa.

**Keskmine energiaväljund**: praeguse tegevuse keskmine energiaväljund.

**Keskmine HR**: praeguse tegevuse keskmine pulsisagedus.

**Keskmine kadents**: rattasõit. Praeguse tegevuse keskmine rütm.

**Keskmine kadents**: jooksmine. Praeguse tegevuse keskmine rütm.

**Keskmine kiirus**: praeguse tegevuse keskmine kiirus.

**Keskmine liikumise aeg**: keskmine liikumise aeg praeguse tegevuse ajal.

**Keskmine maz HR %**: praeguse tegevuse maksimaalse pulsisageduse keskmise protsent.

**Keskmine ringiaeg**: praeguse tegevuse keskmise ringi stopperiga mõõdetud aeg.

**Keskmine Swolf**: praeguse tegevuse keskmine Swolfi skoor. Swolfi skoor on ühe basseinipikkuse aja ja selle pikkuse läbimiseks tehtud tõmmete summa (*[Ujumisterminid](#page-12-0)*, lehekülg 7).

**Keskmine tempo**: praeguse tegevuse keskmine tempo.

**Keskmised minutid**: keskmise intensiivsuse minutite arv.

**Kiirus**: aktiivne liikumise kiirus.

**Kogu laskumine**: kogulangus tegevuse ajal või alates viimasest lähtestamisest.

**Kogu tõus**: kogutõus tegevuse ajal või alates viimasest lähtestamisest.

**Kordused**: jõutreeningu ajal aktiivse treeningu rühmas tehtavate korduste arv.

**Kõrgus**: sinu praeguse asukoha kõrgus merepinnast.

**Korruseid minutis**: minutis ronitus korruste arv.

**Kurss**: liikumise kurss.

**Läbitud korrused**: päeva jooksul ronitud korruste arv.

**Laskutud korrused**: päeva jooksul laskutud korruste arv.

**LIIKUMISE AEG**: praeguse liikumise aeg.

**LIIKUMISED**: praeguse tegevuse lõpetatud liikumiste koguarv.

**Liikumise HR**: praeguse liikumise keskmine pulsisagedus.

**Liikumise HR Max %**: praeguse liikumise maksimaalse pulsisageduse keskmise protsent.

**Liikumise kaugus**: praeguse liikumise distantsi kogupikkus.

**Liikumise kiirus**: praeguse liikumise keskmine kiirus.

**Liikumistempo**: praeguse liikumise keskmine tempo.

**LÜKKED**: praeguse tegevuse ratastoolilükete arv.

**Määra taimer**: jõutreeningu ajal aktiivse treeningu rühmas veedetud aeg.

**Maks. kiirus**: praeguse tegevuse maksimaalne kiirus.

**Mängu võimsus**: mängimine. Praeguse tegevuse ajal järelejäänud hinnanguline võimsus.

**Minutid kokku**: intensiivsusminutite koguarv.

**Möödunud aeg**: kokku mõõdetud aeg. Näiteks, kui käivitad taimeri ja jooksed 10 minutit, peatad taimeri 5 minutiks, käivitad taimeri ja jooksed veel 20 minutit, on möödunud aeg 35 minutit.

**Päeva aeg**: kellaaeg vastavalt sinu praegusele asukohale ja aja seadetele (vorming, ajavöönd, suveaeg).

**Päikeseloojang**: päikeseloojangu aeg sinu GPS asukohas.

**Päikesetõus**: päikesetõusu aeg sinu GPS asukohas.

**Peamine**: mängimine. Peamine treeningandmete ekraan.

**Pikkused**: praeguse tegevuse lõpetatud basseinipikkuste arv.

**Praeguse intervalli tõmbetüüp**: intervalli tõmbetüüp.

**Pulsisagedus**: pulsisagedus, lööke minutis (l/min). Seade peab olema ühendatud ühilduva pulsisageduse monitoriga.

**R. int. vah./tõmb.**: keskmine lõpetatud intervalli käigus iga tõmbega läbitud vahemaa.

**RINGI 500 m TEMPO**: praeguse ringi keskmine sõudmistempo 500 m kohta.

**Ringi aeg**: praeguse ringi stopperiga mõõdetud aeg.

**Ringid**: praeguse tegevuse lõpetatud ringide arv.

**Ringi HR**: praeguse ringi keskmine pulsisagedus.

**Ringi HR-i max %**: praeguse ringi maksimaalse pulsisageduse keskmine protsent.

**Ringi kiirus**: praeguse ringi keskmine kiirus.

**Ringi lükked**: praeguse ringi ratastoolilükete arv.

**Ringi pikkus**: praeguse ringi läbitud vahemaa.

**Ringi rütm**: rattasõit. Praeguse ringi keskmine rütm.

**Ringi rütm**: jooksmine. Praeguse ringi keskmine rütm.

**Ringi sammud**: praeguse ringi sammude arv.

**Ringi tempo**: praeguse ringi keskmine tempo.

**Rütm**: rattasõit. Vändavõlli pöörete arv. Andmete kuvamiseks peab seade olema ühendatud rütmitarvikuga.

**Rütm**: jooksmine. Samme minutis (vasak ja parem).

**Sammud**: praeguse tegevuse sammude arv.

**Stress**: su praegune stressitase.

**Taimer**: praeguse tegevuse stopperiga mõõdetud aeg.

**Temperatuur**: õhutemperatuur. Kehatemperatuur võib temperatuuriandurit mõjutada. Andmete kuvamiseks peab seade olema ühendatud anduriga tempe.

**Tempo**: praegune tempo. **Tõmbearv**: tõmbeid minutis (t/min). **Tõmbed**: praeguse tegevuse tõmmete arv kokku. **Ujumisaeg**: praeguse tegevuse ujumisaeg, v.a puhkeaeg. **V. int. tõmbetüüp**: viimase lõpetatud intervalli kasutatud tõmbetüüp. **V. pikk. tõmbearv**: viimase lõpetatud basseinipikkuse keskmine tõmmete arv minutis (t/min). **V. pikk. tõmbed**: viimase lõpetatud basseinipikkuse tõmmete arv kokku **V. pikk. tõmbetüüp**: viimase lõpetatud basseinipikkuse tõmbetüüp. **Vah. tõmbe kohta**: tõmbega läbitud vahemaa. **Vahemaa**: praeguse raja või tegevuse läbitud vahemaa. **Vertikaalkiirus**: aja jooksul tõustud või laskutud kiirus. **Viim. liikum. kaugus**: eelmise liikumise distantsi kogupikkus praeguse tegevuse ajal. **Viimase int. Swolf**: viimase lõpetatud intervalli keskmine Swolfi skoor. **Viimase liikumise aeg**: aeg, mis kulub praeguse tegevuse ajal viimase täisliikumise tegemiseks. **Viimase liikumise HR**: viimase liikumise keskmine pulss praeguse tegevuse ajal. **Viimase liikumise kiirus**: viimase liikumise keskmine kiirus praeguse tegevuse ajal. **Viimase liikumise tempo**: viimase liikumise keskmine tempo praeguse tegevuse ajal. **Viimase pikkuse Swolf**: viimase lõpetatud basseinipikkuse keskmine Swolfi skoor. **Viimase pikkuse tempo**: viimase lõpetatud basseinipikkuse keskmine tempo. **Viimase ring. pikk.**: viimase lõpetatud ringi läbitud vahemaa. **Viimase ringi 500 m tempo**: viimase ringi keskmine sõudmistempo 500 m kohta. **Viimase ringi aeg**: viimase lõpetatud ringi stopperiga mõõdetud aeg. **Viimase ringi HR**: viimase lõpetatud ringi keskmine pulsisagedus. **Viimase ringi kadents**: rattasõit. Viimase lõpetatud ringi keskmine rütm. **Viimase ringi kadents**: jooksmine. Viimase lõpetatud ringi keskmine rütm. **Viimase ringi kiirus**: viimase lõpetatud ringi keskmine kiirus. **Viimase ringi max pulsi %**: viimase lõpetatud ringi maksimaalse pulsisageduse protsent. **Viimase ringi tempo**: viimase lõpetatud ringi keskmine tempo. **V liikumise HR %Max.**: praeguse tegevuse viimase liikumise maksimaalse pulsisageduse keskmise protsent. **VÕIMSUS**: rattasõit. Jõu väljund vattides. Seade peab olema ühendatud ühilduva võimsusmõõtjaga.

# Maksimaalse hapnikutarbimisvõime standardtasemed

Nendes tabelites on näidatud maksimaalse hapnikutarbimisvõime hinnangulised väärtused vanuse ja soo kaupa.

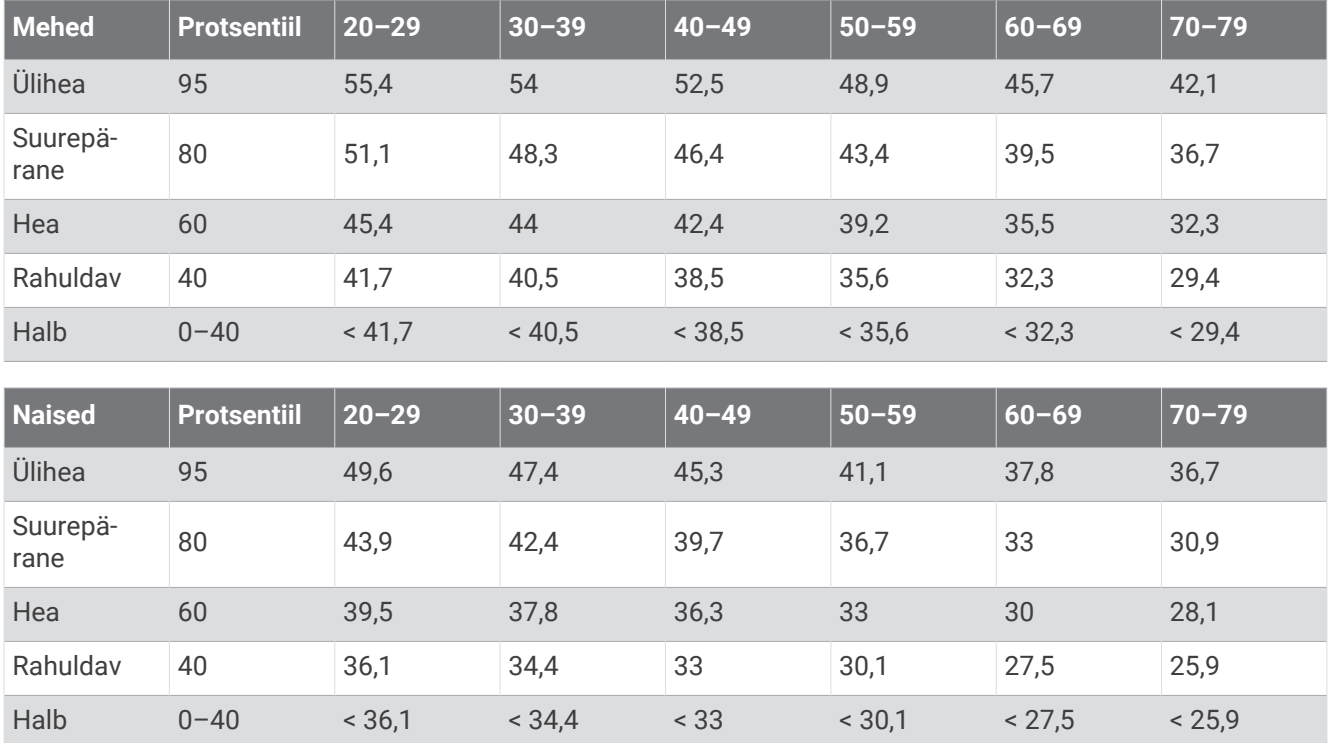

**MÄRKUS.** kui kell on ratastooli režiimis, pole maksimaalse hapnikutarbimise andmed saadaval.

Andmed on trükitud The Cooper Institute loal. Lisateabe saamiseks külasta veebilsaiti [www.CooperInstitute.org](http://www.CooperInstitute.org).

# Ratta veljemõõt ja ümbermõõt

Kui kasutad kiirusandurit jalgrattasõidul, tuvastab see automaatselt su ratta suuruse. Vajaduse korral võid ratta ümbermõõdu käsitsi kiirusanduri seadetes sisestada.

Jalgrattasõidu rehvimõõt on märgitud rehvi mõlemale küljele. Saad mõõta oma ratta veljemõõtu või kasutada mõnda internetis saadaolevatest kalkulaatoritest.

# Tähiste definitsioonid

Need tähised asuvad seadme või tarvikute siltidel.

WEEE kõrvaldamis- ja ringlussevõtutähis. WEEE tähis on lisatud tootele kooskõlas EL-i direktiiviga X 2012/19/EÜ elektri- ja elektroonikaseadmete jäätmete (WEEE) kohta. Eesmärgiks on tagada seadme õige kasutusest kõrvaldamine ning propageerida taaskasutust ja ringlussevõttu.